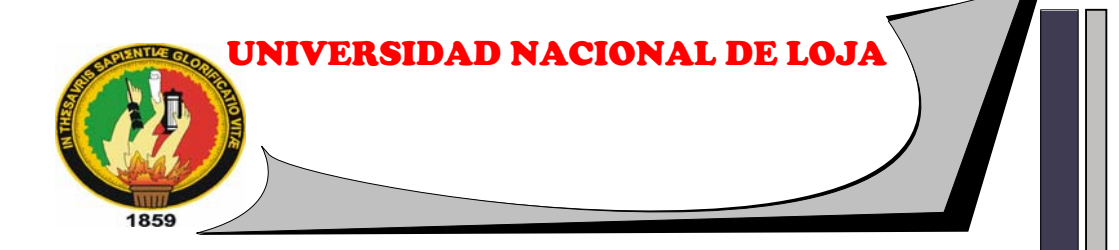

# **ÁREA DE LA ENERGÍA, LAS INDUSTRIAS Y LOS RECURSOS NATURALES NO RENOVABLES**

**TECNOLOGÍA EN ELECTRICIDAD** 

# **"TABLERO DIDÁCTICO DE CONTROL DE ILUMINACIÓN MEDIANTE MINI PLC LOGO (PROGRAMA LÓGICO DE CONTROL)"**

**MEMORIA TÉCNICA DE TRABAJO PRÁCTICO PREVIO A LA OBTENCIÓN DEL TÍTULO DE TECNÓLOGOS EN ELECTRICIDAD**

# **AUTORES:**

Claudio Aníbal Sarango Gualán Pablo Vinicio Sarango Herrera César Osvaldo Uyaguari Carrión

# **DIRECTOR:**

Ing. Ramiro Marcelo Borrero Espinosa

LOJA-ECUADOR 2010

#### **CERTIFICACIÓN**

#### **Ing.**  RAMIRO MARCELO BORRERO ESPINOSA **DIRECTOR DE TRABAJO PRÁCTICO**

#### **CERTIFICO:**

Haber revisado el proyecto de tesis del Trabajo Practico titulado **"TABLERO DIDÁCTICO DE CONTROL DE ILUMINACIÓN MEDIANTE MINI PLC LOGO (PROGRAMA LÓGICO DE CONTROL)"** en su totalidad, previo a la obtención del Titulo de Tecnólogos en Electricidad, realizado por los señores egresados Pablo Vinicio Sarango Herrera, Claudio Aníbal Sarango Gualán y César Osvaldo Uyaguari Carrión. Cumplen con todos los fundamentos de la investigación científica y por consiguiente autorizo la presentación y defensa final.

**Loja, Junio del 2010** 

**\_\_\_\_\_\_\_\_\_\_\_\_\_\_\_\_\_\_\_\_\_\_ Ing. Ramiro Marcelo Borrero Espinosa DIRECTOR DEL TRABAJO PRÁCTICO** 

# **AUTORÍA**

Las ideas, conceptos, opiniones, comentarios y conclusiones de la presente Tesis son de suma responsabilidades de los autores.

\_\_\_\_\_\_\_\_\_\_\_\_\_\_\_\_\_\_\_\_\_\_\_\_\_ \_\_\_\_\_\_\_\_\_\_\_\_\_\_\_\_\_\_\_\_\_\_\_\_\_\_

Pablo Vinicio Sarango Herrera Claudio Aníbal Sarango Gualán

César Osvaldo Uyaguari Carrión

\_\_\_\_\_\_\_\_\_\_\_\_\_\_\_\_\_\_\_\_\_\_\_\_\_\_\_\_

#### **AGRADECIMIENTO**

Nuestro eterno agradecimiento a las Autoridades de la Universidad Nacional de Loja, en especial al Área de la Energía, las Industrias y los Recursos Naturales No Renovables y quienes nos supieron orientar con su reconocida capacidad profesional con la cual fue posible terminar nuestros estudios superiores con gran satisfacción.

A si mismo agradecemos las personas que nos compartieron su conocimiento en cuanto a la ejecución de nuestra tesis.

# **LOS AUTORES**

#### **DEDICATORIA**

El presente trabajo esta dedicado a mis padres que me apoyaron en todo momento compartiendo momentos de sufrimiento y sacrificio hicieron un gran esfuerzo al brindarme todo el apoyo incondicional para poder formarme como un profesional

PABLO VINICIO SARANGO HERRERA

Con mucho amor a mis queridos padres, quienes fueron los que me brindaron todo su apoyo incondicional durante mi vida estudiantil y así poder cumplir con una de mis grandes metas

CLAUDIO ANIBAL SARANGO GUALÁN

El presente Trabajo va dedicado a mis queridos padres y hermanos que de uno u otra manera me supieron apoyar moral y económicamente para que mis metas durante mi vida estudiantil se hayan cumplido.

CÉSAR OSVALDO UYAGUARI CARRIÓN

# **INDICE**

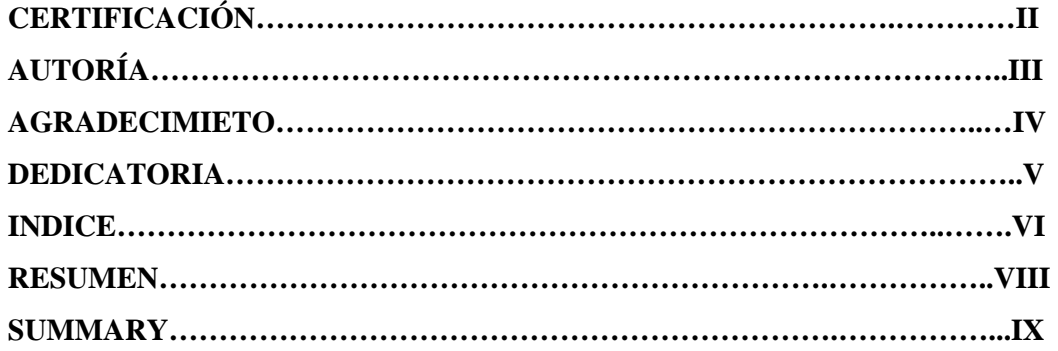

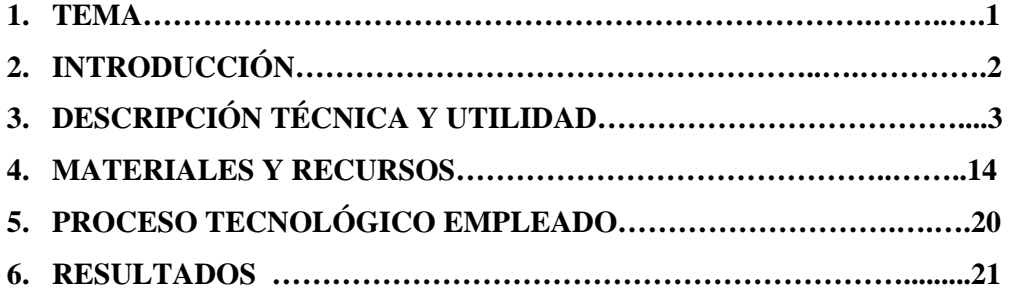

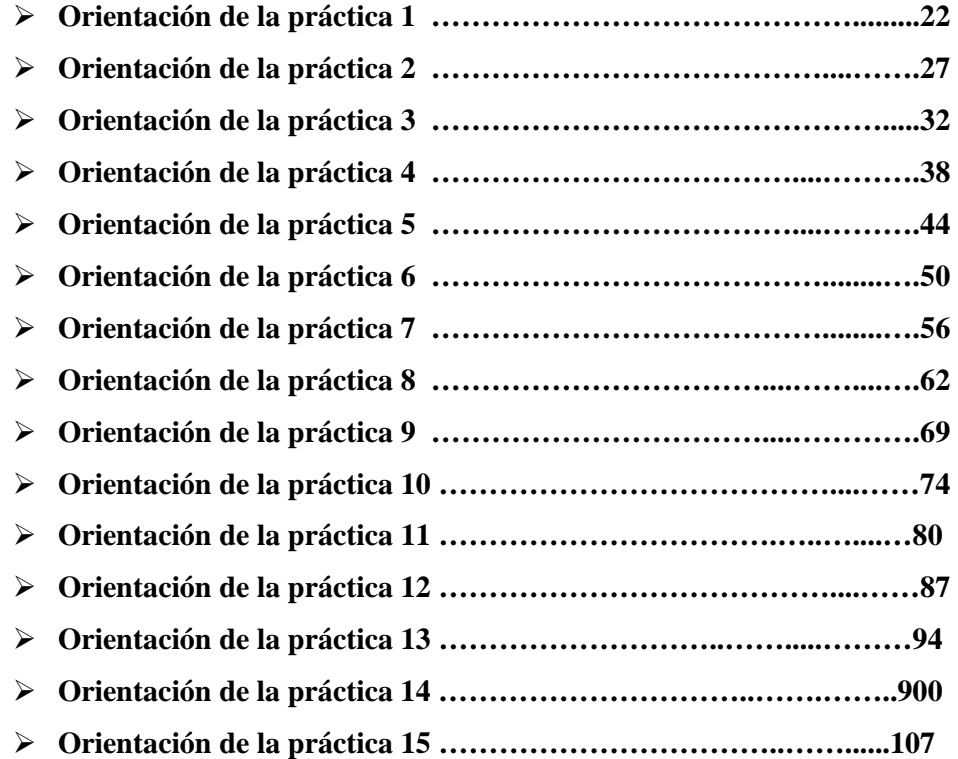

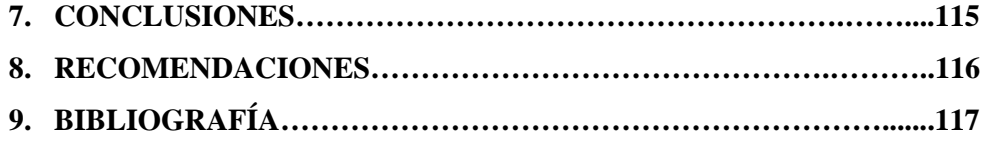

**ANEXOS** 

#### **RESUMEN**

El presente tema de investigación es un aporte a la UNIVERSIDAD NACIONAL DE LOJA, a los estudiantes de la carrera de electricidad y al taller eléctrico del Área de Energía las Industrias y Recursos Naturales no Renovables.

La investigación permitió cumplir con el objetivo general que es brindar conocimientos básicos de cómo se puede mejorar el control de iluminación mediante dispositivos electrónicos como lo es el MINIPLCLOGO, teniendo en cuenta las diferentes aplicaciones como lo son: instalaciones eléctricas domiciliares, residenciales e industriales.

El tablero tiene como función principal la enseñanza a los estudiantes de los distintos métodos para el control de iluminación mediante un PLC (PROGRAMA LOGICO DE CONTROL) sin descartar asimilación de conocimientos y la metodología utilizada para el desarrollo del trabajo la observación, el cual contara con una guía que permitirá realizar de forma eficiente varias practicas de acuerdo al modelo diseñado.

Como conclusión general hemos llegado a deducir que los estudiantes deben tener tableros técnicos-prácticos, los cuales permitan realizar practicas de control iluminación mediante la programación de un dispositivo electrónico como lo es el LOGO y brindar asesoramiento teórico-practico de todos elementos que conforman tablero didáctico lo cual permitirá una mejor conservación y efectividad del mismo.

#### **SUMMARY**

The present investigation topic is a contribution to the NATIONAL UNIVERSITY DE LOJA, to the students of the electricity career and the electric shop of the Area of Energy the Industries and Natural Resources not Renewable

The investigation allowed to fulfill the general objective that is to offer basic knowledge of how it can improve the control of illumination electronic mediating devices as it is it MINIPLCLOGO, keeping in mind the different applications like they are it: facilities electric domiciliares, residential and industrial.

The board has as main function the teaching to the students of the different methods for the control of mediating illumination a PLC (it PROGRAMS LOGICAL OF CONTROL) without discarding assimilation of knowledge and the methodology used for the development of the work the observation, which had a guide that will allow to carry out in efficient several way practices according to the designed pattern.

As general conclusion we have ended up deducing that the students should have technician-practical boards, which allow to carry out practice of control mediating illumination the programming of an electronic device as it is it the LOGO and to offer advice theoretical-practices of all elements that conform didactic board that which will allow a better conservation and effectiveness of the same one.

**1. TEMA** 

**"TABLERO DIDÁCTICO DE CONTROL DE ILUMINACIÓN MEDIANTE MINI PLC (PROGRAMA LÓGICO DE CONTROL)"** 

#### **2. INTRODUCCIÓN**

Con excepción de las grandes instalaciones, el equipo eléctrico y de alumbrado en viviendas, edificios e industrias, suelen ser tratados de manera empírica, a pesar de su importancia y trascendencia.

Esto es debido a que los instaladores empíricos casi siempre tienen que obrar por su cuenta, sin preocuparse de la seguridad, la estética y de la calidad de las instalaciones eléctricas, las cuales deben efectuarse tomando en cuenta procedimientos técnicos y académicos que se adquieren a través de la formación profesional en centros de educación superior.

Cabe recalcar que la mayoría de personal que se dedica al trabajo de instalaciones eléctricas no cuenta con una capacitación idónea y muchas de estas no son fáciles de realizar por lo que deben ser efectuadas por personas calificadas para desarrollar estas actividades.

Luego de haber observado y analizado minuciosamente el taller eléctrico, hemos podido evidenciar que dicho taller carece de un tablero de control de iluminación operado mediante MINIPLC LOGO el mismo que servirá de gran aporte técnicopráctico para el área de ENERGÍA, INDUSTRIAS Y LOS RECURSOS NATURALES NO RENOVABLES.

El Objetivo de este trabajo es brindar conocimientos básicos de cómo se puede mejorar el control de iluminación mediante dispositivos electrónicos como lo es el MINIPLC LOGO, teniendo en cuenta las diferentes aplicaciones como lo son: instalaciones eléctricas domiciliares, residenciales e industriales.

Además servirá como instrumento de referencia al cual se sumará la experiencia personal del docente, contribuyendo de esta manera en una mejor formación teórico-practica de los estudiantes en bien de la sociedad.

# **3. DESCRIPCIÓN TÉCNICA**

#### **3.1. Tablero de Iluminación**

El tablero esta diseñado para la instalación de los dos MINI PLC LOGO en conjunto con diferentes elementos de iluminación y componentes de encendido y apagado, los cuales se complementan con lámparas de señalización, y considerando además la ampliación para aplicaciones en motores de baja potencia; lo cual permitirá realizar practicas de iluminación y con motores.

Las dimensiones del tablero son de 1.50 mts de alto, 2 mts de ancho y 0.50 mts de fondo. Este tablero es de madera y contiene dos cajones con cerraduras, 4 garruchas la cuales permitirán deslizarlo con facilidad; el color que lo hemos definido es blanco.

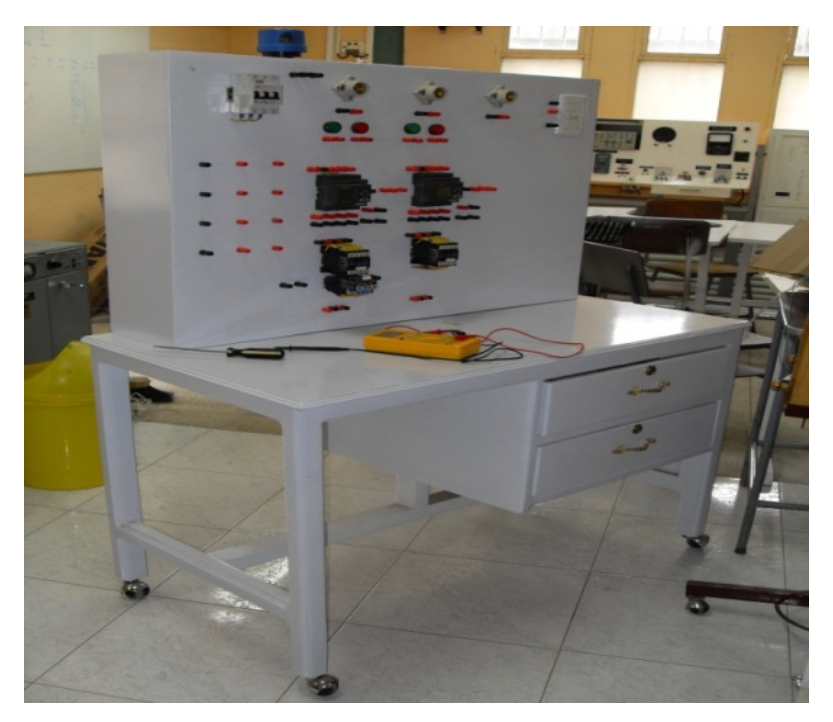

Fig.1.- Imagen del tablero didáctico de control de iluminación mediante MINI PLC LOGO

#### **3.2. EL MINIPLC** (PROGRAMA LÓGICO DE CONTROL)

Su historia se remonta a finales de la década de 1960 cuando la industria buscó en las nuevas tecnologías electrónicas, una solución más eficiente para reemplazar los sistemas de control basados en circuitos eléctricos con relés, interruptores y

otros componentes comúnmente utilizados para el control de los sistemas de lógica combinacional.

Es un Dispositivo electrónico y programable por el usuario, destinado a gobernar máquinas o procesos lógicos y/o secuenciales que inicialmente surgen para implementar funciones lógicas. Los PLC actuales pueden comunicarse con otros controladores y computadoras en redes de área local, y son una parte fundamental de los modernos sistemas de control distribuido.

Con el PLC se resuelven tareas enmarcadas en la técnica de instalación y el ámbito doméstico (alumbrado de escaleras, luz exterior, toldos, persianas, alumbrado de escaparates, etc.), así como en la construcción de armarios de distribución, de máquinas y de aparatos (controles de puertas, instalaciones de ventilación, bombas de agua no potable, etc.).

Asimismo, el PLC se puede utilizar para controles especiales en invernaderos o jardines de invierno, para el procesamiento previo de señales en controles y, mediante la conexión de un módulo de comunicaciones por ejemplo: para el control descentralizado "in situ" de máquinas y procesos. Para las aplicaciones en serie en la construcción de máquinas pequeñas, aparatos y armarios de distribución, así como en el sector de instalaciones, existen variantes especiales sin unidad de operación y de visualización.

En la figura 1 se puede apreciar la imagen del mini PLC LOGO que a diferencia de autómatas programables mas sofisticados permiten luego de elaborar un programa en la PC descargarlo al LOGO manualmente a través del teclado frontal o utilizando el cable de descarga que utiliza el puerto USB (Universal Serial Bus). Para descargar la información.

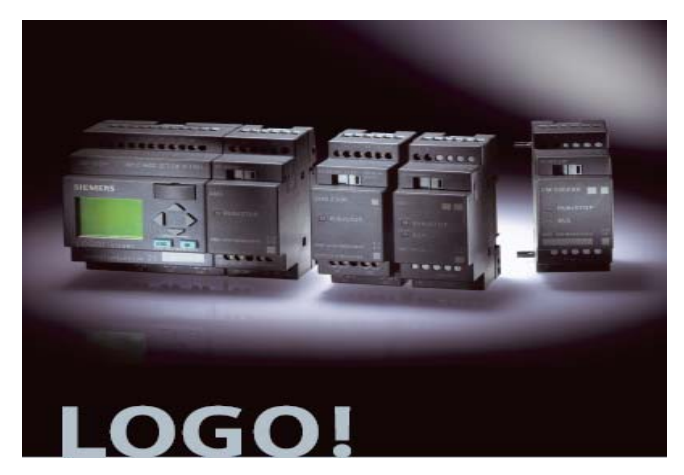

Fig.2.- Imagen del Mini PLC LOGO! Con módulos de ampliación.

#### **3.2.1. Aplicaciones**

- $\checkmark$  Maquinaria de embalajes.
- $\checkmark$  Maniobra de instalaciones de iluminación.
- $\checkmark$  Instalación de aire acondicionado, calefacción.
- $\checkmark$  Instalaciones de seguridad.
- $\checkmark$  Señalización y control.
- $\checkmark$  Puerta automática
- $\checkmark$  Portón industrial
- $\checkmark$  Mando y supervisión centralizados de varios
- $\checkmark$  Portones industriales
- $\checkmark$  Hileras luminosas
- $\checkmark$  Bomba de agua de servicio
- $\checkmark$  Otras posibilidades de aplicación

# **3.2.2. Funciones de MINIPLC LOGO**

- $\checkmark$  Reemplazar la lógica de relés para el comando de motores y máquinas.
- $\checkmark$  Reemplazar temporizadores y contadores electromecánicos.
- $\checkmark$  Interface computador/proceso.
- $\checkmark$  Control y comando de tareas repetitivas o peligrosas.
- $\checkmark$  Detección de fallas y manejo de alarmas.
- $\checkmark$  Regulación de aparatos remotos (posibilidad para ambientes peligrosos).

#### **3.3. Programación del MINIPLC LOGO**

Los programas PLC son escritos en aplicaciones especiales en un ordenador o manualmente en el PLC, y luego son descargados directamente mediante un cable o una red al Logo PLC. Los PLC antiguos usan una memoria no volátil, pero ahora los programas son guardados en una RAM con batería propia o en otros sistemas de memoria no volátil como la memoria flash.

Existen varios lenguajes de programación, tradicionalmente los más utilizados son el diagrama de escalera (Lenguaje Ladder), preferido por los electricistas, lista de instrucciones y programación por estados, aunque se han incorporado lenguajes más intuitivos que permiten implementar algoritmos complejos mediante simples diagramas de flujo más fáciles de interpretar y mantener. Un lenguaje más reciente, preferido por los informáticos y electrónicos, es el FBD (en inglés Function Block Diagram) que emplea compuertas lógicas y bloques con distintas funciones conectados entre si.

En la programación se pueden incluir diferentes tipos de operandos, desde los más simples como lógica, contadores, temporizadores, contactos, bobinas y operadores matemáticos, hasta operaciones más complejas como manejo de tablas, apuntadores, algoritmos PID y funciones de comunicación multiprotocolo que le permitirían interconectarse con otros dispositivos.

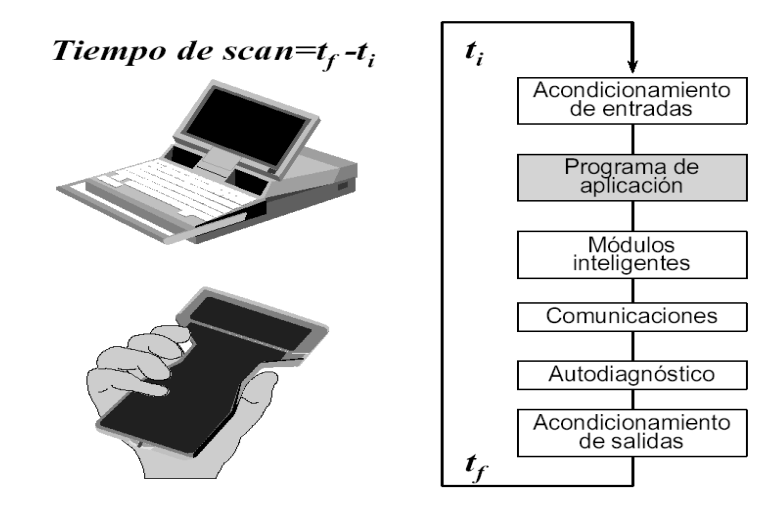

Fig.3.- Imagen del esquema del Mini PLC LOGO

#### **3.3.1. Lenguajes de Programación**

Existen diferentes tipos de lenguajes de programación, en los cuales pueden existir letras, códigos o números de acuerdo a la sintaxis establecida de la marca del PLC, de los cuales tenemos los siguientes:

- $\checkmark$  Escalera ("ladder") representación grafica con bobinas similar a los diagramas con contactos eléctricos, se lo conoce como diagrama de contactos o escalera.
- $\checkmark$  FBD diagrama de bloques funcionales donde el lado izquierdo son las entradas y el lado derecho las salidas
- $\checkmark$  ST Programa en pascal, es una línea de sentencia que termina con cada sentencia de interacción.
- $\checkmark$  SFC secuencia de funciones Chart donde cada transición es atada a una condicional.
- $\checkmark$  Lenguajes de alto nivel (Grafcet, lenguaje de programación)

El lenguaje que tenemos en el MINIPLC LOGO son dos el FUP y KOP y el que utilizaremos es el FUP ya que es de mayor comprensión para el usuario.

En el lenguaje KOP los usuarios familiarizados con el diseño de esquemas de circuitos utilizan el editor KOP y los usuarios familiarizados con los cuadros lógicos de algebra booleana utilizan el editor FUP

#### **3.3.2. Ventana principal del LOGO Soft Confort V5**

Esta ventana principal posee diferentes opciones, las cuales facilitan su programación:

- Barra de menús
- Barra de herramientas estándar
- Interfaz de programación
- Ventana de Información
- Constantes y bornes de conexión
- Funciones básicas
- Funciones especiales
- Barra de herramientas

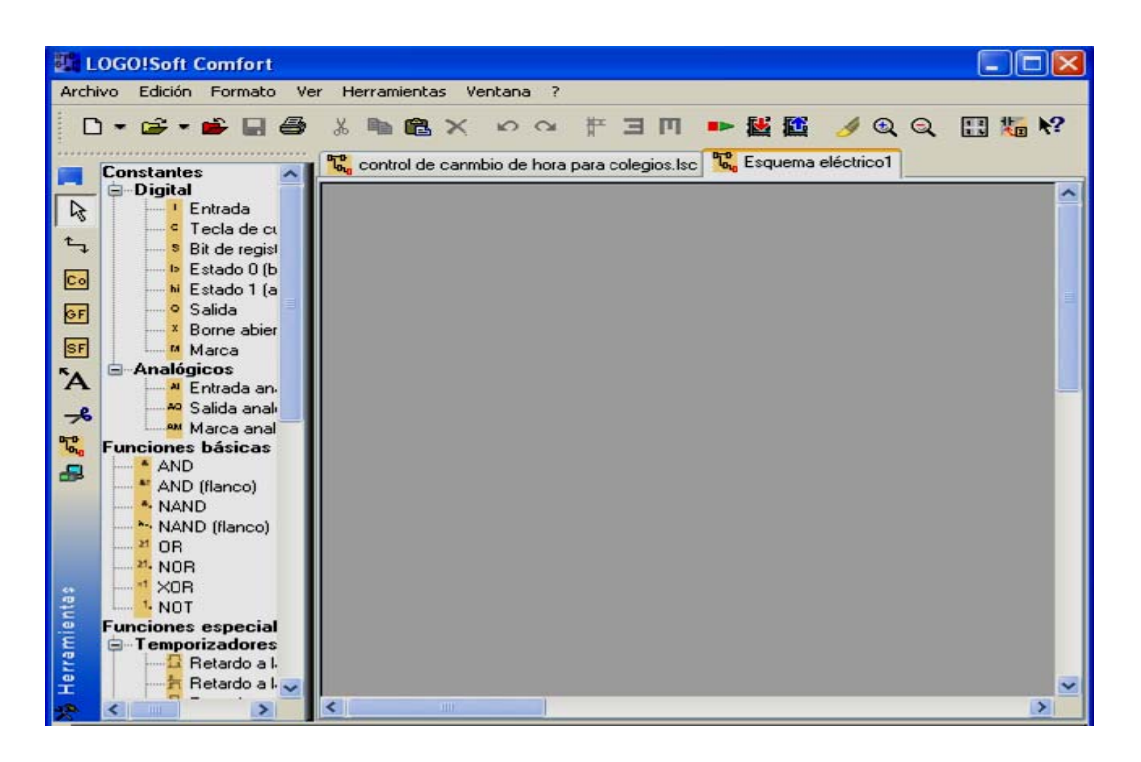

Fig.4.- Imagen de la ventana principal de LOGO

#### **3.3.3. Constantes y Bornes de Conexión**

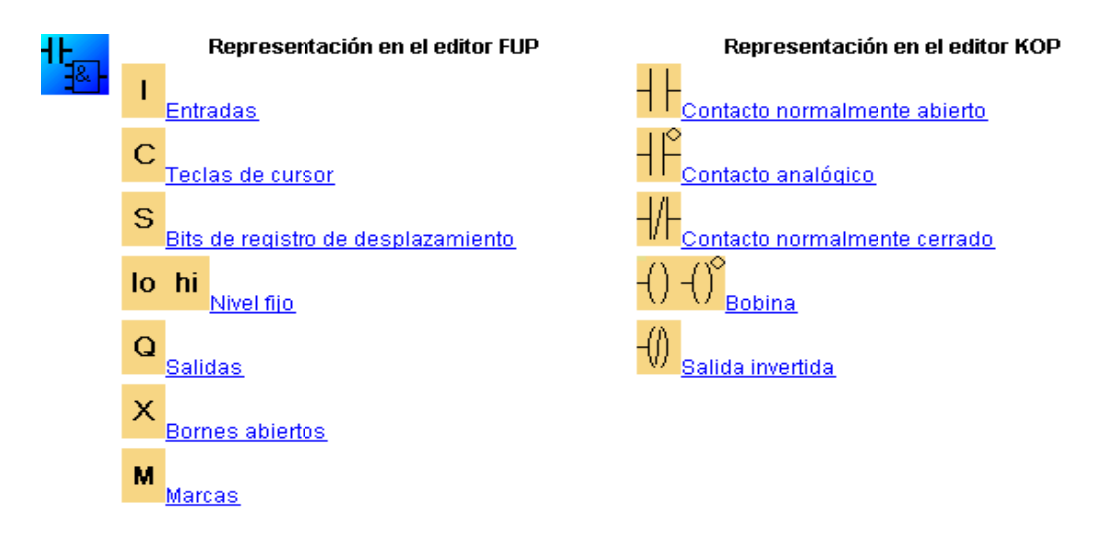

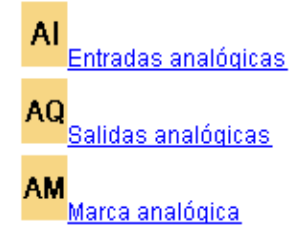

Fig.5.- Imagen de constantes y bornes de conexión.

#### **3.3.4. Funciones Básicas**

Las funciones básicas (and, or, nand, nor, etc.) son idénticas en todos los modelos, esta herramienta debe estar seleccionada si se desean posicionar elementos de conexión básicos simples del álgebra booleano en el entorno de programación. La selección de un bloque determinado de este grupo se realiza a través de otra barra de herramientas que se abre seleccionando la herramienta Funciones básicas.

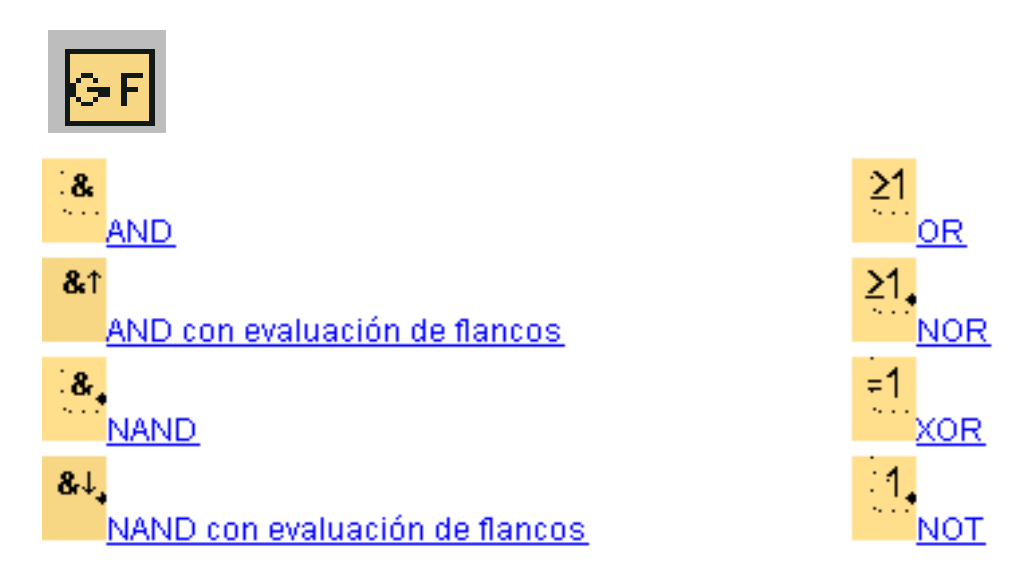

Fig.6.- Imagen de los elementos que conforman las funciones básicas.

#### **3.3.5. Funciones Especiales**

Las funciones especiales, como relojes, temporizadores, etc. Están limitadas en alguno de los modelos de gama baja, por lo tanto se hace imprescindible consultar las características para saber si el MINIPLC adquirido es el indicado para realizar el trabajo previsto.

Esta herramienta debe estar seleccionada si se desean posicionar funciones adicionales con remanencia o comportamiento de tiempo en el entorno de programación.

La selección de un bloque determinado de este grupo se realiza a través de otra barra de herramientas que se abre seleccionando la herramienta Funciones especiales.

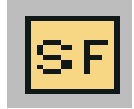

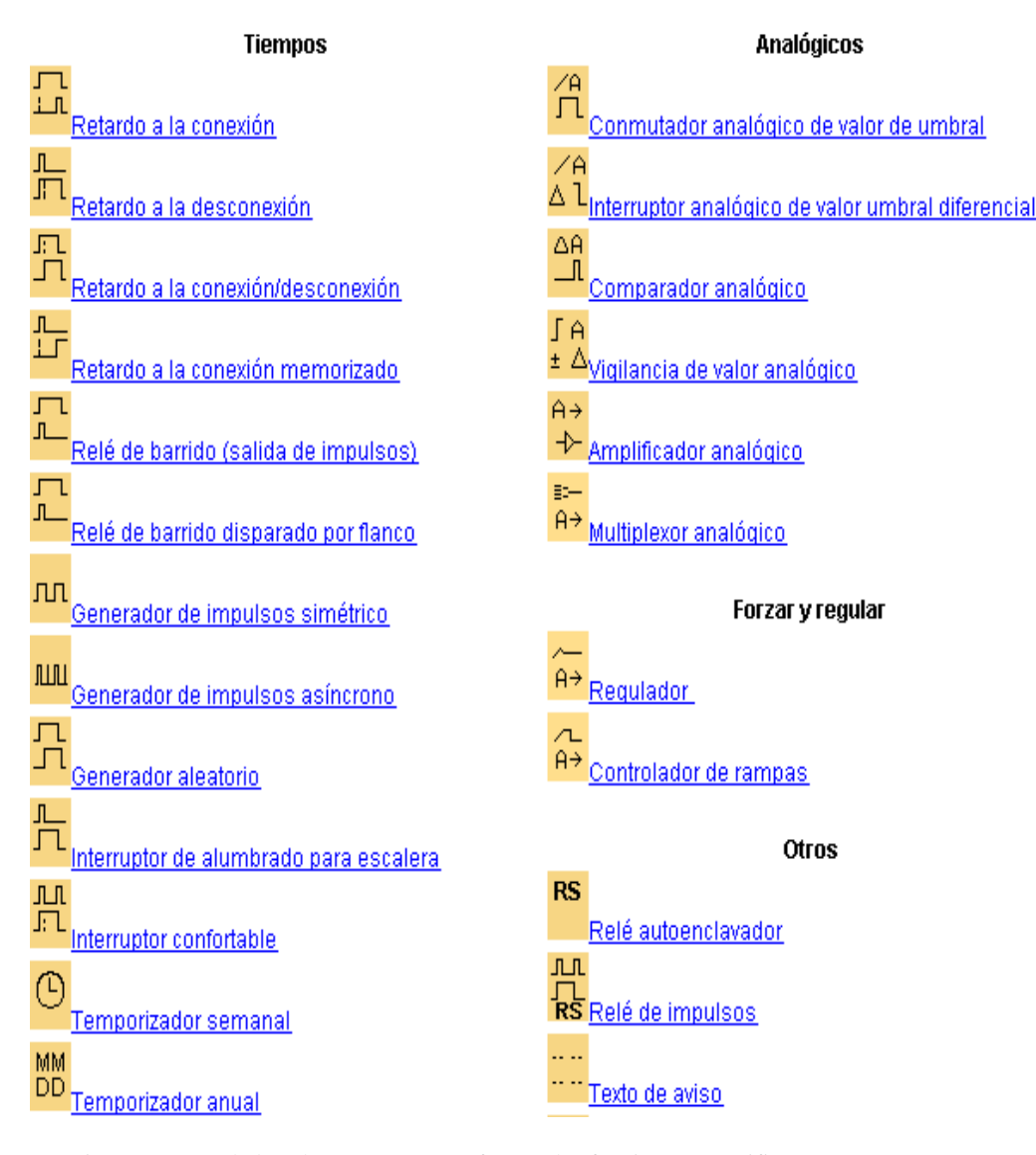

Fig.7.- Imagen de los elementos que conforman las funciones especificas.

#### **3.3.6. Simulación**

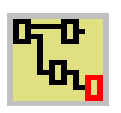

 **Iconos para el control de simulación** 

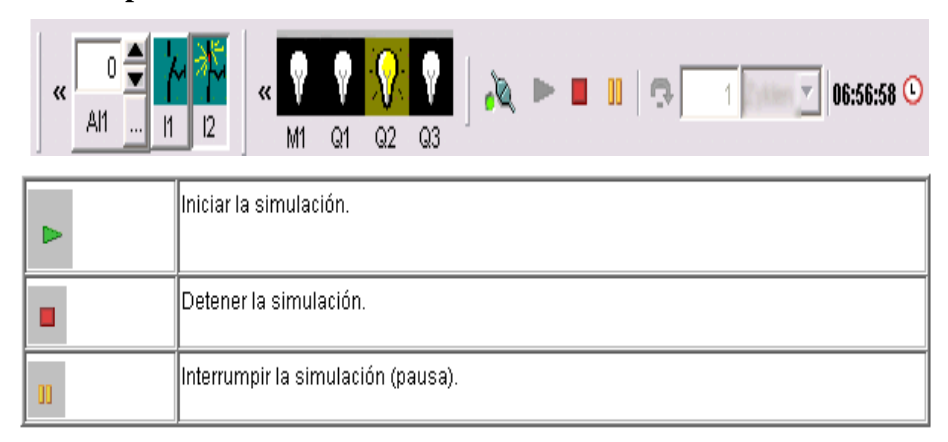

Fig.8.- Imagen de los elementos de simulación.

### **3.3.7. Transferencia PC / LOGO Y LOGO / PC**

Un programa creado en el PC con LOGO Soft Comfort se transfiere a un LOGO El nombre con el que se va a transferir el programa a LOGO se puede indicar en el menú

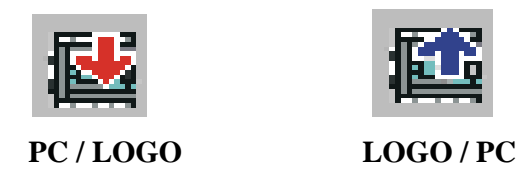

Fig.9.- Imágenes de los Iconos de transferencia.

La ventana de información contiene mensajes de error detallados.

#### **3.4. Ventajas**

- $\checkmark$  Menor cableado
- $\checkmark$  Reducción de espacio
- $\checkmark$  Mayor facilidad para mantenimiento y puesta a punto
- $\checkmark$  Flexibilidad de configuración y programación
- $\checkmark$  Reducción de costos

### **3.5. Precauciones**

- $\checkmark$  Si no se adoptan medidas preventivas adecuadas, pueden producirse daños materiales considerables, lesiones corporales o incluso la muerte.
- $\checkmark$  Leer determinadamente la información sobre el producto, y el manejo del mismo para su aplicación.
- $\checkmark$  El equipo solo podrá ser utilizado para las aplicaciones previstas en el catalogo y en la descripción técnica, y solo en combinación con equipos y componentes recomendados u homologados por SIEMENS.
- $\checkmark$  La puesta en marcha y el manejo del equipo solo debe encomendar a personal calificado previo estudio y conocimiento del mismo.

#### **3.6. Inconvenientes**

 $\checkmark$  El coste inicial también puede ser un inconveniente.

#### **3.7. Tipos de MINIPLC LOGO**

Dispositivos actuales

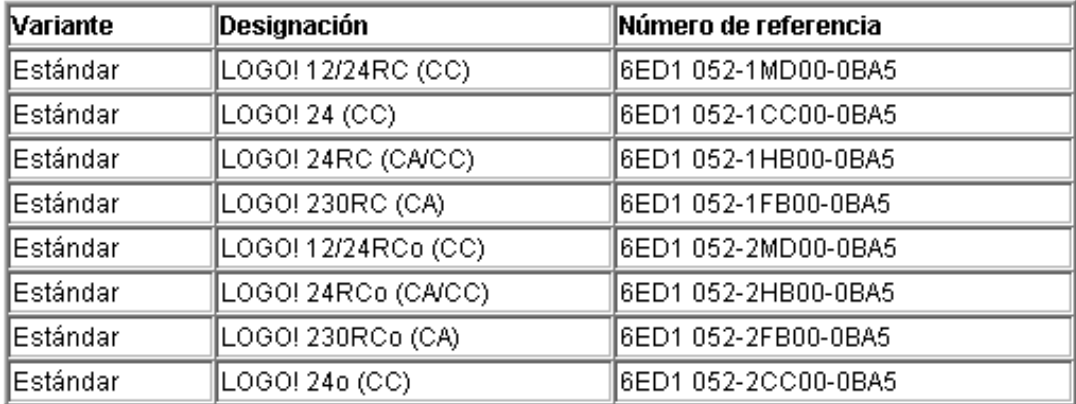

# Módulos de Ampliación

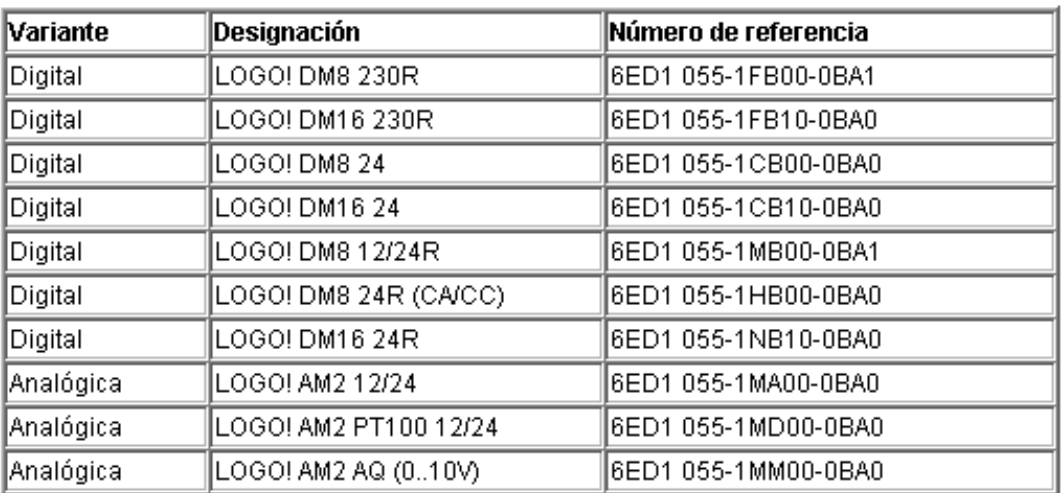

#### **4. MARERIALES Y RECURSOS**

### **4.1. EQUIPO ELÉCTRICO**

#### **4.1.1. MINI PLC**

#### **Características**

- 9 Designación MINI PLC SIEMENS LOGO 230
- $\checkmark$  Alimentación 115 / 240 CA / CC
- $\checkmark$  4 entradas digitales y 4 analógicas
- $\checkmark$  4 relés de 10 A en la salida
- $\checkmark$  MINIPLC LOGO Sotf Comfort V4.0
- $\checkmark$  Tamaño 57.6 MB

# **4.1.2. CONTACTOR**

# **Características**

- $\checkmark$  CAMSCO
- $\checkmark$  Alimentación 220 / 380 / 480 / 660 V
- $\checkmark$  Frecuencia 60 HZ
- $\checkmark$  Intensidad 12 A

# **4.1.3. RELÉ TÉRMICO**

# **Características**

- $\checkmark$  CAMSCO
- $\checkmark$  Alimentación 220 / 380 V
- $\checkmark$  Frecuencia 50 / 60 Hz
- $\checkmark$  Intensidad 7 a 10 A

# **4.1.4. BREAKER TRIFÁSICO**

#### **Características**

 $\checkmark$  SIEMENS

- $\checkmark$  Alimentación 220 / 127 360 / 220 240 / 120 V
- $\checkmark$  Frecuencia 50 / 60 Hz
- $\checkmark$  Intensidad 15 A

# **4.1.5. KIT LAMPARA DE VAPOR DE SODIO CON HALOGENUROS METALICOS**

#### **Características**

 $\checkmark$  Ampolla de 150 W de Vapor de Sodio con Halogenuros metálicos

#### **Balasto**

- $\checkmark$  Alimentación 208 / 220 / 240 V
- $\checkmark$  Frecuencia 60 Hz
- $\checkmark$  Intensidad 1.8 A

### **Condensador**

- $\checkmark$  LIFASA
- $\checkmark$  20 uf +/- 5 %

# **Ignitor**

- $\times$  LAYRTON
- $\checkmark$  IG 051/2
- $\checkmark$  Alimentación 220 / 240 V
- $\checkmark$  Frecuencia 50 / 60 Hz
- $\checkmark$  Potencia 70 / 100 / 150 / 250 / 400 W
- $\checkmark$  3.5 a 5 KV
- $\sqrt{ }$  Tc 105<sup>0</sup>C
- $\checkmark$  Imax 4.5 A

#### **4.1.6. KIT LAMPARA DE VAPOR DE SODIO**

#### **Características**

◆ Ampolla de 70 W de Vapor de Sodio

#### **Balasto**

- $\checkmark$  Alimentación 208 / 240 V
- $\checkmark$  Frecuencia 60 Hz

 $\checkmark$  Intensidad 0.98 A

# **Condensador**

- $\checkmark$  LIFASA
- $\checkmark$  8 uf +/- 5 %

### **Ignitor**

- $\checkmark$  LAYRTON
- $\checkmark$  IG 050
- $\checkmark$  Alimentación 220 / 240 V
- $\checkmark$  Frecuencia 50 / 60 Hz
- $\checkmark$  Potencia 70 / 100 / 150 W
- $\checkmark$  3.5 a 5 KV
- $\sqrt{ }$  Tc 105<sup>0</sup>C
- $\checkmark$  Imax 2 A

#### **4.1.7. SENSOR DE MOVIMIENTO**

### **Características**

- $\checkmark$  SIEMENS
- $\checkmark$  Alimentación 127 V / 500 W 220 V / 1000 W
- $\checkmark$  Frecuencia 50 / 60 Hz
- $\checkmark$  Intensidad 15 mA

# **4.1.8. FOTOCÉLULA**

#### **Características**

- $\checkmark$  SIEMENS
- $\checkmark$  Alimentación 220 / 240 V

# **4.2. ACCESORIOS ELÉCTRICOS**

- $\checkmark$  Terminal de Argolla
- $\checkmark$  Conector de entrada
- $\checkmark$  Conector de salida
- $\checkmark$  Conductor # 16 AWG cableado
- $\checkmark$  Conductor # 14 AWG cableado
- $\checkmark$  Conductor # 12 AWG cableado
- $\checkmark$  Conductor Concéntrico 4 x 12 AWG cableado
- $\checkmark$  Enchufe Industrial Blindado Cooper 50 A
- $\checkmark$  Bloque de bornera # 12

# **4.3. EQUIPO ELECTRÓNICO**

- $\checkmark$  Fotocélula con base
- $\checkmark$  Logo PLC 230
- $\checkmark$  Sensor de movimiento Cooper con Interruptor

### **4.4. EQUIPO DE INSTALACION Y SOFTWARE**

- $\checkmark$  Cable para Logo PLC
- 9 CD Software del Logo
- $\checkmark$  CD Manual de Instrucciones

### **4.5. EQUIPO DE CONSTRUCCCIÓN**

#### **4.5.1. Elaboración del Tablero**

Construcción de un tablero de madera de 1.50 mts de alto, 2 mts de ancho y 0.50 mts de fondo. Contiene dos cajones con cerraduras, 4 garruchas y el color que lo hemos definido es blanco.

# **4.5.2. Elementos que se utilizaron para la ubicación de equipos eléctricos y electrónicos**

- $\checkmark$  Taladro
- $\checkmark$  Brocas
- $\checkmark$  Martillo
- $\checkmark$  Tornillos
- $\checkmark$  Destornilladores
- $\checkmark$  Alicate
- $\checkmark$  Corta Frio
- $\checkmark$  Pinza
- $\checkmark$  Cautín
- $\checkmark$  Estaño
- $\checkmark$  Cinta aislante

# **4.6. EQUIPO DE COMPUTACIÓN**

- $\checkmark$  Computadora y componentes
- $\checkmark$  Hojas de papel bond A4
- $\checkmark$  Tinta para impresora
- $\checkmark$  Foto copias

#### **4.7. VARIOS**

- $\checkmark$  Transporte
- $\checkmark$  Internet
- $\checkmark$  Ilustraciones
- $\checkmark$  Fotografías
- $\checkmark$  Empastados
- 9 Seminario Taller Logo PLC

#### **4.8. COSTO APROXIMADO DE PROYECTO**

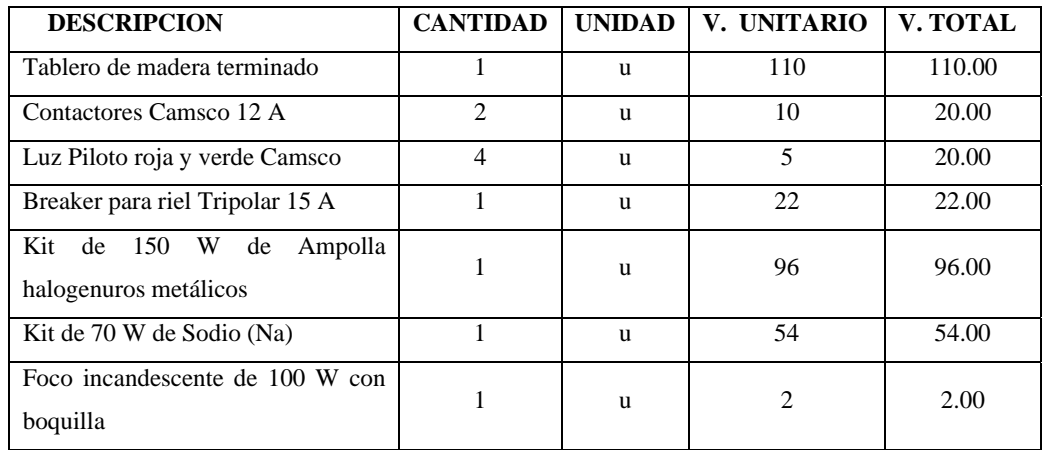

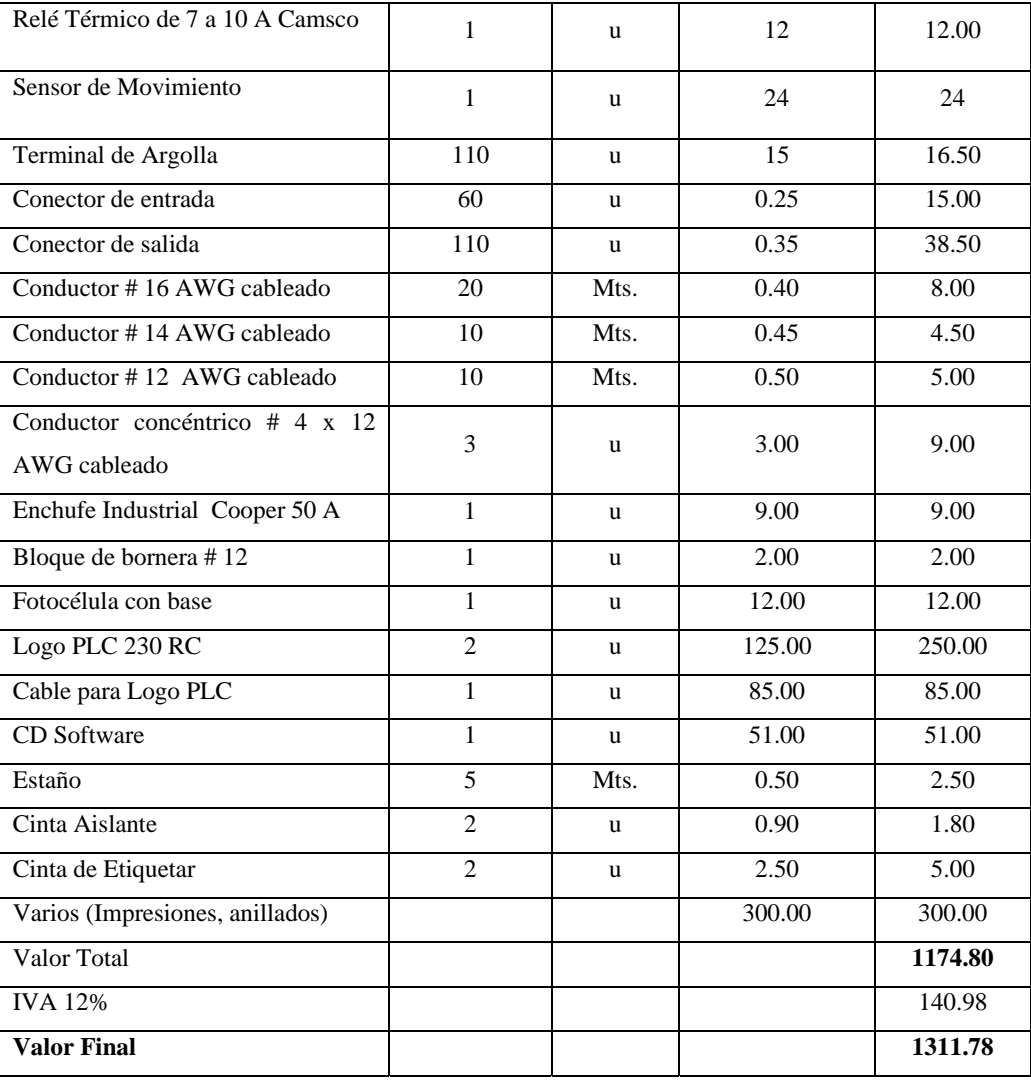

 **SON: MIL TRESCIENTOS ONCE DOLARES CON 78/100 CTVS.** 

#### **5. PROCESO TEGNOLÓGICO EMPLEADO**

La presente Trabajo Práctico estuvo enmarcado en la construcción de un tablero didáctico para el control de iluminación mediante instrumentos electrónicos como es el PLC.

El tablero tiene como función principal la enseñanza a los estudiantes de los distintos métodos para el control de iluminación mediante un PLC sin descartar la asimilación de conocimientos, la observación y la practica, el cual cuenta con una guía que permitirá realizar de forma eficiente varias practicas de acuerdo al modelo diseñado.

 Además cuenta con distintos elementos eléctricos los cuales permitirán la aplicación en distintas área como son industrias, edificios o residencias.

Los materiales se encuentran instalados en el tablero de tal manera que los estudiantes puedan maniobrar y controlar el equipo, cumpliendo con los requisitos primordiales para un buen desempeño como lo es la eficiencia y el fácil mantenimiento descartando al alumno de riesgo alguno y peligro de accidentes.

Los instrumentos y elementos utilizados en el tablero didáctico de iluminación son los siguientes:

- $\checkmark$  PLC
- $\checkmark$  Breakers
- $\checkmark$  Luminarias para los distintos tipos de lámparas
- $\checkmark$  Lámparas de diferente potencia y distinta constitución (incandescentes, fluorescentes, de vapor de sodio y vapor de mercurio)
- $\checkmark$  Transformador para luminarias
- $\checkmark$  Condensadores
- $\checkmark$  Ignitor
- $\checkmark$  Puertos de entrada
- $\checkmark$  Puertos de salida
- $\checkmark$  Sensores de movimiento
- $\checkmark$  Conductores de cobre sólidos de diferente calibre

**6. RESULTADOS** 

**GUÍA EXPERIMENTAL DEL ESTUDIANTE PARA LA PROGRAMACIÓN DE MINIPLC SIEMENS CON LOGO DE FORMA MANUAL O MEDIANTE LA UTILIZACIÓN DEL SOFTWARE COMFORT V4.0** 

# **ORIENTACIÓN A LA PRÁCTICA 1**

# 1. **NOMBRE DE LA PRÁCTICA**

Conocimiento del PLC

### **2. OBJETIVOS**

- Familiarizarse con el MINI PLC LOGO y todos los componentes que lo conforman.
- Conocer las diferentes compuertas que conforman esta practica.
- Constatar si el esquema dado es idóneo para la aplicación en motores.

#### **3. PROCEDIMIENTO**

#### **Descripción del ejercicio**

Para el encendido y apagado de luminarias mediante retardo se realizan los circuitos de mando y fuerza. El circuito de mando empieza desde la red de alimentación de 110V o 220V hacia el MINIPLC LOGO.

Luego se hace un puente de la línea "L1' hacia el pulsador de encendido conectándose la salida del pulsador en la entrada "I1". Finalmente de la salida "Q1" del MINIPLC LOGO se conecta con la bobina del primer contactor (KM1), haciendo que este abra o cierre sus contactos dando la señal de encendido o apagado de la luminaria (L1). Se sigue el mismo procedimiento para la luminaria (L2).

El circuito de fuerza comienza desde la red de 110V o 220V hacia las entradas del contactor (KM1), en las entradas L1, se conectara la fase y en la entrada L3 se conectara el neutro, las salidas del contactor (L2, L4) llegara a la luminaria (L1). Se sigue el mismo procedimiento para la luminaria (L2).

### **E Esquema de el circuito**

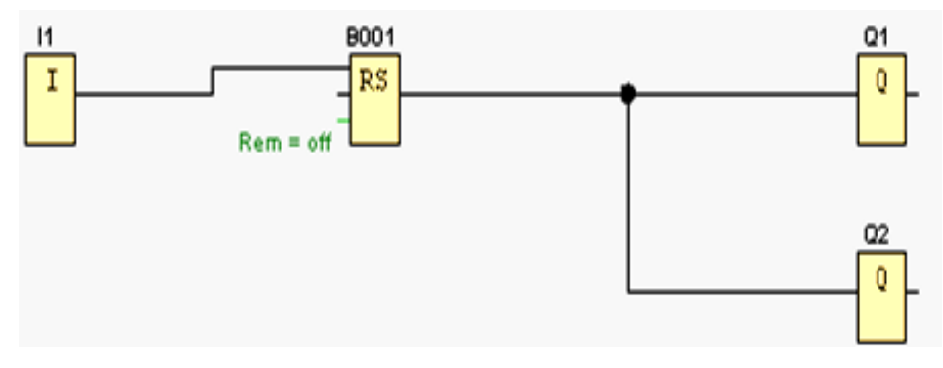

#### **E ENTRADA AS**

Son bloques de entrada que se utilizan para representar los bornes de entrada de un Logo. Se utilizan hasta 24 bloques digitales, por la parametrización de bloques.

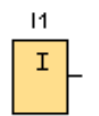

I1=Pulsador de marcha normalmente abierto.

#### **RELE AUTO ENCLAVADOR (MEMORIA RETENTIVA)**

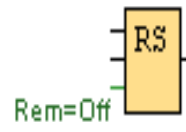

Un relé auto enclavador es un simple elemento de memoria binario. El valor de la salida depende del estado de las entradas y del estado anterior de la salida.

Breve descripción.- Mediante la entrada S se activa la salida Q: Mediante otra entrada R, la salida Q se pone de nuevo a cero.

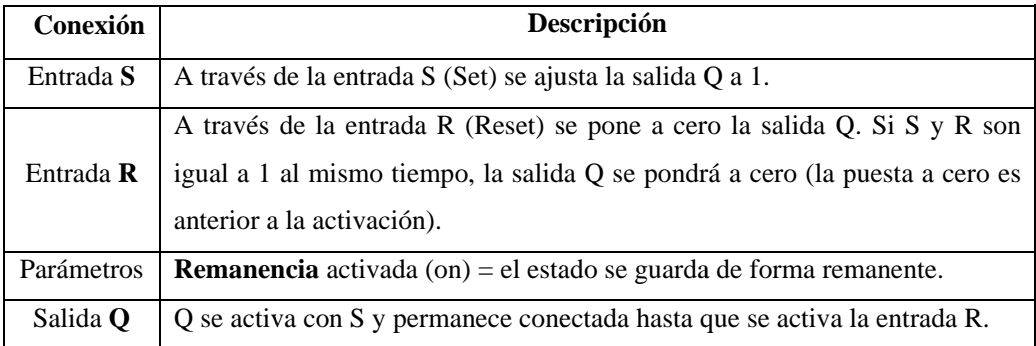

**Descripción de la función.-** Un relé autoenclavador es un simple elemento de memoria binario. El valor de la salida depende del estado de las entradas y del estado anterior de la salida.

> **S R Q Significado** 0 0 x Estado no varía 0 1 0 Se restaura 1 0 1 Se establece 1 | 1 | 0 | Se restaura

Tabla de valores lógicos para el relé de parada automática:

Con remanencia activada, tras una caída de tensión la señal estará en la salida que era actual antes del fallo de tensión.

# **SALIDAS**

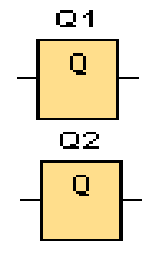

Son bloques de salida que representan los bornes de salida de un LOGO. Se pueden utilizar hasta 16 salidas.

A través de la parametrización de bloques puede asignar un nuevo borne de salida a un bloque de salida, siempre que el borne de salida no se utilice en el programa.

# **Circuito de mando**

#### **Circuito de fuerza**

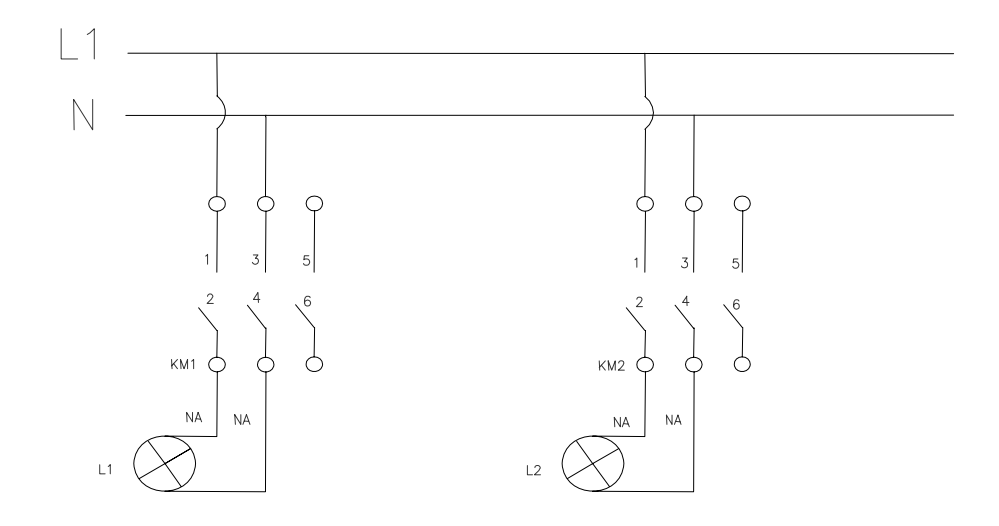

#### **Ingreso de datos**

- Desde la computadora ejecutar el icono "LOGO Soft Confort V4.0" y acceder al programa para el diseño de la práctica.
- Diseñar el circuito con sus bloques y sus funciones que corresponden a cada uno de ellos dentro del programa mencionado.
- Proceder a conectar los diferentes equipos e instrumentos que se va a utilizar para la realización de esta práctica.
- Ejecutar o simular el programa, presionar el pulsador para el encendido el cual permitirá observara prendidas a las diferentes luminarias instaladas.

**NOTA.** Cuando se diseñan los circuitos manualmente a través de la pantalla LCD del MINIPLC LOGO, se lo hace de forma contraria al diagrama diseñado en el MINIPLC LOGO. Esto quiere decir desde las funciones de salida (Q) hacia las funciones de entrada (I).

#### **4. SISTEMA CATEGORIAL**

MINIPLC LOGO, Pulsadores, Corriente alterna, Contactores, luminarias, Lámpara de señalización.

#### **5. PREGUNTAS DE CONTROL**

- **1) ¿Describa el MINI PLC LOGO?**
- **2) ¿Cuál se el funcionamiento de los bloques de entrada y los bloques de salida?**
- **3) ¿Describa el funcionamiento del relé autoenclavador?**

# **6. BIBLIOGRAFÍA**

#### **Paginas Web**

www.compean.mx.tripod.com/Archivos/Fotoceldas.htm (Consulta: 29 julio 2008) www.deeea.urv.cat/DEEA/Iguasch/Manuallogo.pdt. (Consulta: 19 Abril 2008) www. deeea.urv.cat/DEEA/SIEMENS 1998.en línea (Consulta: 19 Abril 2008) 2003Iguasch/Manuallogo.pdt. (Consulta: 19 Abril 2008) www.es.wikipedia.org/wiki/l%c3%A lmpara\_de\_vapor\_de\_sodio. (Consulta: 2 Mayo 2008) www.rincondelvago.com/contactores-y-elementos-auxiliares-de-mando\_1.html (Consulta: 29 julio 2008) www.skylinkhome.com/fr/docs/manuals/mps434as.pdf. (Consulta: 24 Abril 2008) www.vida digitalradio.com/sensores-mivimiento. (Consulta: 24 Abril 2008)

www.ylumsa.com-ar/images/philips/vapor%20de%20 Mercurio.pdf. (Consulta: 24 Julio 2008)

# **ORIENTACIÓN A LA PRÁCTICA 2**

# **1. NOMBRE DE LA PRÁCTICA**

Encendido y apagado luminarias mediante programación del MINI PLC LOGO.

#### **2. OBJETIVOS**

- **3.**
- Verificar la importancia el utilizar el bloque de apagado de un circuito.
- Diferenciar los bloques de entrada con las de salida.
- Determinar los lugares y campos donde puede ser aplicable el sistema de MINI PLC LOGO.

#### **4. PROCEDIMIENTO**

#### **Descripción del ejercicio**

Para el encendido y apagado de luminarias mediante retardo se realizan los circuitos de mando y fuerza. El circuito de mando empieza desde la red de alimentación de 110V o 220V hacia el MINIPLC LOGO.

Luego se hace un puente de la línea "L1' hacia los pulsadores de encendido y apagado conectándose la salida del primer pulsador en la entrada "I1", y la salida del segundo pulsador a la entrada "I2" del MINIPLC LOGO.

Finalmente de la salida "Q1" del MINIPLC LOGO se conecta con la bobina del primer contactor (KM1), haciendo que este abra o cierre sus contactos dando la señal de encendido o apagado de la luminaria (L1).se sigue el mismo procedimiento para la luminaria (L2).

El circuito de fuerza comienza desde la red de 110V o 220V hacia las entradas del contactor (KM1), en las entradas L1, se conectara la fase y en la entrada L3 se conectara el neutro, las salidas del contactor (L2, L4) llegara a la luminaria (L1). Se sigue el mismo procedimiento para la luminaria (L2).
## **E Esquema de el circuito**

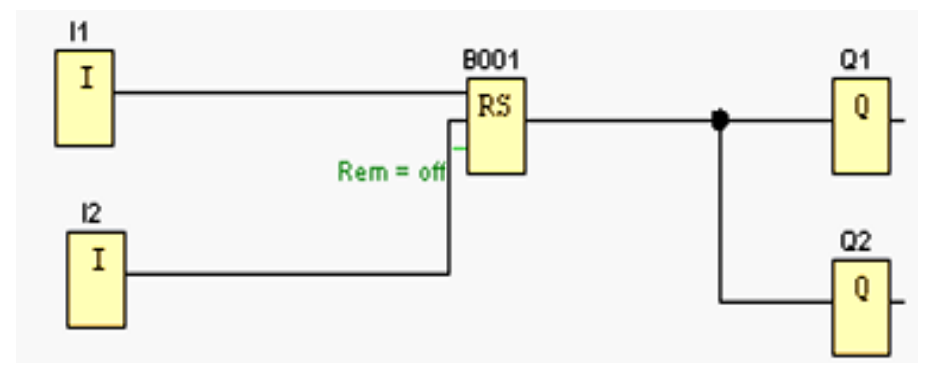

### **E ENTRADA AS**

Son bloques de entrada que se utilizan para representar los bornes de entrada de un Logo. Se utilizan hasta 24 bloques digitales, por la parametrización de bloques.

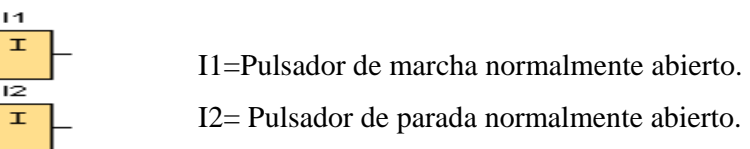

### **RELE AUTO ENCLAVADOR (MEMORIA RETENTIVA)**

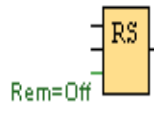

Un relé auto enclavador es un simple elemento de memoria binario. El valor de la salida depende del estado de las entradas y del estado anterior de la salida.

Breve descripción.- Mediante la entrada S se activa la salida Q: Mediante otra entrada R, la salida Q se pone de nuevo a cero.

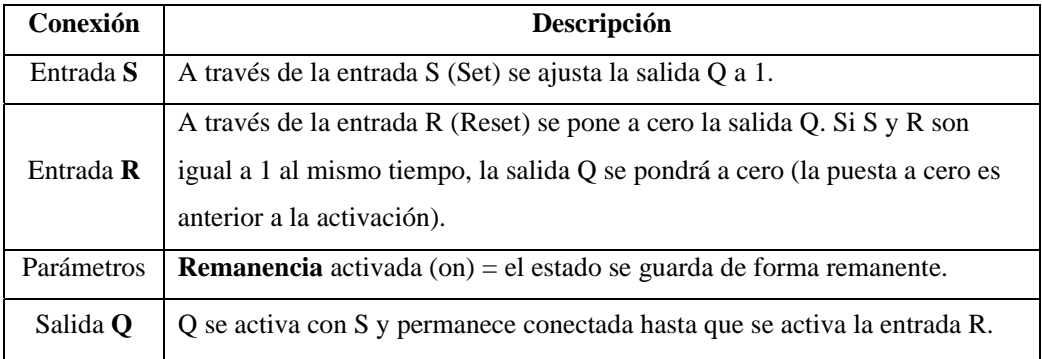

**Descripción de la función**.-Un relé autoenclavador es un simple elemento de memoria binario. El valor de la salida depende del estado de las entradas y del estado anterior de la salida.

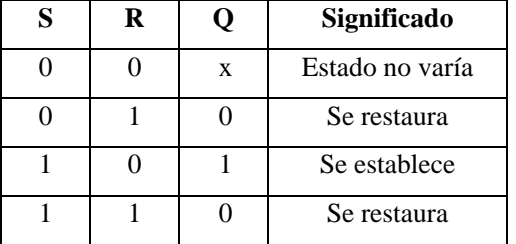

Tabla de valores lógicos para el relé de parada automática:

Con remanencia activada, tras una caída de tensión la señal está en la salida que era actual antes del fallo de tensión.

## **SALIDAS**

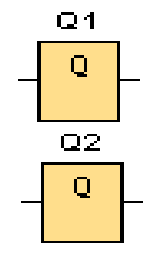

Son bloques de salida que representan los bornes de salida de un LOGO. Se pueden utilizar hasta 16 salidas.

A través de la parametrización de bloques puede asignar un nuevo borne de salida a un bloque de salida, siempre que el borne de salida no se utilice en el programa.

### **Circuito de mando**

#### **Circuito de fuerza**

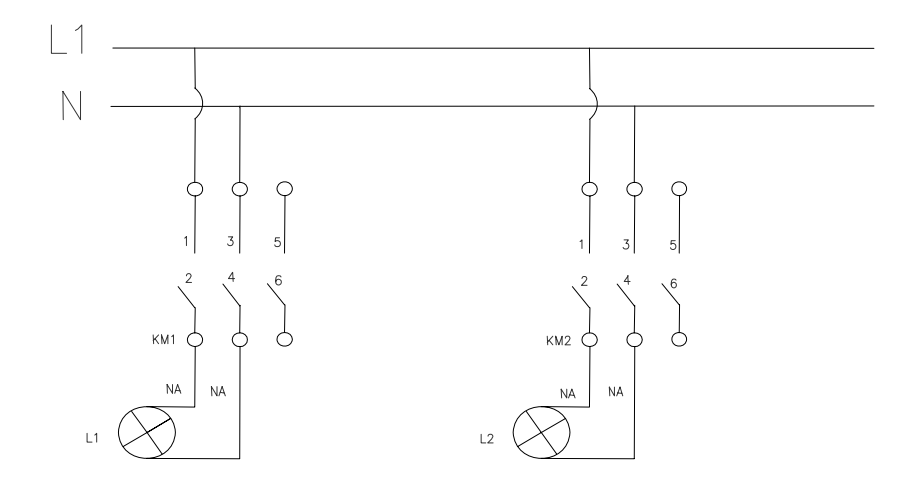

#### **Ingreso de datos**

- Desde la computadora ejecutar el icono "LOGO Soft Confort V4.0" y acceder al programa para el diseño de la práctica.
- Diseñar el circuito con sus bloques y sus funciones que corresponden a cada uno de ellos dentro del programa mencionado.
- Proceder a conectar los diferentes equipos e instrumentos que se va a utilizar para la realización de esta práctica.
- Ejecutar o simular el programa, presionar el pulsador para el encendido de las luminarias donde se observara las luminarias encendidas y después presionar el pulsador de apagado donde se observara la desconexión de las mismas.

**NOTA.** Cuando se diseñan los circuitos manualmente a través de la pantalla LCD del MINIPLC LOGO, se lo hace de forma contraria al diagrama diseñado en el MINIPLC LOGO. Esto quiere decir desde las funciones de salida (Q) hacia las funciones de entrada (I).

## **4. SISTEMA CATEGORIAL**

MINIPLC LOGO, Pulsadores, Corriente alterna, Contactores, luminarias, Lámpara de señalización.

#### **5. PREGUNTAS DE CONTROL**

- **1) ¿Cuáles son las ventajas que tiene el programar en el MINI PLC LOGO?**
- **2) ¿Qué tipo de funciones posee el LOGO para su programación?**
- **3) ¿Cuál se la diferencia entre interruptores y pulsadores?**

# **6. BIBLIOGRAFÍA**

#### **Paginas Web**

www.compean.mx.tripod.com/Archivos/Fotoceldas.htm (Consulta: 29 julio 2008) www.deeea.urv.cat/DEEA/Iguasch/Manuallogo.pdt. (Consulta: 19 Abril 2008) www. deeea.urv.cat/DEEA/SIEMENS 1998.en línea (Consulta: 19 Abril 2008) 2003Iguasch/Manuallogo.pdt. (Consulta: 19 Abril 2008) www.es.wikipedia.org/wiki/l%c3%A lmpara\_de\_vapor\_de\_sodio. (Consulta: 2 Mayo 2008) www.rincondelvago.com/contactores-y-elementos-auxiliares-de-mando\_1.html (Consulta: 29 julio 2008) www.skylinkhome.com/fr/docs/manuals/mps434as.pdf. (Consulta: 24 Abril 2008) www.vida digitalradio.com/sensores-mivimiento. (Consulta: 24 Abril 2008) www.ylumsa.com-ar/images/philips/vapor%20de%20 Mercurio.pdf. (Consulta: 24 Julio 2008)

# **ORIENTACIÓN A LA PRÁCTICA 3**

# **1. NOMBRE DE LA PRÁCTICA**

Encendido de luminarias mediante retardo a la conexión.

## **2. OBJETIVOS**

- Conocer las diferentes compuertas que conforman esta practica.
- Determinar cual es el funcionamiento de la compuerta de retardo a la conexión.
- Constatar si el esquema dado es idóneo para la aplicación en motores.
- Determinar si se puede remplazar a los pulsadores con interruptores y verificarlo mediante la simulación.

### **3. PROCEDIMIENTO**

#### **Descripción del ejercicio**

Para el encendido y apagado de luminarias mediante retardo se realizan los circuitos de mando y fuerza. El circuito de mando empieza desde la red de alimentación de 110V o 220V hacia el MINIPLC LOG. Luego se hace un puente de la línea "L1' hacia el pulsador de encendido conectándose la salida del pulsador en la entrada "I1".

Finalmente de la salida "Q1" del MINIPLC LOGO se conecta con la bobina del primer contactor (KM1), haciendo que este abra o cierre sus contactos dando la señal de encendido o apagado de la luminaria (L1).se sigue el mismo procedimiento para la luminaria (L2).

El circuito de fuerza comienza desde la red de 110V o 220V hacia las entradas del contactor (KM1), en las entradas L1, se conectara la fase y en la entrada L3 se conectara el neutro, las salidas del contactor (L2, L4) llegara a la luminaria (L1). Se sigue el mismo procedimiento para la luminaria (L2).

## **E Esquema de el circuito**

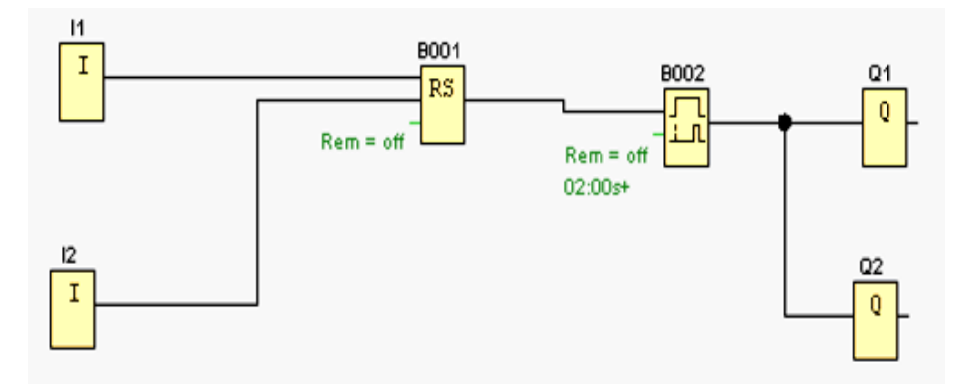

### **E ENTRADA AS**

Son bloques de entrada que se utilizan para representar los bornes de entrada de un Log. Se utilizan hasta 24 bloques digitales, por la parametrización de bloques.

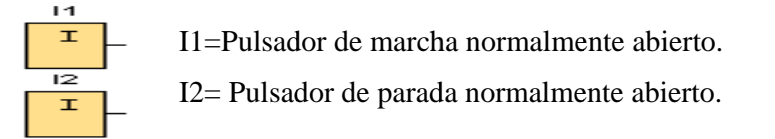

### **RELE AUTO ENCLAVADOR (MEMORIA RETENTIVA)**

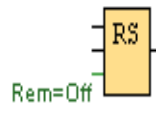

Un relé auto enclavador es un simple elemento de memoria binario. El valor de la salida depende del estado de las entradas y del estado anterior de la salida.

Breve descripción.- Mediante la entrada S se activa la salida Q: Mediante otra entrada R, la salida Q se pone de nuevo a cero.

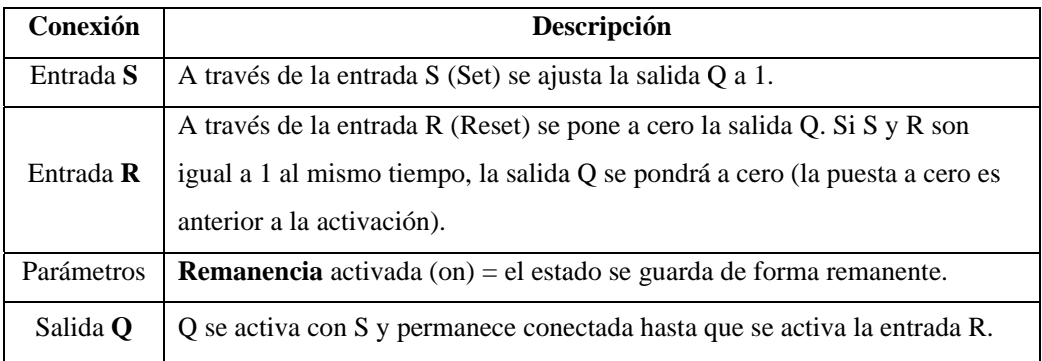

**Descripción de la función**.-Un relé autoenclavador es un simple elemento de memoria binario. El valor de la salida depende del estado de las entradas y del estado anterior de la salida.

Tabla de valores lógicos para el relé de parada automática:

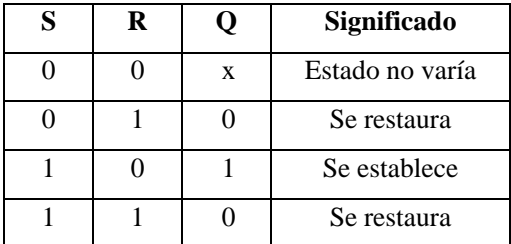

Con remanencia activada, tras una caída de tensión la señal está en la salida que era actual antes del fallo de tensión.

## **Retardo a la conexión**

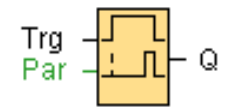

**Breve descripción.-** Con el retardo a la conexión, la salida se activa una vez que ha transcurrido un periodo de tiempo parametrizable.

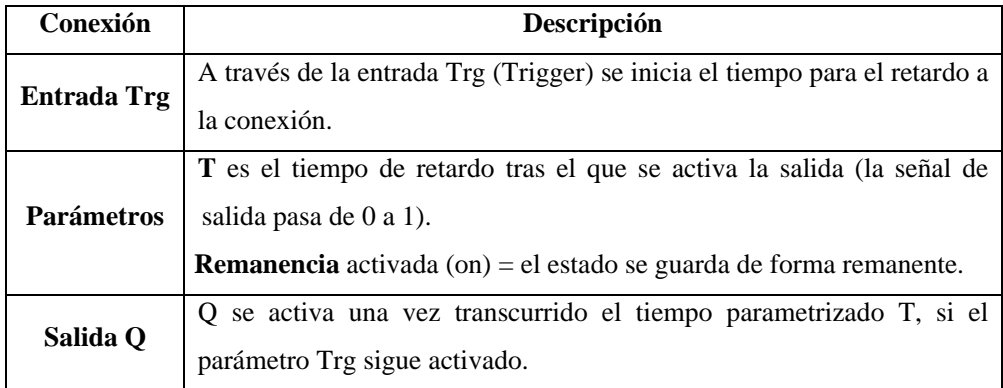

**Parámetro T**.- El tiempo predeterminado para el parámetro T también puede ser el valor actual de otra función ya programada.

Puede utilizar los valores actuales de las siguientes funciones:

- Comparador analógico
- Conmutador analógico de valor umbral
- Amplificador analógico y
- Contador de retroceso/avance.

La función deseada se selecciona a través del número de bloque.

## **SALIDAS**

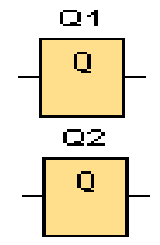

Son bloques de salida que representan los bornes de salida de un LOGO. Se pueden utilizar hasta 16 salidas. A través de la parametrización de bloques puede asignar un nuevo borne de salida a un bloque de salida, siempre que el borne de salida no se utilice en el programa.

# **Circuito de mando**

#### **Circuito de fuerza**

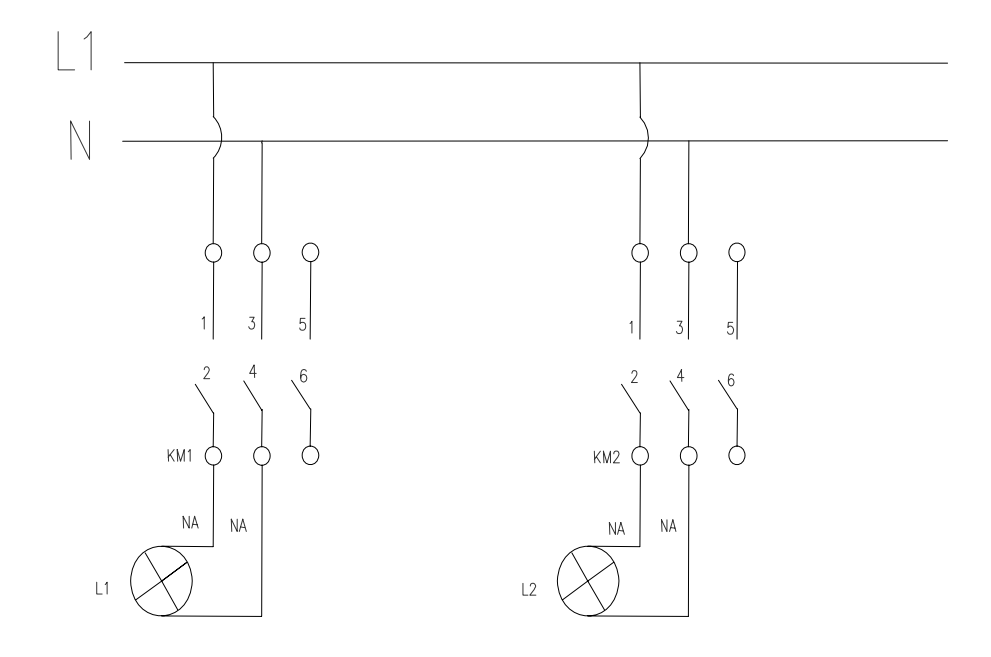

### **Ingreso de datos**

- Desde la computadora ejecutar el icono "LOGO Soft Confort V4.0" y acceder al programa para el diseño de la práctica.
- Diseñar el circuito con sus bloques y sus funciones que corresponden a cada uno de ellos dentro del programa mencionado.
- Proceder a conectar los diferentes equipos e instrumentos que se va a utilizar para la realización de esta práctica.
- Ejecutar o simular el programa, presionar el pulsador para el encendido la cual permitirá observar el encendido retardado de las diferentes luminarias que se encuentren instaladas y después de terminar la practica presionar el pulsador de apagado donde se desconectaran a las mismas.

**NOTA.** Cuando se diseñan los circuitos manualmente a través de la pantalla LCD del MINIPLC LOGO, se lo hace de forma contraria al diagrama diseñado en el MINIPLC LOGO. Esto quiere decir desde las funciones de salida (Q) hacia las funciones de entrada (I).

#### **4. SISTEMA CATEGORIAL**

MINIPLC LOGO, Pulsadores, Corriente alterna, Contactores, luminarias, Lámpara de señalización.

### **5. PREGUNTAS DE CONTROL**

- **1.) ¿Cuál se el funcionamiento de los interruptores?**
- **2.) ¿Describa el funcionamiento de la compuerta de retardo a la conexión?**
- **3.) ¿Qué elementos se debe incorpora para aplicar esta práctica en circuitos con motores?**

# **6. BIBLIOGRAFÍA**

#### **Paginas Web**

www.compean.mx.tripod.com/Archivos/Fotoceldas.htm (Consulta: 29 julio 2008) www.deeea.urv.cat/DEEA/Iguasch/Manuallogo.pdt. (Consulta: 19 Abril 2008) www. deeea.urv.cat/DEEA/SIEMENS 1998.en línea (Consulta: 19 Abril 2008) 2003Iguasch/Manuallogo.pdt. (Consulta: 19 Abril 2008) www.es.wikipedia.org/wiki/l%c3%A lmpara\_de\_vapor\_de\_sodio. (Consulta: 2 Mayo 2008) www.rincondelvago.com/contactores-y-elementos-auxiliares-de-mando\_1.html (Consulta: 29 julio 2008) www.skylinkhome.com/fr/docs/manuals/mps434as.pdf. (Consulta: 24 Abril 2008)

www.vida digitalradio.com/sensores-mivimiento. (Consulta: 24 Abril 2008) www.ylumsa.com-ar/images/philips/vapor%20de%20 Mercurio.pdf. (Consulta: 24 Julio 2008)

# **ORIENTACIÓN A LA PRÁCTICA 4**

## **1. NOMBRE DE LA PRÁCTICA**

Apagado de luminarias mediante retardo a la desconexión.

### **2. OBJETIVOS**

- Determinar cual es el funcionamiento de la compuerta de retardo a la desconexión.
- Verificar cual es la reacción al intercambiar el pulsador con un interruptor y ver los resultados mediante la simulación.
- Conocer las nuevas compuertas que se utilizan para la realización de esta practica.

### **3. PROCEDIMIENTO**

#### **Descripción del ejercicio**

Para el encendido y apagado de luminarias mediante retardo se realizan los circuitos de mando y fuerza. El circuito de mando empieza desde la red de alimentación de 110V o 220V hacia el MINIPLC LOGO. Luego se hace un puente de la línea "L1' hacia los pulsadores de encendido y apagado conectándose la salida del primer pulsador en la entrada "I1", y la salida del segundo pulsador a la entrada "I2" del MINIPLC LOGO.

Finalmente de la salida "Q1" del MINIPLC LOGO se conecta con la bobina del primer contactor (KM1), haciendo que este abra o cierre sus contactos dando la señal de encendido o apagado de la luminaria (L1).se sigue el mismo procedimiento para la luminaria (L2).

El circuito de fuerza comienza desde la red de 110V o 220V hacia las entradas del contactor (KM1), en las entradas L1, se conectara la fase y en la entrada L3 se conectara el neutro, las salidas del contactor (L2, L4) llegara a la luminaria (L1). Se sigue el mismo procedimiento para la luminaria (L2).

## **E Esquema de el circuito**

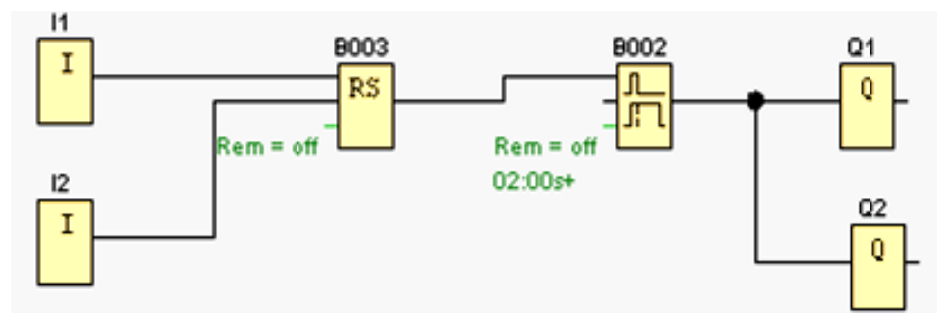

### **E ENTRADA AS**

Son bloques de entrada que se utilizan para representar los bornes de entrada de un Logo. Se utilizan hasta 24 bloques digitales, por la parametrización de bloques.

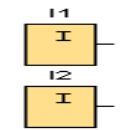

I1=Pulsador de marcha normalmente abierto.

I2 = Pulsador de parada normalmente abierto.

## Retardo a la desconexión

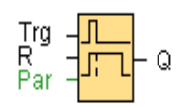

Breve descripción.- Con el retardo a la desconexión, la salida se pone a cero una vez t transcurrido un periodo de tiempo p arametrizabl le.

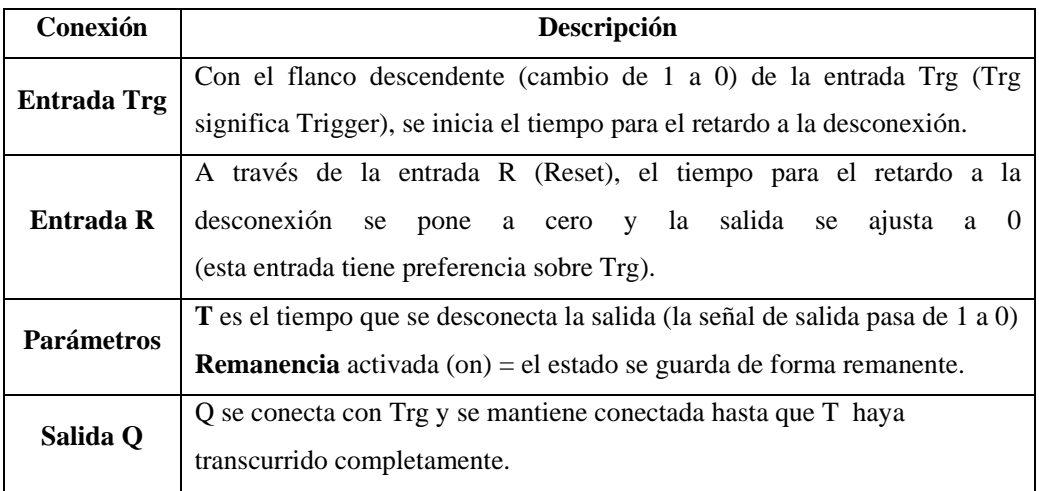

**Parámetro T**.- El tiempo predeterminado para el parámetro T también puede ser el valor actual de otra función ya programada. Puede utilizar los valores actuales de las siguientes funciones:

- Comparador analógico
- Conmutador analógico de valor umbral
- Amplificador analógico y
- Contador de retroceso/avance.

**Descripción de la función**.- Si la entrada Trg toma el estado 1, entonces la salida Q pasa inmediatamente al estado 1. Si el estado de Trg pasa de 1 a 0, en LOGO! se vuelve a iniciar el tiempo Ta actual y la salida permanece activada. Cuando  $T_a$  alcanza el valor establecido por T (es decir,  $T_a=T$ ), la salida Q recupera el valor 0. Si la entrada Trg se activa y se desactiva de nuevo, el tiempo Ta se iniciará otra vez. A través de la entrada R (Reset) se ponen a cero el tiempo  $T_a$  y la salida antes de que el tiempo T haya transcurrido completamente. Tras una caída de red se restablecerá nuevamente el tiempo ya transcurrido.

### **RELE AUTO ENCLAVADOR (MEMORIA RETENTIVA)**

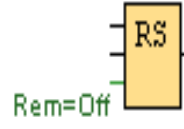

Un relé auto enclavador es un simple elemento de memoria binario. El valor de la salida depende del estado de las entradas y del estado anterior de la salida.

**Breve descripción**.- Mediante la entrada S se activa la salida Q: Mediante otra entrada R, la salida Q se pone de nuevo a cero.

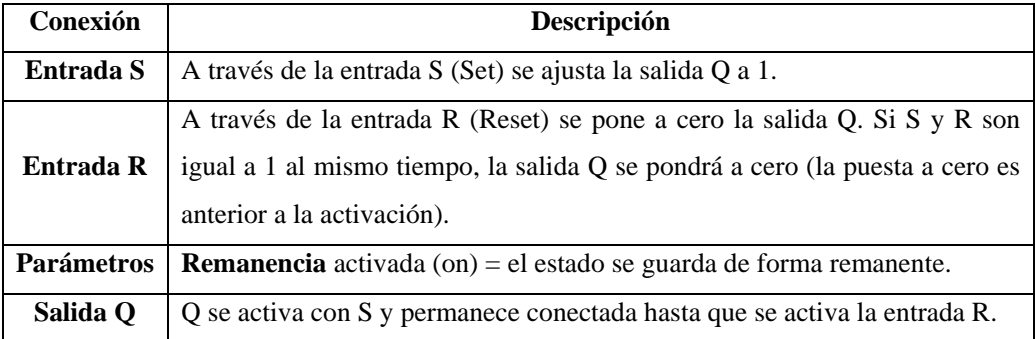

**Descripción de la función**.- Un relé autoenclavador es un simple elemento de memoria binario. El valor de la salida depende del estado de las entradas y del estado anterior de la salida.

Tabla de valores lógicos para el relé de parada automática:

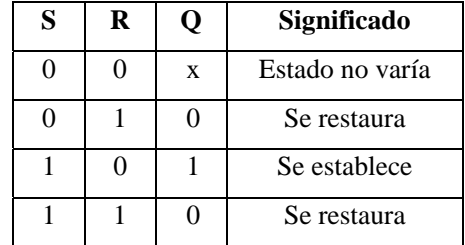

Con remanencia activada, tras una caída de tensión la señal está en la salida que era actual antes del fallo de tensión.

# **SALIDAS**

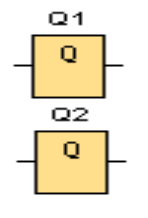

Son bloques de salida que representan los bornes de salida de un LOGO. Se pueden utilizar hasta 16 salidas.

A través de la parametrización de bloques puede asignar un nuevo borne de salida a un bloque de salida, siempre que el borne de salida no se utilice en el programa.

### **Circuito de mando**

#### **Circuito de fuerza**

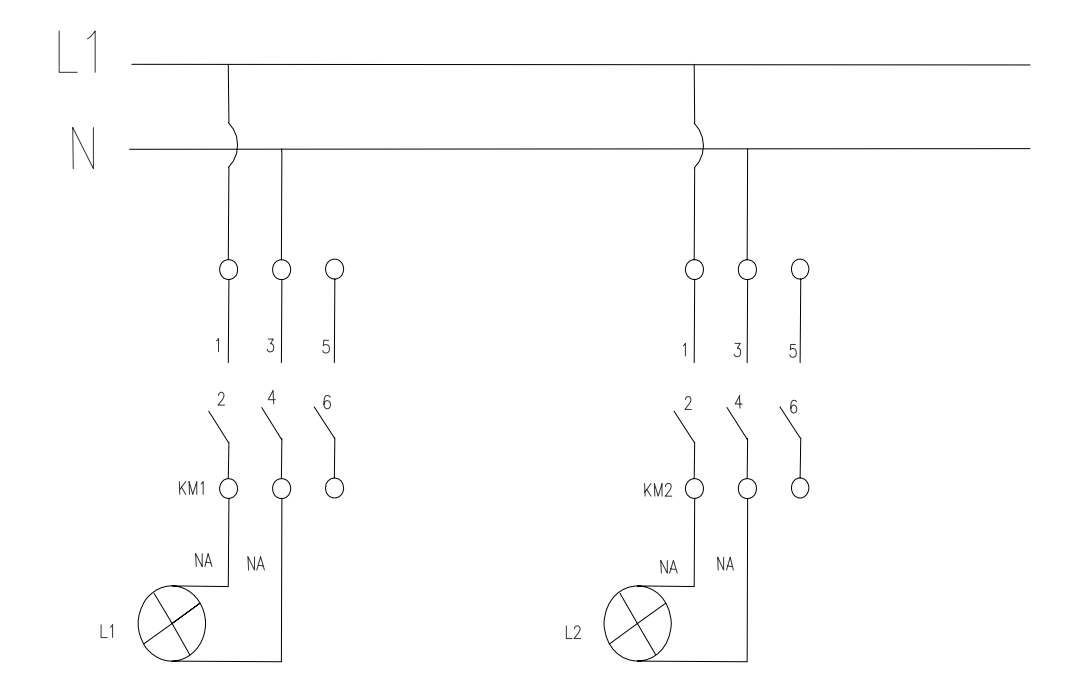

### **Ingreso de datos**

- Desde la computadora ejecutar el icono "LOGO Soft Confort V4.0" y acceder al programa para el diseño de la práctica.
- Diseñar el circuito con sus bloques y sus funciones que corresponden a cada uno de ellos dentro del programa mencionado.
- Proceder a conectar los diferentes equipos e instrumentos que se va a utilizar para la realización de esta práctica.
- Ejecutar o simular el programa, presionar el pulsador de encendido de las luminarias luego presionamos el otro pulsador para apagarlas donde estas se desconectaran después del tiempo programado.

**NOTA.** Cuando se diseñan los circuitos manualmente a través de la pantalla LCD del MINIPLC LOGO, se lo hace de forma contraria al diagrama diseñado en el MINIPLC LOGO. Esto quiere decir desde las funciones de salida (Q) hacia las funciones de entrada (I).

#### 4. **SISTEMA CATEGORIAL**

MINIPLC LOGO, Pulsadores, Corriente alterna, Contactores, luminarias, Lámpara de señalización.

### **5. PREGUNTAS DE CONTROL**

- **1) ¿Describa los valores lógicos para el relé de parada automática?**
- **2) ¿Qué dependería para que el retardo a la desconexión no funcione?**
- **3) ¿Cual de las compuertas lógicas es la más importante para realizar esta práctica?**

## **6. BIBLIOGRAFÍA**

#### **Paginas Web**

www.compean.mx.tripod.com/Archivos/Fotoceldas.htm (Consulta: 29 julio 2008) www.deeea.urv.cat/DEEA/Iguasch/Manuallogo.pdt. (Consulta: 19 Abril 2008) www. deeea.urv.cat/DEEA/SIEMENS 1998.en línea (Consulta: 19 Abril 2008) 2003Iguasch/Manuallogo.pdt. (Consulta: 19 Abril 2008) www.es.wikipedia.org/wiki/l%c3%A lmpara\_de\_vapor\_de\_sodio. (Consulta: 2 Mayo 2008) www.rincondelvago.com/contactores-y-elementos-auxiliares-de-mando\_1.html (Consulta: 29 julio 2008) www.skylinkhome.com/fr/docs/manuals/mps434as.pdf. (Consulta: 24 Abril 2008)

www.vida digitalradio.com/sensores-mivimiento. (Consulta: 24 Abril 2008) www.ylumsa.com-ar/images/philips/vapor%20de%20 Mercurio.pdf. (Consulta: 24 Julio 2008)

# **ORIENTACIÓN A LA PRÁCTICA 5**

# **1. NOMBRE DE LA PRÁCTICA**

Retardo a la conexión y desconexión de luminarias.

### **2. OBJETIVOS**

- Conocer cual es el funcionamiento de la compuerta de conexión y desconexión.
- Verificar a cuales compuertas puede remplazar al utilizar la compuerta de conexión y desconexión.
- Determinar en que campos se puede utilizar esta práctica.

### **3. PROCEDIMIENTO**

#### **Descripción del ejercicio**

Para el encendido y apagado de luminarias mediante retardo se realizan los circuitos de mando y fuerza. El circuito de mando empieza desde la red de alimentación de 110V o 220V hacia el MINIPLC LOGO. Luego se hace un puente de la línea "L1' hacia los pulsadores de encendido y apagado conectándose la salida del primer pulsador en la entrada "I1", y la salida del segundo pulsador a la entrada "I2" del MINIPLC LOGO.

Finalmente de la salida "Q1" del MINIPLC LOGO. Se conecta con la bobina del primer contactor (KM1), haciendo que este abra o cierre sus contactos dando la señal de encendido o apagado de la luminaria (L1).se sigue el mismo procedimiento para la luminaria (L2).

El circuito de fuerza comienza desde la red de 110V o 220V hacia las entradas del contactor (KM1), en las entradas L1, se conectara la fase y en la entrada L3 se conectara el neutro, las salidas del contactor (L2, L4) llegara a la luminaria (L1). Se sigue el mismo procedimiento para la luminaria (L2).

### **E Esquema de el circuito**

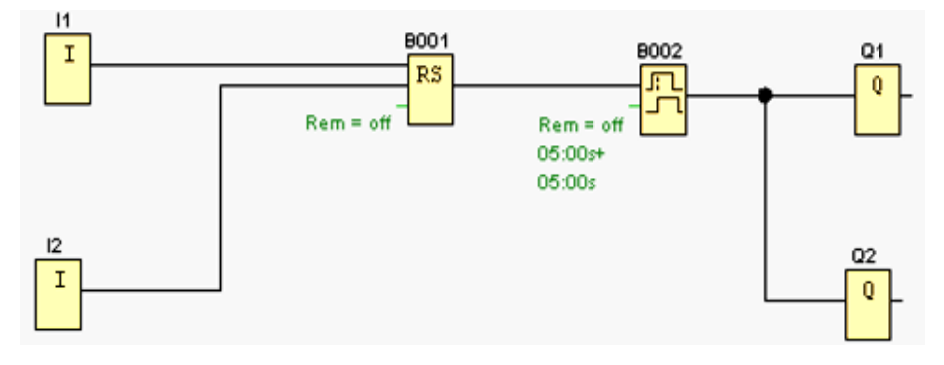

## **E ENTRADA AS**

Son bloques de entrada que se utilizan para representar los bornes de entrada de un Logo. Se utilizan hasta 24 bloques digitales, por la parametrización de bloques.

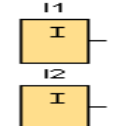

I1=Pulsador de marcha normalmente abierto.

I2 = Pulsador de parada normalmente abierto.

#### Retardo a la conexión/desconexión

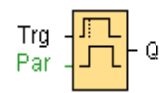

Breve descripción.- En el retardo a la conexión/desconexión, la salida se activa una vez transcurrido un tiempo parametrizable y se pone a cero una vez transcurrido también un tiempo parametrizable.

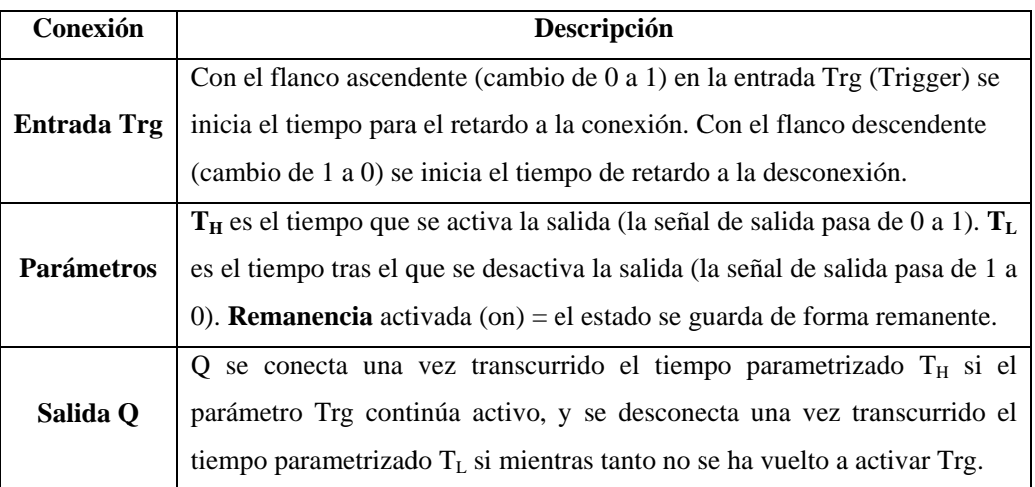

**Parámetro T**.- El tiempo predeterminado para el parámetro T también puede ser el valor actual de otra función ya programada. Puede utilizar los valores actuales de las siguientes funciones:

- Comparador analógico
- Conmutador analógico de valor umbral
- Amplificador analógico y
- Contador de retroceso/avance.

La función deseada se selecciona a través del número de bloque.

Para la validez y la exactitud de la base de tiempo, observe las indicaciones del manual de LOGO.

## **RELE AUTO ENCLAVADOR (MEMORIA RETENTIVA)**

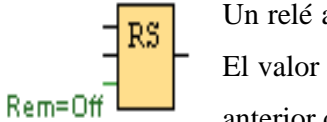

Un relé auto enclavador es un simple elemento de memoria binario. El valor de la salida depende del estado de las entradas y del estado anterior de la salida.

**Breve descripción**.- Mediante la entrada S se activa la salida Q: Mediante otra entrada R, la salida Q se pone de nuevo a cero.

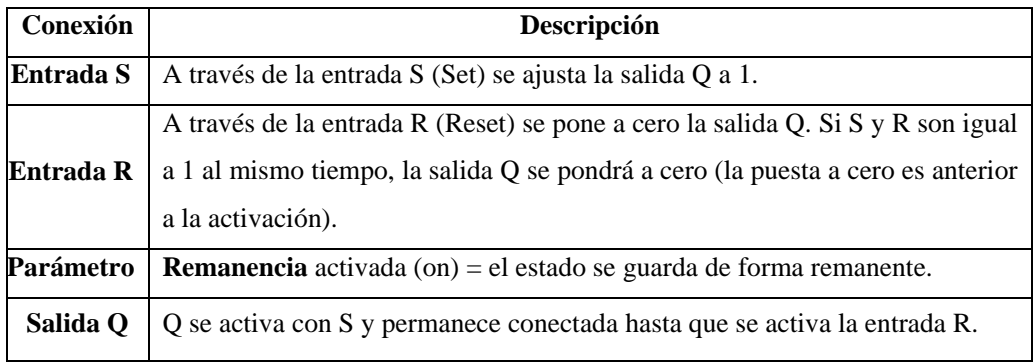

**Descripción de la función**.- Un relé autoenclavador es un simple elemento de memoria binario. El valor de la salida depende del estado de las entradas y del estado anterior de la salida.

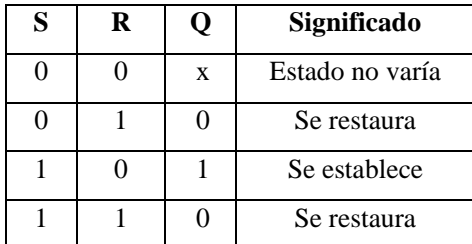

Tabla de valores lógicos para el relé de parada automática:

# **SALIDAS**

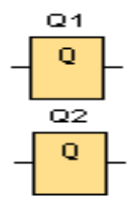

Son bloques de salida que representan los bornes de salida de un LOGO. Se pueden utilizar hasta 16 salidas. A través de la parametrización de bloques puede asignar un nuevo borne de salida a un bloque de salida, siempre que el borne de salida no se utilice en el programa.

## **Circuito de mando**

#### **Circuito de fuerza**

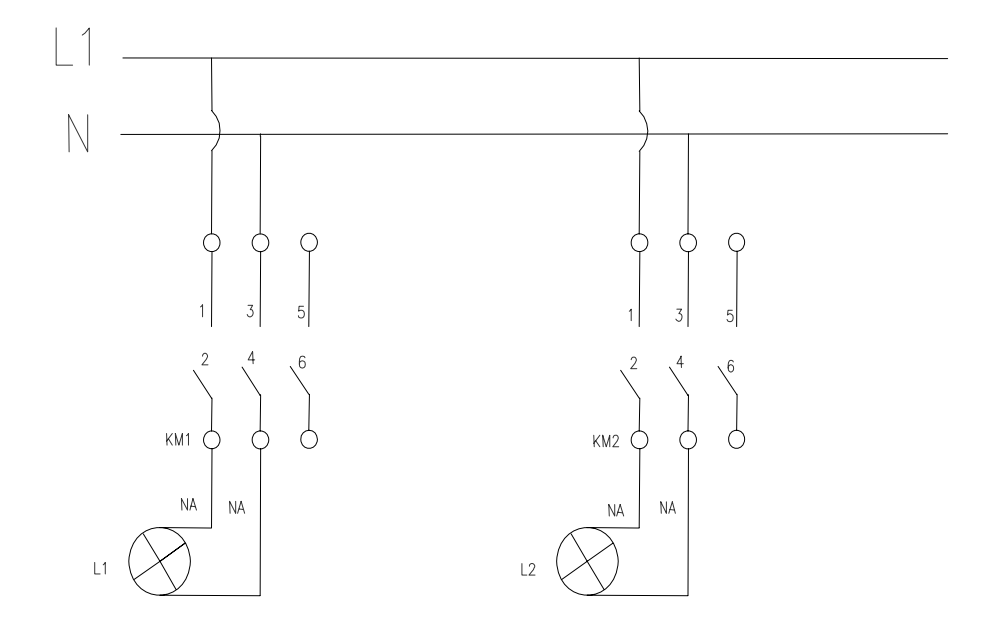

#### **Ingreso de datos**

- Desde la computadora ejecutar el icono "LOGO Soft Confort V4.0" y acceder al programa para el diseño de la práctica.
- Diseñar el circuito con sus bloques y sus funciones que corresponden a cada uno de ellos dentro del programa mencionado.
- Proceder a conectar los diferentes equipos e instrumentos que se va a utilizar para la realización de esta práctica.
- Ejecutar o simular el programa, presionar el pulsador para el encendido de las luminarias se encenderán después del tiempo de retardo programado, luego presionamos el otro pulsador para apagar donde tendrá que transcurrir el tiempo programado de desconexión para que se apaguen

**NOTA.** Cuando se diseñan los circuitos manualmente a través de la pantalla LCD del MINIPLC LOGO, se lo hace de forma contraria al diagrama diseñado en el MINIPLC LOGO. Esto quiere decir desde las funciones de salida (Q) hacia las funciones de entrada (I).

#### **4. SISTEMA CATEGORIAL**

MINIPLC LOGO, Pulsadores, Corriente alterna, Contactores, luminarias, Lámpara de señalización.

### **5. PREGUNTAS DE CONTROL**

- **1) ¿Cuántos tiempos debe programarse para que funcione con éxito esta práctica?**
- **2) ¿Cuál seria una de las causas para que no funcione con éxito la compuerta de conexión y desconexión?**
- **3) ¿Por qué es importante utilizar el relé auto enclavador o (memoria retentiva)?**

## **6. BIBLIOGRAFÍA**

#### **Paginas Web**

www.compean.mx.tripod.com/Archivos/Fotoceldas.htm (Consulta: 29 julio 2008) www.deeea.urv.cat/DEEA/Iguasch/Manuallogo.pdt. (Consulta: 19 Abril 2008) www. deeea.urv.cat/DEEA/SIEMENS 1998.en línea (Consulta: 19 Abril 2008) 2003Iguasch/Manuallogo.pdt. (Consulta: 19 Abril 2008) www.es.wikipedia.org/wiki/l%c3%A lmpara\_de\_vapor\_de\_sodio. (Consulta: 2 Mayo 2008) www.rincondelvago.com/contactores-y-elementos-auxiliares-de-mando\_1.html (Consulta: 29 julio 2008) www.skylinkhome.com/fr/docs/manuals/mps434as.pdf. (Consulta: 24 Abril 2008) www.vida digitalradio.com/sensores-mivimiento. (Consulta: 24 Abril 2008) www.ylumsa.com-ar/images/philips/vapor%20de%20 Mercurio.pdf. (Consulta: 24

Julio 2008)

# **ORIENTACIÓN A LA PRÁCTICA 6**

# **1. NOMBRE DE LA PRÁCTICA**

Encendido secuencial de luminarias.

### **2. OBJETIVOS**

- Comprobar cómo se produce o se genera el encendido secuencial de dos luminarias a través del MINIPLC.
- Comprobar que el esquema a utilizarse para esta práctica sea el adecuado.
- Verificar cual es el comportamiento de todos los instrumentos en el momento de su funcionamiento.

### **3. PROCEDIMIENTO**

### **Descripción del ejercicio**

Para el encendido secuencial de dos luminarias y apagado normal, se realizan los circuitos de mando y fuerza. El circuito de mando empieza desde la red de 110v hacia el MINIPLC LOGO. Luego se hace un puente de la línea "L1' hacia los pulsadores de encendido y apagado conectándose la salida del primer pulsador en la entrada "I1", y la salida del segundo pulsador a la entrada "I2" del MINIPLC LOGO.

Finalmente de la salida "Q1" del MINIPLC LOGO se conecta con la bobina del primer contactor (KM1), haciendo que este abra o cierre sus contactos dando la señal de encendido o apagado de la luminaria (L1).se sigue el mismo procedimiento para la luminaria (L2).

El circuito de fuerza comienza desde la red de 110v hacia las entradas del contactor (KM1), en las entradas L1, se conectara la fase y en la entrada L3 se conectara el neutro, las salidas del contactor (L2, L4) llegara a la luminaria (L1). Se sigue el mismo procedimiento para la luminaria (L2).

### **E Esquema de el circuito**

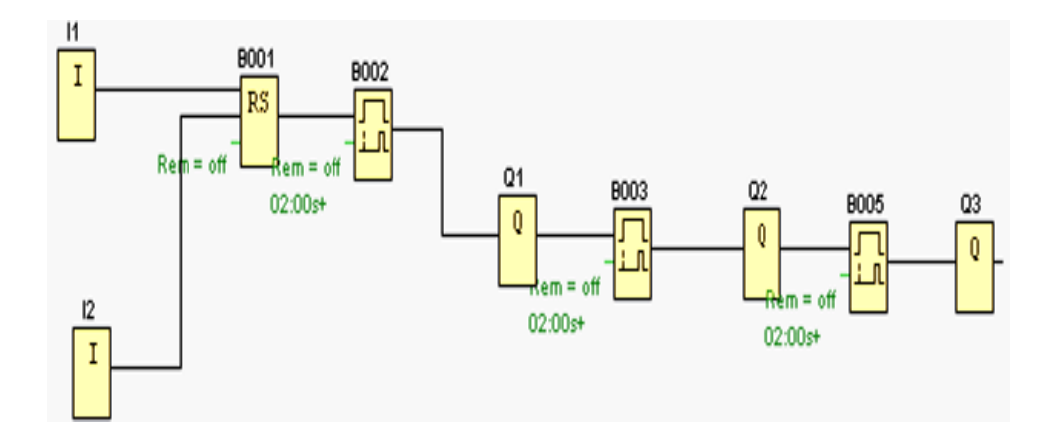

### **E ENTRADA AS**

Son bloques de entrada que se utilizan para representar los bornes de entrada de un Logo. Se utilizan hasta 24 bloques digitales, por la parametrización de bloques.

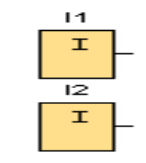

I1=Pulsador de marcha normalmente abierto. I2 = Pulsador de parada normalmente abierto.

### **RELE AUTO ENCLAVADOR (MEMORIA RETENTIVA)**

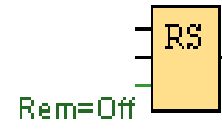

Un relé auto enclavador es un simple elemento de memoria binario. El valor de la salida depende del estado de las entradas y d del estado an nterior de la s salida.

Breve descripción.- Mediante la entrada S se activa la salida Q: Mediante otra entrada R, la salida Q se pone de nuevo a cero.

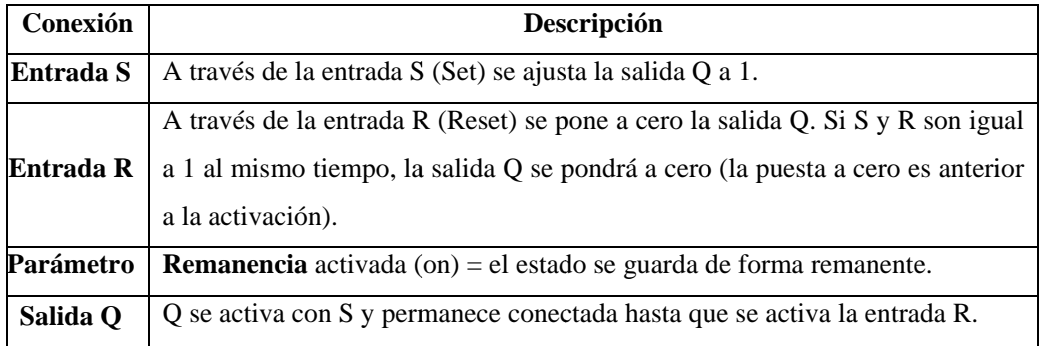

**Descripción de la función**,- Un relé autoenclavador es un simple elemento de memoria binario. El valor de la salida depende del estado de las entradas y del estado anterior de la salida.

Tabla de valores lógicos para el relé de parada automática:

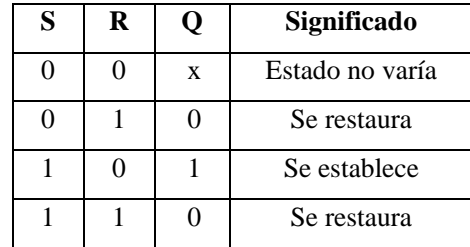

Con remanencia activada, tras una caída de tensión la señal está en la salida que era actual antes del fallo de tensión.

### **Retardo a la conexión**

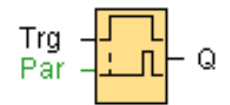

**Breve descripción**.-Con el retardo a la conexión, la salida se activa una vez que ha transcurrido un periodo de tiempo parametrizable.

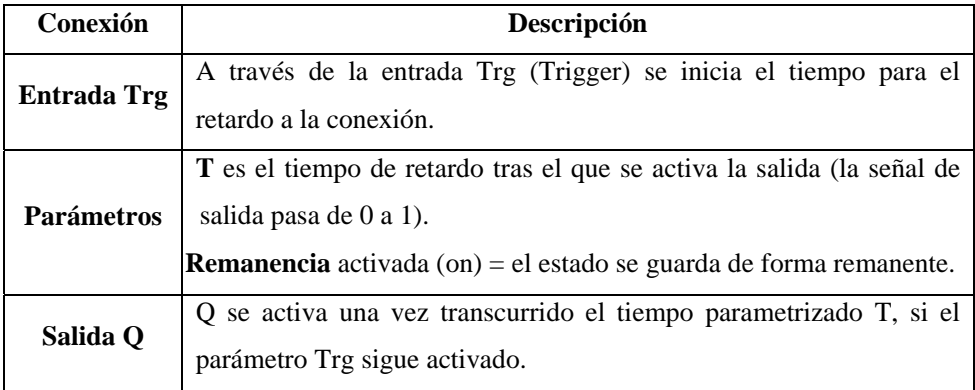

**Parámetro T**.- El tiempo predeterminado para el parámetro T también puede ser el valor actual de otra función ya programada.

Puede utilizar los valores actuales de las siguientes funciones:

- Comparador analógico
- Conmutador analógico de valor umbral
- Amplificador analógico y
- Contador de retroceso/avance.

La función deseada se selecciona a través del número de bloque.

### **SALIDAS**

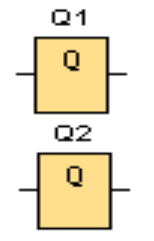

 "Q" Son bloques de salida que representan los bornes de salida de un LOGO se pueden utilizar hasta 16 salidas. A través de la parametrización de bloques puede asignar un nuevo borne de salida a un bloque de salida, siempre que el borne de salida no se utilice en el programa.

### **Circuito de mando**

#### **Circuito de fuerza**

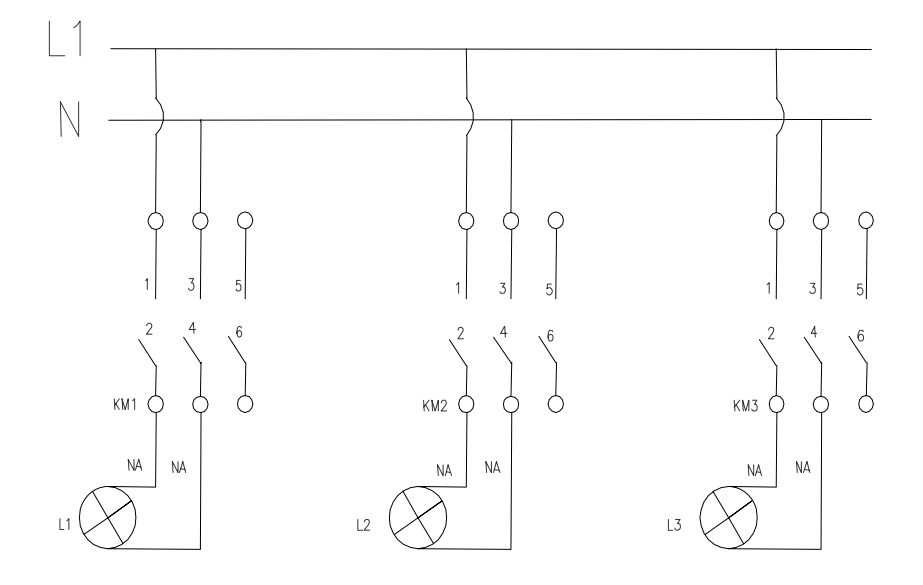

#### **Ingreso de datos**

- Desde la computadora ejecutar el icono "LOGO Soft Confort V4.0" y acceder al programa para el diseño de la práctica.
- Diseñar el circuito con sus bloques y sus funciones que corresponden a cada uno de ellos dentro del programa mencionado.
- Proceder a conectar los diferentes equipos e instrumentos que se va a utilizar para la realización de esta práctica.
- Ejecutar o simular el programa, presionar el pulsador para el encendido secuencial de las luminarias donde se observara que cada una de las luminarias se encenderán en el tiempo programado en cada una de las compuertas y luego de haber realizado la practica presionar el otro pulsador para apagar las luminarias.

**NOTA.** Cuando se diseñan los circuitos manualmente a través de la pantalla LCD del MINIPLC LOGO, se lo hace de forma contraria al diagrama diseñado en el MINIPLC LOGO. Esto quiere decir desde las funciones de salida (Q) hacia las funciones de entrada (I).

#### **4. SISTEMA CATEGORIAL**

MINIPLC LOGO, Pulsadores, Corriente alterna, Contactores, luminarias, Lámpara de señalización.

### **5. PREGUNTAS DE CONTROL**

- **1) ¿Cual serian la causa para que el encendido de las luminarias no se efectué?**
- **2) ¿Que sucede si no se produce el reset de la memoria retentiva?**
- **3) ¿Cuál sería el motivo para que no se realice la secuencia en las dos luminarias?**

## **6. BIBLIOGRAFÍA**

### **Paginas Web**

www.compean.mx.tripod.com/Archivos/Fotoceldas.htm (Consulta: 29 julio 2008) www.deeea.urv.cat/DEEA/Iguasch/Manuallogo.pdt. (Consulta: 19 Abril 2008) www. deeea.urv.cat/DEEA/SIEMENS 1998.en línea (Consulta: 19 Abril 2008) 2003Iguasch/Manuallogo.pdt. (Consulta: 19 Abril 2008) www.es.wikipedia.org/wiki/l%c3%A lmpara\_de\_vapor\_de\_sodio. (Consulta: 2 Mayo 2008) www.rincondelvago.com/contactores-y-elementos-auxiliares-de-mando\_1.html (Consulta: 29 julio 2008) www.skylinkhome.com/fr/docs/manuals/mps434as.pdf. (Consulta: 24 Abril 2008) www.vida digitalradio.com/sensores-mivimiento. (Consulta: 24 Abril 2008) www.ylumsa.com-ar/images/philips/vapor%20de%20 Mercurio.pdf. (Consulta: 24 Julio 2008)

# **ORIENTACIÓN A LA PRÁCTICA 7**

# 1. **NOMBRE DE LA PRÁCTICA**

Apagado secuencial de luminarias.

### **2. OBJETIVOS**

- Comprobar que el esquema a utilizarse para esta práctica sea el adecuado.
- Conocer el principio de funcionamiento del retardo a la desconexión.
- Verificar si existe variación de voltaje y corriente en el momento de realizar la práctica.

### **3. PROCEDIMIENTO**

#### **Descripción del ejercicio**

Para el encendido normal y apagado secuencial de dos luminarias, se realizan los circuitos de mando y fuerza. El circuito de mando empieza desde la red de 110v hacia el MINIPLC LOGO. Luego se hace un puente de la línea "L1' hacia los pulsadores de encendido y apagado conectándose la salida del primer pulsador en la entrada "I1", y la salida del segundo pulsador a la entrada "I2" del MINIPLC LOGO.

Finalmente de la salida "Q1" del MINIPLC LOGO. Se conecta con la bobina del primer contactor (KL1), haciendo que este abra o cierre sus contactos dando la señal de encendido o apagado de la luminaria (L1).se sigue el mismo procedimiento para la luminaria (L2).

El circuito de fuerza comienza desde la red de 110v a las entradas del contactor (KM1), en las entradas L1, se conectara la fase y en la entrada L3 se conectara el neutro, las salidas del contactor (L2, L4) llegara a la luminaria (L1). Se sigue el mismo procedimiento para la luminaria (L2).

### **E Esquema de el circuito**

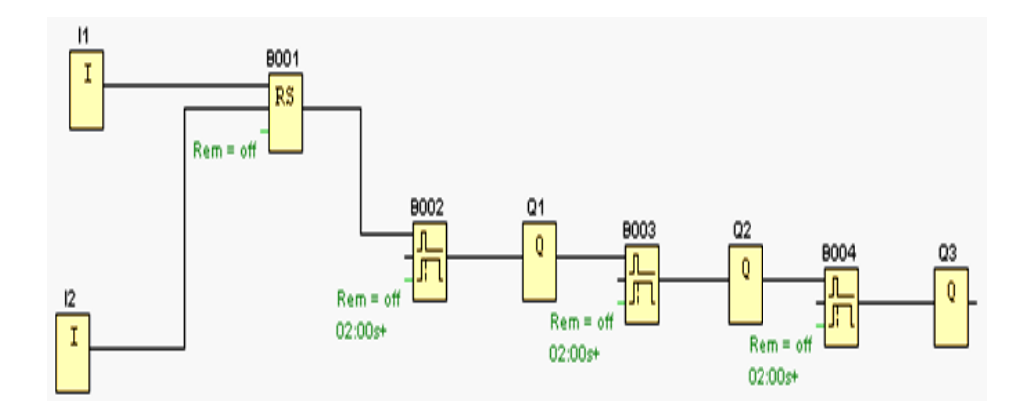

### **E ENTRADA AS**

Son bloques de entrada que se utilizan para representar los bornes de entrada de un Logo. Se utilizan hasta 24 bloques digitales, por la parametrización de bloques.

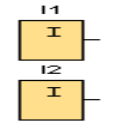

I1=Pulsador de marcha normalmente abierto.

I2 = Pulsador de para parada normalmente abierto.

### **RELE AUTO ENCLAVADOR (MEMORIA RETENTIVA)**

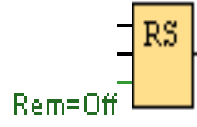

Un relé auto enclavador es un simple elemento de memoria binario. El valor de la salida depende del estado de las entradas y del estado anterior de la salida.

Breve descripción.- Mediante la entrada S se activa la salida Q: Mediante otra entrada R, la salida Q se pone de nuevo a cero.

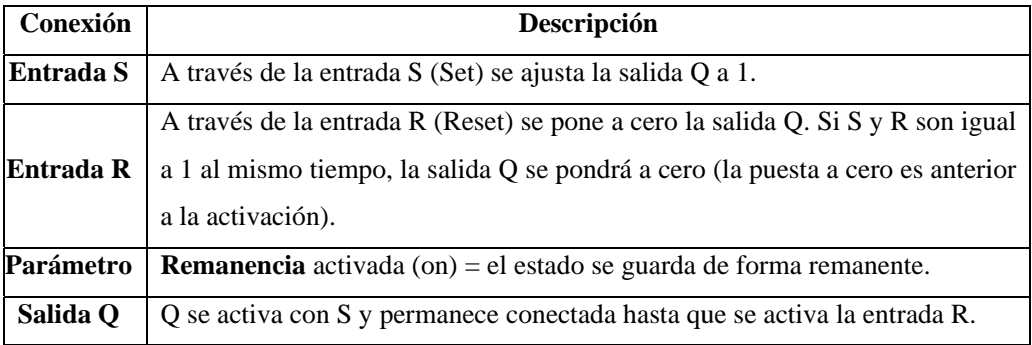

**Descripción de la función**.- Un relé autoenclavador es un simple elemento de memoria binario. El valor de la salida depende del estado de las entradas y del estado anterior de la salida.

Tabla de valores lógicos para el relé de parada automática:

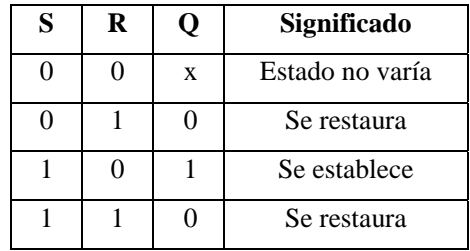

Con remanencia activada, tras una caída de tensión la señal está en la salida que era actual antes del fallo de tensión.

### **Retardo a la desconexión**

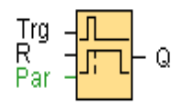

**Breve descripción**.- Con el retardo a la desconexión, la salida se pone a cero una vez transcurrido un periodo de tiempo parametrizable.

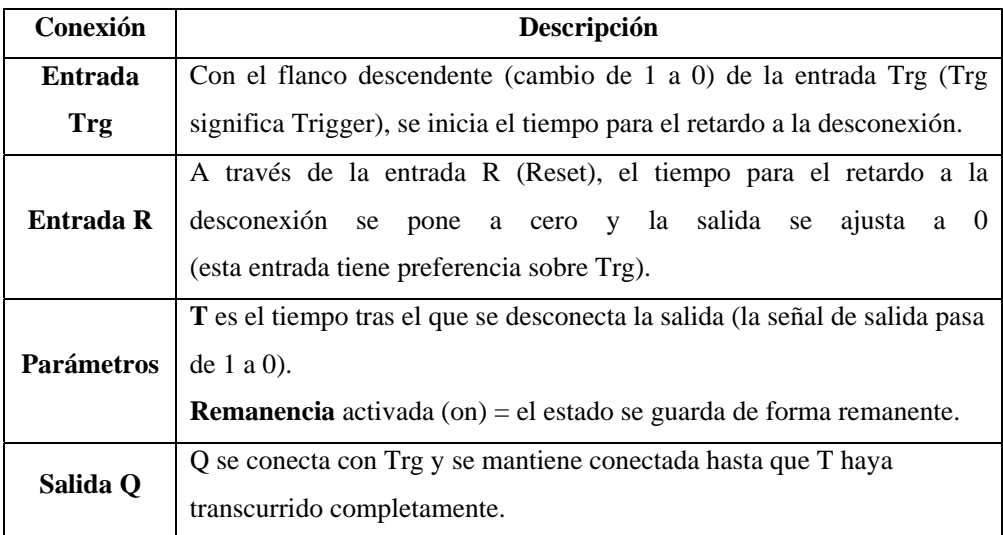

**Parámetro T**.- El tiempo predeterminado para el parámetro T también puede ser el valor actual de otra función ya programada. Puede utilizar los valores actuales de las siguientes funciones:

- Comparador analógico
- Conmutador analógico de valor umbral
- Amplificador analógico y
- Contador de retroceso/avance.

La función deseada se selecciona a través del número de bloque.

Tras una caída de red se restablecerá nuevamente el tiempo ya transcurrido.

# **SALIDAS**

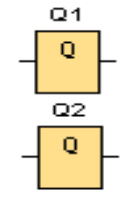

Son bloques de salida que representan los bornes de salida de un LOGO. Se pueden utilizar hasta 16 salidas.

A través de la parametrización de bloques puede asignar un nuevo borne de salida a un bloque de salida, siempre que el borne de salida no se utilice en el programa.

### **Circuito de mando**

#### **Circuito de fuerza**

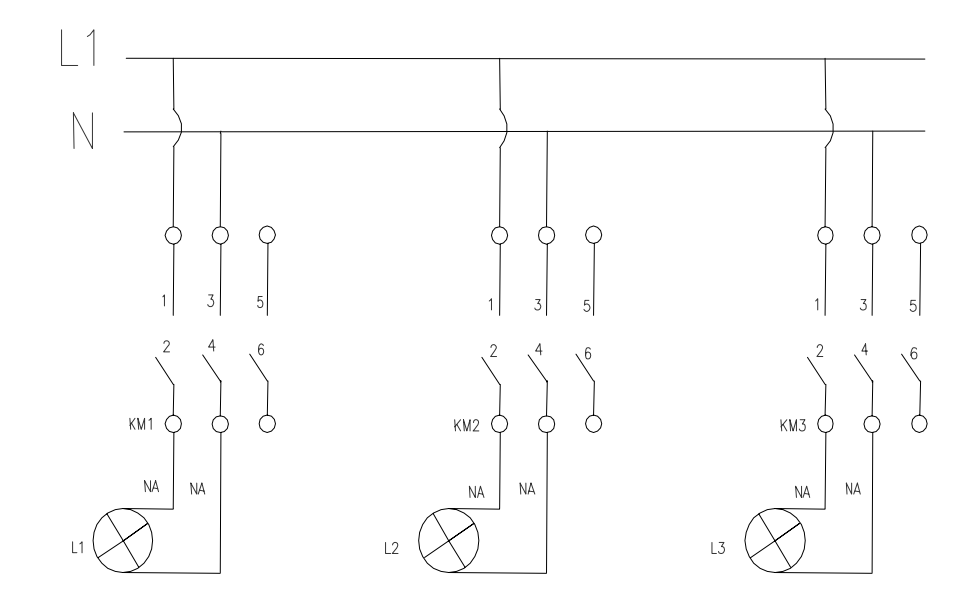

### **Ingreso de datos**

- Desde la computadora ejecutar el icono "LOGO Soft Confort V4.0" y acceder al programa para el diseño de la práctica.
- Diseñar el circuito con sus bloques y sus funciones que corresponden a cada uno de ellos dentro del programa mencionado.
- Proceder a conectar los diferentes equipos e instrumentos que se va a utilizar para la realización de esta práctica.
- Ejecutar o simular el programa, presionar el pulsador para el encendido de las diferentes luminarias todas a la vez y luego presionar el otro pulsador para apagar las luminarias donde se observara que cada una de las luminarias se apagaran en el tiempo programado en cada una de las compuertas pero secuencialmente.

**NOTA.** Cuando se diseñan los circuitos manualmente a través de la pantalla LCD del MINIPLC LOGO, se lo hace de forma contraria al diagrama diseñado en el MINIPLC LOGO. Esto quiere decir desde las funciones de salida (Q) hacia las funciones de entrada (I).

#### **4. SISTEMA CATEGORIAL**

MINIPLC LOGO, Pulsadores, Contactores, luminarias, lámparas de señalización.

### **5. REGUNTAS DE CONTROL**

- **1) ¿Qué sucede si se incorpora la función NOT en el circuito?**
- **2) ¿Cuáles instrumentos se debería acoplar para aplicar este sistema a un circuito de motores?**
- **3) ¿Cuál es valor máximo de soporte de corriente en el MINI PLC LOGO?**

### **6. BIBLIOGRAFÍA**

#### **Paginas Web**

www.compean.mx.tripod.com/Archivos/Fotoceldas.htm (Consulta: 29 julio 2008) www.deeea.urv.cat/DEEA/Iguasch/Manuallogo.pdt. (Consulta: 19 Abril 2008) www. deeea.urv.cat/DEEA/SIEMENS 1998.en línea (Consulta: 19 Abril 2008) 2003Iguasch/Manuallogo.pdt. (Consulta: 19 Abril 2008)

www.es.wikipedia.org/wiki/l%c3%A lmpara\_de\_vapor\_de\_sodio. (Consulta: 2 Mayo 2008)

 www.rincondelvago.com/contactores-y-elementos-auxiliares-de-mando\_1.html (Consulta: 29 julio 2008)

www.skylinkhome.com/fr/docs/manuals/mps434as.pdf. (Consulta: 24 Abril 2008) www.vida digitalradio.com/sensores-mivimiento. (Consulta: 24 Abril 2008) www.ylumsa.com-ar/images/philips/vapor%20de%20 Mercurio.pdf. (Consulta: 24 Julio 2008)

# **ORIENTACIÓN A LA PRÁCTICA 8**

# 1. **NOMBRE DE LA PRÁCTICA**

Retardo al encendido y secuencia al apagado de luminarias.

### **2. OBJETIVOS**

- Familiarizarse con todas las compuertas que conforman esta practica.
- Constatar como funciona la utilización simultanea de las compuertas de conexión y desconexión.
- Determinar cuales son los lugares mas propicios para la utilización de esta practica.

### **3. PROCEDIMIENTO**

### **Descripción del ejercicio**

Para el encendido normal y apagado secuencial de dos luminarias, se realizan los circuitos de mando y fuerza. El circuito de mando empieza desde la red de 110v hacia el MINIPLC LOGO. Luego se hace un puente de la línea "L1' hacia los pulsadores de encendido y apagado conectándose la salida del primer pulsador en la entrada "I1", y la salida del segundo pulsador a la entrada "I2" del MINIPLC LOGO.

Finalmente de la salida "Q1" del MINIPLC LOGO. Se conecta con la bobina del primer contactor (KL1), haciendo que este abra o cierre sus contactos dando la señal de encendido o apagado de la luminaria (L1).se sigue el mismo procedimiento para la luminaria (L2).

El circuito de fuerza comienza desde la red de 110v a las entradas del contactor (KM1), en las entradas L1, se conectara la fase y en la entrada L3 se conectara el neutro, las salidas del contactor (L2, L4) llegara a la luminaria (L1). Se sigue el mismo procedimiento para la luminaria (L2).

### **E Esquema de el circuito**

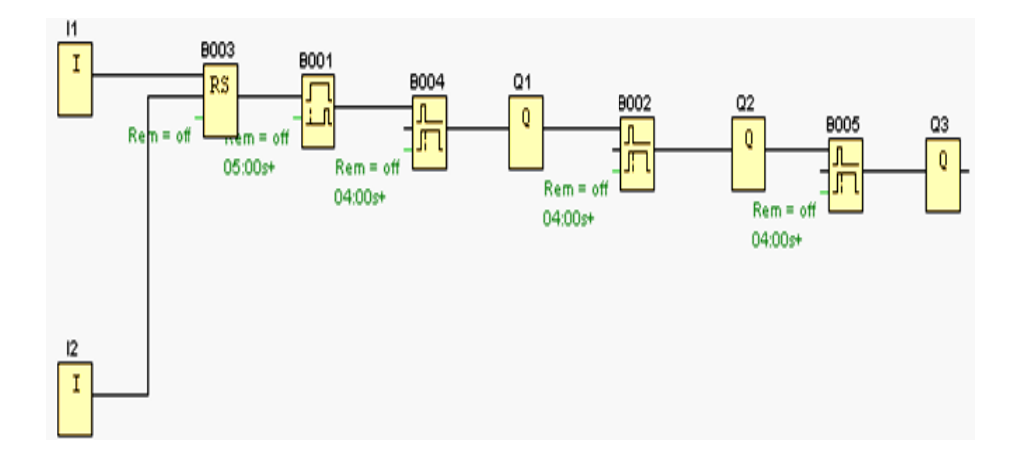

#### **E ENTRADA AS**

Son bloques de entrada que se utilizan para representar los bornes de entrada de un Logo. Se utilizan hasta 24 bloques digitales.

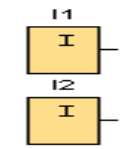

I1=Pulsador de marcha normalmente abierto.

I2 = Pulsador de parada normalmente abierto.

#### **RELE AUTO ENCLAVADOR (MEMORIA RETENTIVA)**

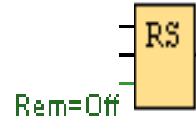

Un relé auto enclavador es un simple elemento de mem binario. El valor de la salida depende del estado de las entradas y del estado anterior de la salida. n<br>moria

Breve descripción.-Mediante la entrada S se activa la salida Q: Mediante otra entrada R, la salida Q se pone de nuevo a cero.

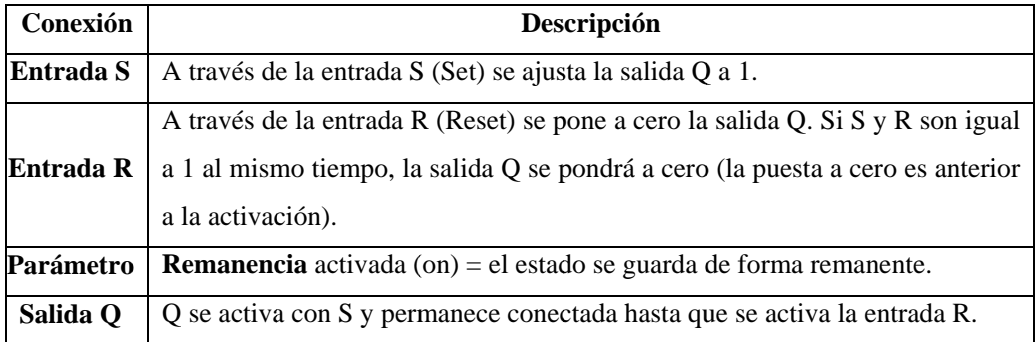
**Descripción de la función.-** Un relé autoenclavador es un simple elemento de memoria binario. El valor de la salida depende del estado de las entradas y del estado anterior de la salida.

Tabla de valores lógicos para el relé de parada automática:

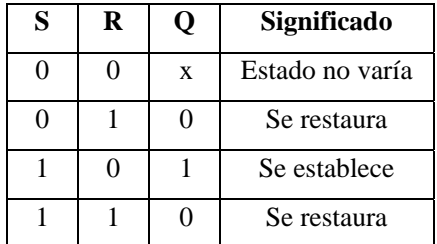

Con remanencia activada, tras una caída de tensión la señal está en la salida que era actual antes del fallo de tensión.

### **Retardo a la conexión**

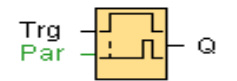

**Breve descripción.-** Con el retardo a la conexión, la salida se activa una vez que ha transcurrido un periodo de tiempo parametrizable.

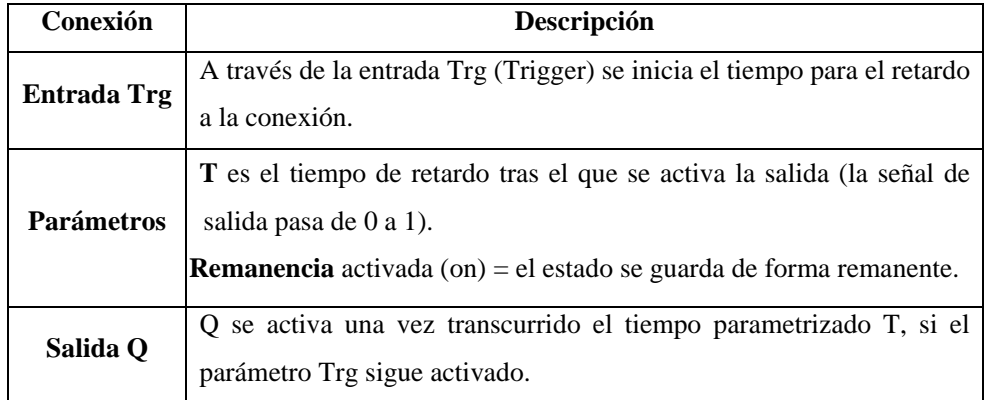

**Parámetro T.-** El tiempo predeterminado para el parámetro T también puede ser el valor actual de otra función ya programada.

Puede utilizar los valores actuales de las siguientes funciones:

- Comparador analógico
- Conmutador analógico de valor umbral
- Amplificador analógico y
- Contador de retroceso/avance.

La función deseada se selecciona a través del número de bloque.

**Descripción de la función**.- Si el estado en la entrada Trg pasa de 0 a 1, se inicia el tiempo Ta. Ta es el tiempo actual en LOGO! . Si el estado en la entrada Trg permanece en 1 al menos durante el tiempo T parametrizado, la salida se ajusta a 1 una vez transcurrido el tiempo T (la salida se activa con un retardo respecto a la entrada). Si el estado de la entrada Trg cambia nuevamente a 0 antes de que transcurra el tiempo T, el tiempo se pondrá de nuevo a cero. La salida tomará nuevamente el valor 0 cuando la entrada Trg lleva aplicado el valor 0. Tras una caída de red se restablecerá nuevamente el tiempo ya transcurrido.

## **Retardo a la desconexión**

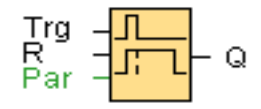

**Breve descripción**.- Con el retardo a la desconexión, la salida se pone a cero una vez transcurrido un periodo de tiempo parametrizable.

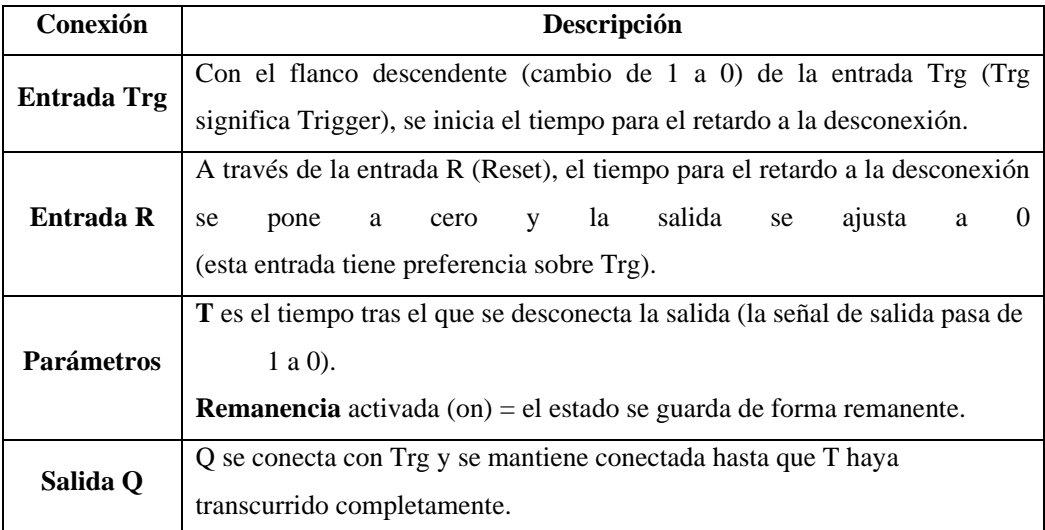

**Parámetro T.-** El tiempo predeterminado para el parámetro T también puede ser el valor actual de otra función ya programada. Puede utilizar los valores actuales de las siguientes funciones:

- Comparador analógico
- Conmutador analógico de valor umbral
- Amplificador analógico y
- Contador de retroceso/avance.

### **SALIDAS**

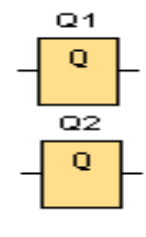

Son bloques de salida que representan los bornes de salida de un LOGO. Se pueden utilizar hasta 16 salidas. A través de la parametrización de bloques puede asignar un nuevo borne de salida a un bloque de salida, siempre que el borne de salida no se utilice en el programa.

## **Circuito de mando**

#### **Circuito de fuerza**

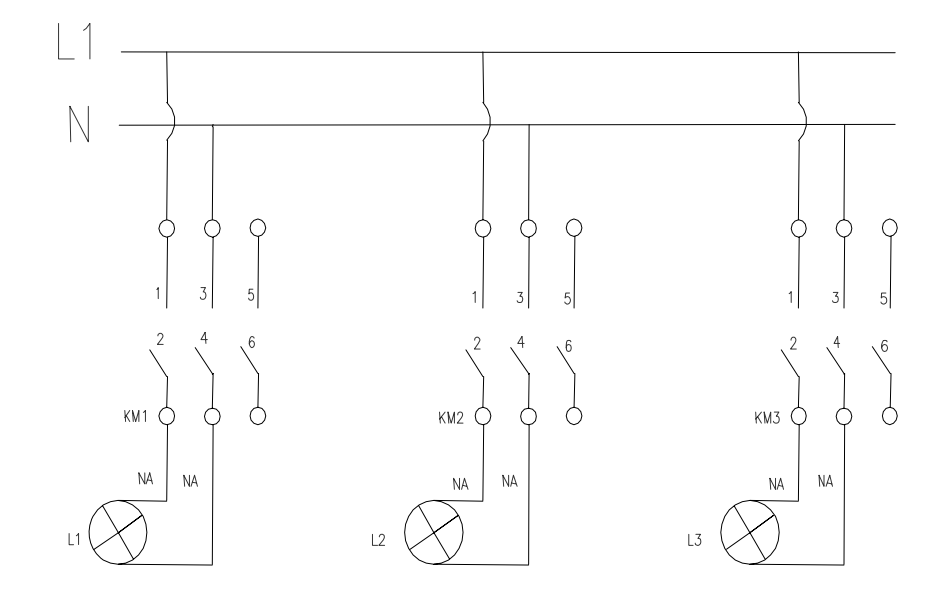

#### **Ingreso de datos**

- Desde la computadora ejecutar el icono "LOGO Soft Confort V4.0" y acceder al programa para el diseño de la práctica.
- Diseñar el circuito con sus bloques y sus funciones que corresponden a cada uno de ellos dentro del programa mencionado.
- Proceder a conectar los diferentes equipos e instrumentos que se va a utilizar para la realización de esta práctica.
- Ejecutar o simular el programa, presionar el pulsador para el encendido la cual permitirá observar el encendido retardado de las diferentes luminarias que se encuentren instaladas luego presionar el otro pulsador para apagar las luminarias donde se observara que cada una de las luminarias se apagaran en el tiempo programado en cada una de las compuertas pero secuencialmente.

**NOTA.** Cuando se diseñan los circuitos manualmente a través de la pantalla LCD del MINIPLC LOGO, se lo hace de forma contraria al diagrama diseñado en el MINIPLC LOGO. Esto quiere decir desde las funciones de salida (Q) hacia las funciones de entrada (I).

#### **4. SISTEMA CATEGORIAL**

MINIPLC LOGO, Pulsadores, Contactores, luminarias, lámparas de señalización.

### **5. REGUNTAS DE CONTROL**

- **1) ¿Cuáles serian los resultados al utilizar la compuerta de conexión y desconexión en esta práctica?**
- **2) ¿Cuál es la diferencia entre la compuerta de conexión, la compuerta de desconexión y la compuerta de conexión y desconexión?**
- **3) ¿Cuáles son las funciones que utiliza el parámetro T de la compuerta de retardo a al conexión?**

## **6. BIBLIOGRAFÍA**

#### **Paginas Web**

www.compean.mx.tripod.com/Archivos/Fotoceldas.htm (Consulta: 29 julio 2008) www.deeea.urv.cat/DEEA/Iguasch/Manuallogo.pdt. (Consulta: 19 Abril 2008) www. deeea.urv.cat/DEEA/SIEMENS 1998.en línea (Consulta: 19 Abril 2008) 2003Iguasch/Manuallogo.pdt. (Consulta: 19 Abril 2008) www.es.wikipedia.org/wiki/l%c3%A lmpara\_de\_vapor\_de\_sodio. (Consulta: 2 Mayo 2008) www.rincondelvago.com/contactores-y-elementos-auxiliares-de-mando\_1.html (Consulta: 29 julio 2008) www.skylinkhome.com/fr/docs/manuals/mps434as.pdf. (Consulta: 24 Abril 2008) www.vida digitalradio.com/sensores-mivimiento. (Consulta: 24 Abril 2008) www.ylumsa.com-ar/images/philips/vapor%20de%20 Mercurio.pdf. (Consulta: 24 Julio 2008)

## **ORIENTACIÓN A LA PRÁCTICA 9**

## **1. NOMBRE DE LA PRÁCTICA**

Control de luminarias mediante temporizador semanal.

## **2. OBJETIVOS**

- Conocer el principio de funcionamiento del temporizador semanal.
- Demostrar que se puede controlar luminarias sin necesidad de interruptores o pulsadores.
- Verificar en que campo o los lugares donde se puede aplicar este sistema.
- Identificar las diferentes programaciones que posee el temporizador semanal.

## **3. PROCEDIMIENTO**

#### **Descripción del ejercicio**

Para el control de luminarias mediante un temporizador semanal, se realizan los circuitos de mando y fuerza. El circuito de mando empieza desde la red de alimentación 110 V o 220 hacia el MINIPLC LOGO.

Finalmente se conecta la salida "Q1" del MINIPLC LOGO con la bobina del primer contactor (KM1), haciendo que este abra o cierre sus contactos dando la señal de encendido o apagado de la luminaria (L1).se sigue el mismo procedimiento para la luminaria (L2).

El circuito de fuerza comienza desde la red de 110 V o 220V hacia a las entradas del contactor (KM1), en las entradas L1, se conectara la fase y en la entrada L3 se conectara el neutro, las salidas del contactor (L2, L4) llegara a la luminaria (L1). Se sigue el mismo procedimiento para la luminaria (L2).

#### **E Esquema de el circuito**

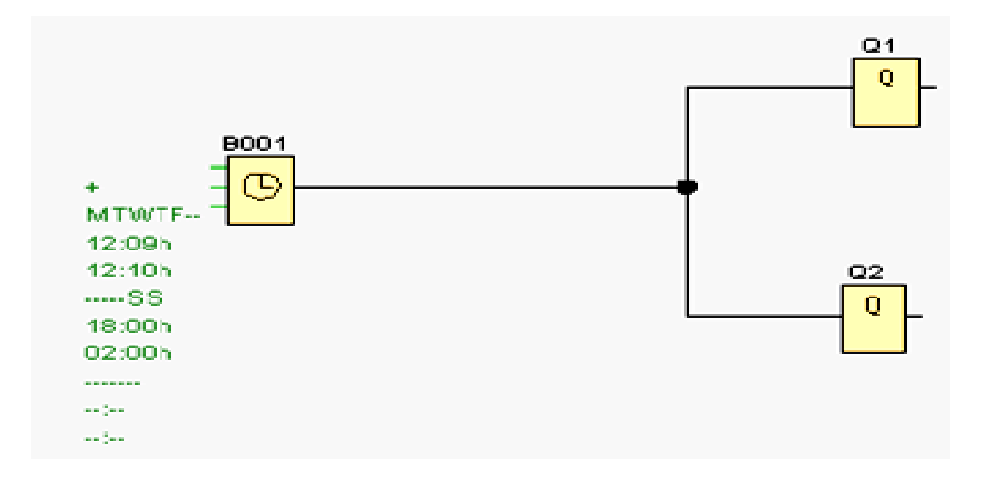

#### **Temporizador semanal**

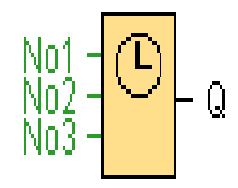

través de cada una de ellas se puede parametrizar una ventana de tiempo. Mediante las levas determina el momento de conexión y de desconexión. En un instante de conexión, el temporizador semanal activa la salida si ésta no estuviese aún conectada. Descripción de la función.-Cada temporizador semanal tiene tres levas de ajuste, y a

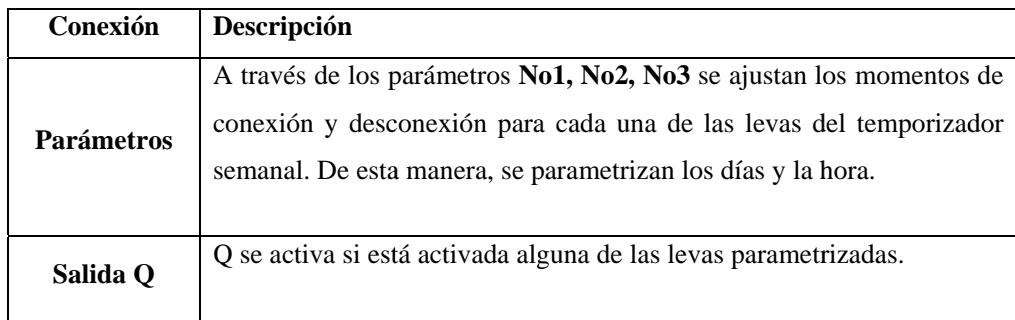

### **Cronograma (3 ejemplos)**

No1: diario: 06:30 a 08:00 horas

No2: martes: 03:10 a 04:15 horas

No3: sábado y domingo: 16:30 a 23:10 horas

## **SALIDAS**

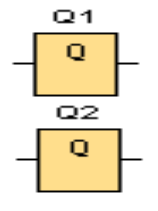

"Q" Son bloques de salida que representan los bornes de salida de un LOGO. Se pueden utilizar hasta 16 salidas. A través de la parametrización de bloques puede asignar un nuevo borne de salida a un bloque de salida, siempre que el borne de salida no se utilice en el programa.

**Circuito de mando**

#### **Circuito de fuerza**

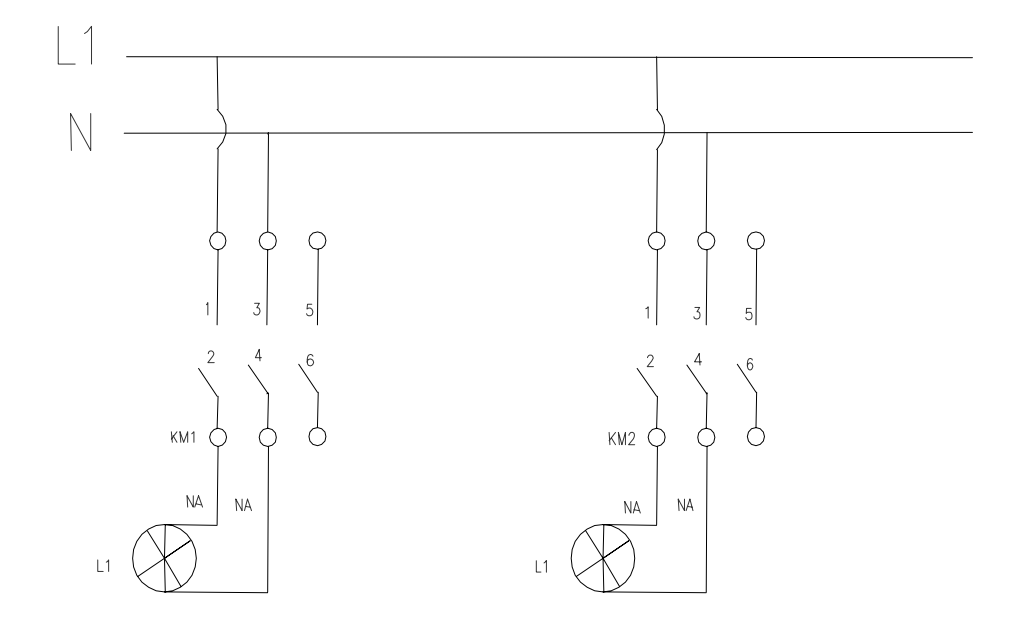

## **Ingreso de datos**

- Desde la computadora ejecutar el icono "LOGO Soft Confort V4.0" y acceder al programa para el diseño de la práctica.
- Diseñar el circuito con sus bloques y sus funciones que corresponden a cada uno de ellos dentro del programa mencionado.
- Proceder a conectar los diferentes equipos e instrumentos que se va a utilizar para la realización de esta práctica.
- Ejecutar o simular el programa, se ingresa una hora de encendido y una de apagado en cualquiera de las tres velas para que enciendan y se apaguen automáticamente las luminarias, teniendo en cuenta la hora que se figa durante la simulación de la práctica.

**NOTA.** Cuando se diseñan los circuitos manualmente a través de la pantalla LCD del MINIPLC LOGO, se lo hace de forma contraria al diagrama diseñado en el MINIPLC LOGO. Esto quiere decir desde las funciones de salida (Q) hacia las funciones de entrada (I).

#### **4. SISTEMA CATEGORIAL**

MINIPLC LOGO, Corriente alterna, Contactores, luminarias, Lámpara de señalización.

## **5. PREGUNTAS DE CONTROL**

- **1) ¿Cuántos tiempos se pueden programar en un temporizador semanal?**
- **2) ¿Que instrumentos se pueden acoplar en esta práctica para desactivar el funcionamiento instantáneo de las luminarias?**
- **3) ¿Cuál sería la causa para que cualquiera de las dos luminarias no funcione?**

## **6. BIBLIOGRAFÍA**

## **Paginas Web**

www.compean.mx.tripod.com/Archivos/Fotoceldas.htm (Consulta: 29 julio 2008) www.deeea.urv.cat/DEEA/Iguasch/Manuallogo.pdt. (Consulta: 19 Abril 2008) www. deeea.urv.cat/DEEA/SIEMENS 1998.en línea (Consulta: 19 Abril 2008) 2003Iguasch/Manuallogo.pdt. (Consulta: 19 Abril 2008) www.es.wikipedia.org/wiki/l%c3%A lmpara\_de\_vapor\_de\_sodio. (Consulta: 2 Mayo 2008) www.rincondelvago.com/contactores-y-elementos-auxiliares-de-mando\_1.html (Consulta: 29 julio 2008) www.skylinkhome.com/fr/docs/manuals/mps434as.pdf. (Consulta: 24 Abril 2008) www.vida digitalradio.com/sensores-mivimiento. (Consulta: 24 Abril 2008) www.ylumsa.com-ar/images/philips/vapor%20de%20 Mercurio.pdf. (Consulta: 24 Julio 2008)

## **ORIENTACIÓN A LA PRÁCTICA 10**

## 1. **NOMBRE DE LA PRÁCTICA**

Control de circuitos con temporizador semanal y mediante interruptor.

## **2. OBJETIVOS**

- Determinar el funcionamiento del interruptor al trabajar en conjunto con el temporizador semanal.
- Conocer el principio de funcionamiento del temporizador semanal y los bloques de entrada.
- Verificar si se puede manipular el temporizador semanal con el interruptor en tiempo programado de trabajo del temporizador.

#### **3. PROCEDIMIENTO**

#### **Descripción del ejercicio**

Para el control de circuitos de temporizador semanal mediante interruptor, se realizan los circuitos de mando y fuerza. El circuito de mando empieza desde la red de alimentación 110 V o 220 hacia el MINIPLC LOGO.

Luego se hace un puente de la línea "L1' hacia el interruptor y conectándose la salida del mismo en la entrada "I1", del MINIPLC LOGO. Finalmente de la salida "Q1" del MINIPLC LOGO. Se conecta con la bobina del primer contactor (KL1), haciendo que este abra o cierre sus contactos dando la señal de encendido o apagado de la luminaria (L1).se sigue el mismo procedimiento para la luminaria (L2).

El circuito de fuerza comienza desde la red de 110 V o 220V hacia a las entradas del contactor (KM1), en las entradas L1, se conectara la fase y en la entrada L3 se conectara el neutro, las salidas del contactor (L2, L4) llegara a la luminaria (L1). Se sigue el mismo procedimiento para la luminaria (L2).

#### **E Esquema de el circuito**

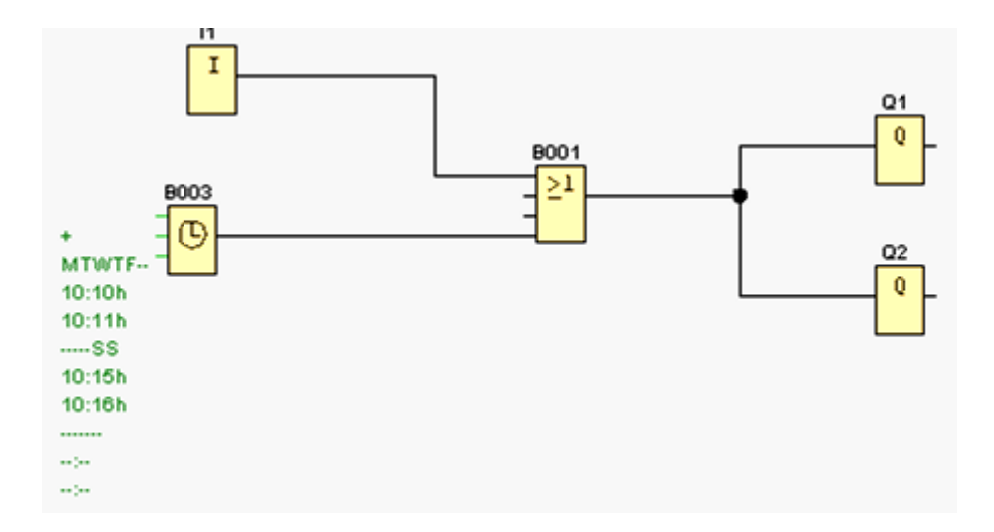

#### **E ENTRADA AS**

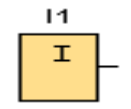

Son bloques de entrada qu bornes de entrada de un Logo. Se utilizan hasta 24 bloques digitales, por la parametrización de bloques. (Puede ser Interruptor o pulsador dependiendo del programador) ue se util izan para representar los

**Temporizador semanal** 

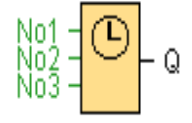

través de cada una de ellas se puede parametrizar una ventana de tiempo. Mediante las levas determina el momento de conexión y de desconexión. En un instante de conexión, el temporizador semanal activa la salida si ésta no estuviese aún conectada. Descripción de la función. Cada temporizador semanal tiene tres levas de ajuste, y a

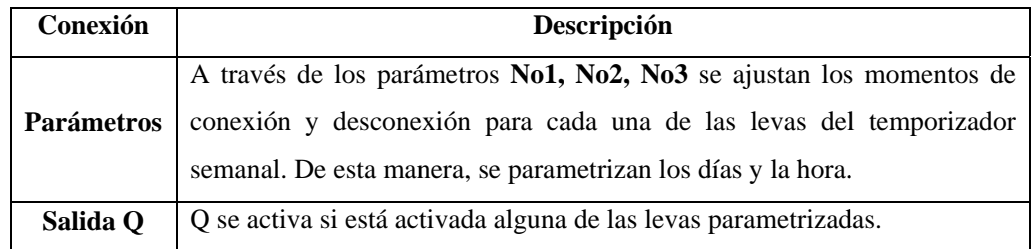

## **Cronograma (3 ejemplos)**

No1: diario: 06:30 a 08:00 horas.

No2: martes: 03:10 a 04:15 horas.

No3: sábado y domingo: 16:30 a 23:10 horas.

**OR** 

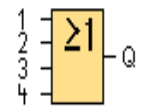

La salida de OR toma el estado 1 si **al menos** una entrada tiene el estado 1, es decir, si está cerrada. Si una entrada no se utiliza (x), automáticamente toma el valor x=0.

Tabla de valores lógicos del bloque OR:

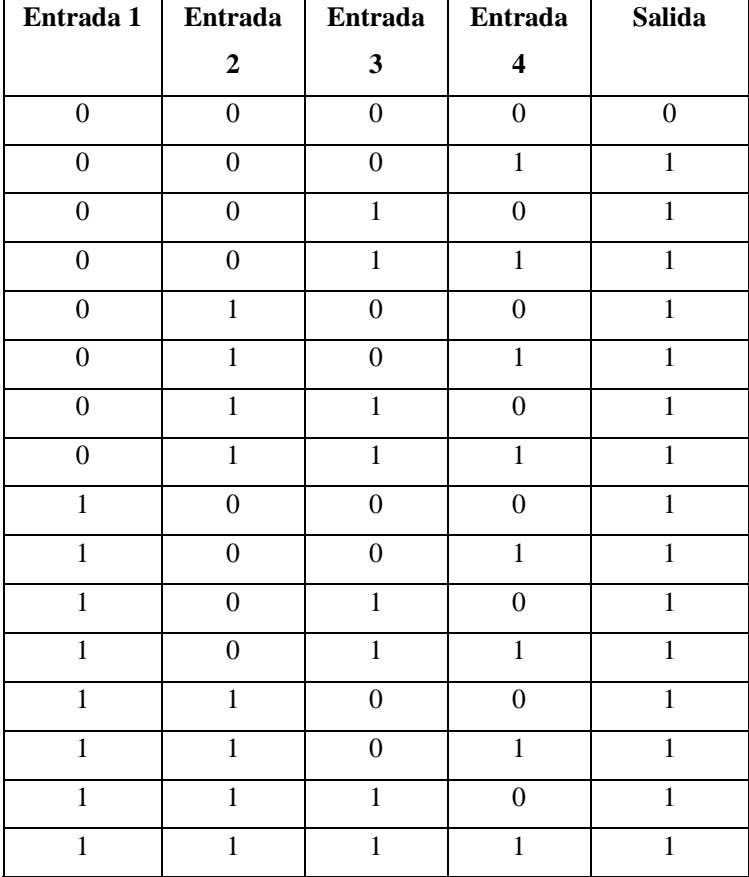

## **SALIDAS**

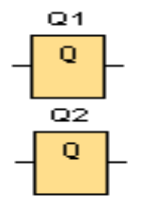

"Q" `Son bloques de salida que representan los bornes de salida de un LOGO. Se pueden utilizar hasta 16 salidas. A través de la parametrización de bloques puede asignar un nuevo borne de salida a un bloque de salida, siempre que el borne de salida no se utilice en el programa.

**Circuito de mando**

#### **Circuito de fuerza**

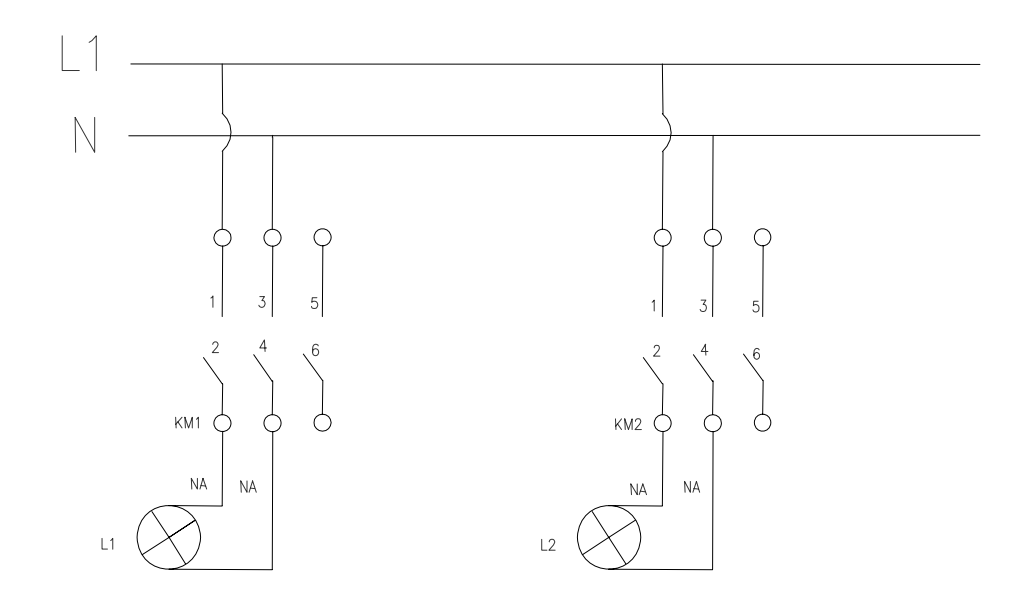

#### **Ingreso de datos**

- Desde la computadora ejecutar el icono "LOGO Soft Confort V4.0" y acceder al programa para el diseño de la práctica.
- Diseñar el circuito con sus bloques y sus funciones que corresponden a cada uno de ellos dentro del programa mencionado.
- Proceder a conectar los diferentes equipos e instrumentos que se va a utilizar para la realización de esta práctica.
- Ejecutar o simular el programa, se ingresa una hora de encendido y una de apagado a cualquiera de la velas para que encendido de las luminarias sea de forma automática, teniendo en cuenta la hora que se figa durante la simulación de la práctica. También se puede encender o apagar las luminarias con el interruptor siempre que sea antes y después de la programación del temporizador semanal pero no el tiempo programado de trabajo ya que estos se bloquean automáticamente.

**NOTA.** Cuando se diseñan los circuitos manualmente a través de la pantalla LCD del MINIPLC LOGO, se lo hace de forma contraria al diagrama diseñado en el MINIPLC LOGO. Esto quiere decir desde las funciones de salida (Q) hacia las funciones de entrada (I).

#### **4. SISTEMA CATEGORIAL**

MINIPLC LOGO, Corriente alterna, Contactores, luminarias (accesorios que componen el sistema de encendido en caso de luminarias 220 V), Lámpara de señalización.

### **5. PREGUNTAS DE CONTROL**

- **1) ¿Qué ventajas brinda el interruptor al instalarlo conjuntamente con el temporizador semanal?**
- **2) ¿Cuántas levas de programación automática posee el temporizador semanal?**
- **3) ¿En que campos se puede aplicar esta práctica y que facilidades presta al usuario?**

## **6. BIBLIOGRAFÍA**

#### **Paginas Web**

Julio 2008)

www.compean.mx.tripod.com/Archivos/Fotoceldas.htm (Consulta: 29 julio 2008) www.deeea.urv.cat/DEEA/Iguasch/Manuallogo.pdt. (Consulta: 19 Abril 2008) www. deeea.urv.cat/DEEA/SIEMENS 1998.en línea (Consulta: 19 Abril 2008) 2003Iguasch/Manuallogo.pdt. (Consulta: 19 Abril 2008) www.es.wikipedia.org/wiki/l%c3%A lmpara\_de\_vapor\_de\_sodio. (Consulta: 2 Mayo 2008) www.rincondelvago.com/contactores-y-elementos-auxiliares-de-mando\_1.html (Consulta: 29 julio 2008) www.skylinkhome.com/fr/docs/manuals/mps434as.pdf. (Consulta: 24 Abril 2008) www.vida digitalradio.com/sensores-mivimiento. (Consulta: 24 Abril 2008) www.ylumsa.com-ar/images/philips/vapor%20de%20 Mercurio.pdf. (Consulta: 24

## **ORIENTACIÓN A LA PRÁCTICA 11**

## 1. **NOMBRE DE LA PRÁCTICA**

Control de circuitos con temporizador semanal y mediante pulsadores.

## **2. OBJETIVOS**

- Determinar el funcionamiento de los pulsadores al en el momento que se encuentra trabajando el temporizador semanal.
- Conocer el principio de funcionamiento de las levas de programación del temporizador semanal.
- Constatar cuales serian los resultados al manipular los pulsadores antes después y en momento del encendido de las luminarias con el temporizador semanal.
- Conocer el funcionamiento de compuerta OR.

## **3. PROCEDIMIENTO**

#### **Descripción del ejercicio**

Para el control de circuitos de temporizador semanal mediante interruptor, se realizan los circuitos de mando y fuerza. El circuito de mando empieza desde la red de alimentación 110 V o 220 hacia el MINIPLC LOGO.

Luego se hace un puente de la línea "L1' hacia el interruptor y conectándose la salida del mismo en la entrada "I1", del MINIPLC LOGO. Finalmente de la salida "Q1" del MINIPLC LOGO. Se conecta con la bobina del primer contactor (KL1), haciendo que este abra o cierre sus contactos dando la señal de encendido o apagado de la luminaria (L1).se sigue el mismo procedimiento para la luminaria (L2).

El circuito de fuerza comienza desde la red de 110 V o 220V hacia a las entradas del contactor (KM1), en las entradas L1, se conectara la fase y en la entrada L3 se conectara el neutro, las salidas del contactor (L2, L4) llegara a la luminaria (L1). Se sigue el mismo procedimiento para la luminaria (L2).

## **E Esquema de el circuito**

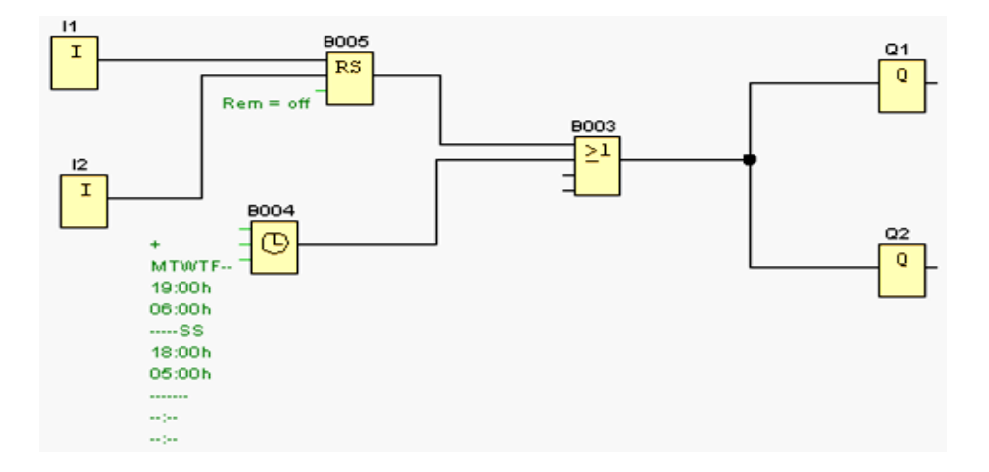

#### **E ENTRADA AS**

Son bloques de entrada que se utilizan para representar los bornes de entrada de un Logo. Se utilizan hasta 24 bloques digitales, por la parametrización de bloques.

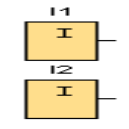

I1=Pulsador de marcha normalmente abierto.

I2 = Pulsador de parada normalmente abierto.

#### **RELE AUTO ENCLAVADOR (MEMORIA RETENTIVA)**

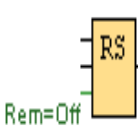

Un relé auto enclavador es un simple elemento de memoria binario. El valor de la salida depende del estado de las entradas y del estado anterior de la salida. .

Breve descripción.-Mediante la entrada S se activa la salida Q: Mediante otra entrada R, la salida Q se pone de nuevo a cero.

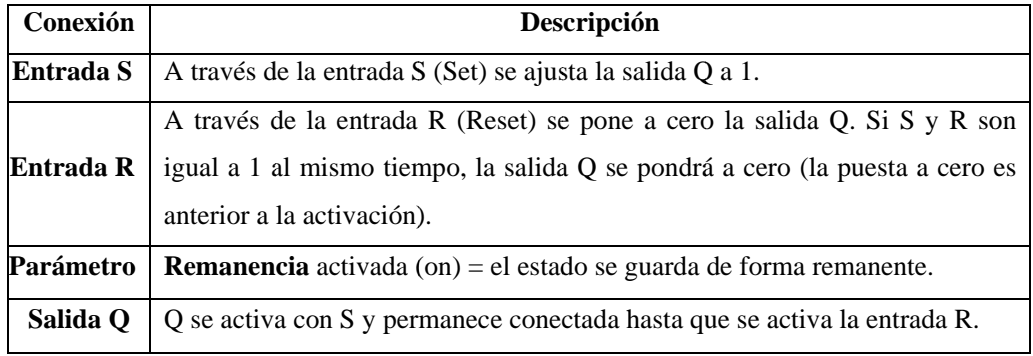

**Descripción de la función.-** Un relé autoenclavador es un simple elemento de memoria binario. El valor de la salida depende del estado de las entradas y del estado anterior de la salida

Tabla de valores lógicos para el relé de parada automática:

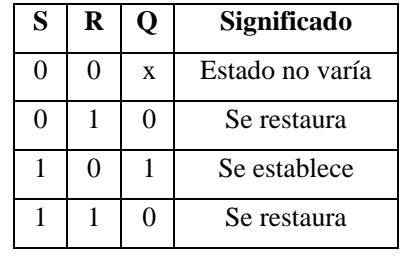

Con remanencia activada, tras una caída de tensión la señal está en la salida que era actual antes del fallo de tensión

## **Temporizador semanal**

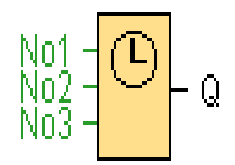

 **Descripción de la función**.- Cada temporizador semanal tiene tres levas de ajuste, y a través de cada una de ellas se puede parametrizar una ventana de tiempo. Mediante las levas determina el momento de conexión y de desconexión. En un instante de conexión, el temporizador semanal activa la salida si ésta no estuviese aún conectada.

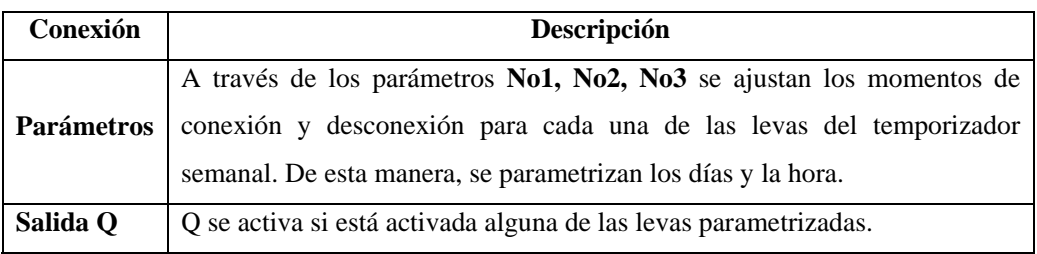

## **Cronograma (3 ejemplos)**

No1: diario: 06:30 a 08:00 horas.

No2: martes: 03:10 a 04:15 horas.

No3: sábado y domingo: 16:30 a 23:10 horas.

**OR** 

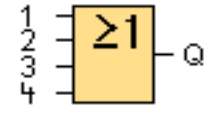

La salida de OR toma el estado 1 si **al menos** una entrada tiene el estado 1, es decir, si está cerrada. Si una entrada no se utiliza (x), automáticamente toma el valor x=0. Tabla de valores lógicos del bloque OR:

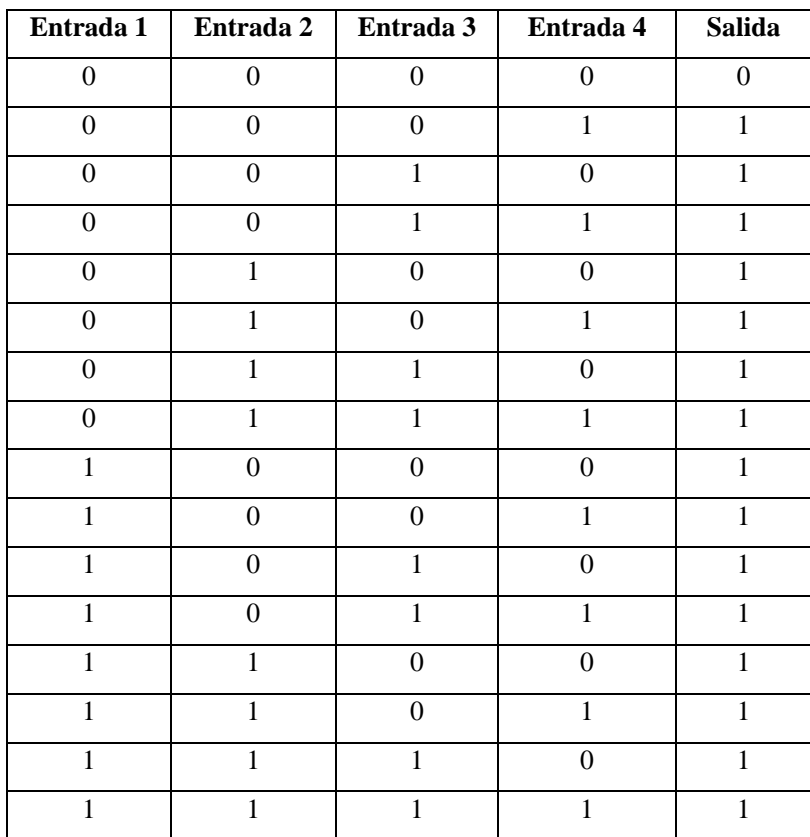

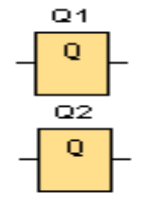

"Q" `Son bloques de salida que representan los bornes de salida de un LOGO. Se pueden utilizar hasta 16 salidas. A través de la parametrización de bloques puede asignar un nuevo borne de salida a un bloque de salida, siempre que el borne de salida no se utilice en el programa.

**Circuito de mando**

#### **Circuito de fuerza**

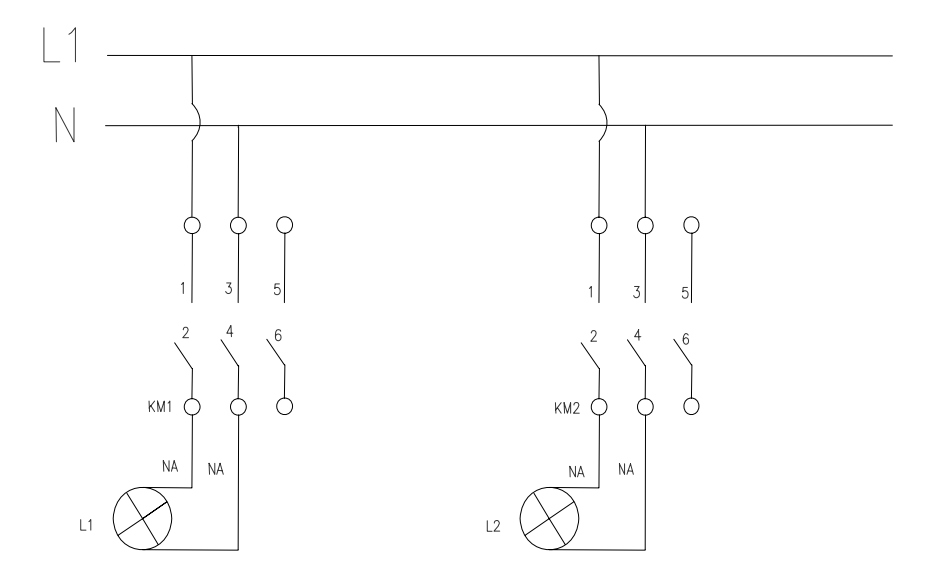

#### **Ingreso de datos**

- Desde la computadora ejecutar el icono "LOGO Soft Confort V4.0" y acceder al programa para el diseño de la práctica.
- Diseñar el circuito con sus bloques y sus funciones que corresponden a cada uno de ellos dentro del programa mencionado.
- Proceder a conectar los diferentes equipos e instrumentos que se va a utilizar para la realización de esta práctica.
- Ejecutar o simular el programa, se ingresa una hora de encendido y una de apagado a cualquiera de las velas para que encendido de las luminarias sea de forma automática, teniendo en cuenta la hora que se figa durante la simulación de la práctica. También se puede encender o apagar las luminarias con los pulsadores siempre que sea antes y después de la programación del temporizador semanal pero no el tiempo programado de trabajo ya que estos se bloquean automáticamente.

**NOTA.** Cuando se diseñan los circuitos manualmente a través de la pantalla LCD del MINIPLC LOGO, se lo hace de forma contraria al diagrama diseñado en el

MINIPLC LOGO. Esto quiere decir desde las funciones de salida (Q) hacia las funciones de entrada (I).

### **4. SISTEMA CATEGORIAL**

MINIPLC LOGO, Corriente alterna, Contactores, luminarias (accesorios que componen el sistema de encendido en caso de luminarias 220 V), Lámpara de señalización.

#### **5. PREGUNTAS DE CONTROL**

- **1) ¿Qué ventajas brinda el interruptor con relación al pulsador?**
- **2) ¿Cuántos tipos de pulsadores posee el programa de MINI PLC LOGO?**
- **3) ¿Cuál es principio de funcionamiento de la compuerta OR?**

## **6. BIBLIOGRAFÍA**

### **Paginas Web**

Julio 2008)

www.compean.mx.tripod.com/Archivos/Fotoceldas.htm (Consulta: 29 julio 2008) www.deeea.urv.cat/DEEA/Iguasch/Manuallogo.pdt. (Consulta: 19 Abril 2008) www. deeea.urv.cat/DEEA/SIEMENS 1998.en línea (Consulta: 19 Abril 2008) 2003Iguasch/Manuallogo.pdt. (Consulta: 19 Abril 2008) www.es.wikipedia.org/wiki/l%c3%A lmpara\_de\_vapor\_de\_sodio. (Consulta: 2 Mayo 2008) www.rincondelvago.com/contactores-y-elementos-auxiliares-de-mando\_1.html (Consulta: 29 julio 2008) www.skylinkhome.com/fr/docs/manuals/mps434as.pdf. (Consulta: 24 Abril 2008) www.vida digitalradio.com/sensores-mivimiento. (Consulta: 24 Abril 2008) www.ylumsa.com-ar/images/philips/vapor%20de%20 Mercurio.pdf. (Consulta: 24

## **ORIENTACIÓN A LA PRÁCTICA 12**

## **1. NOMBRE DE LA PRÁCTICA**

Encendido de luminarias mediante pulsación prolonga como control de seguridad.

## **2. OBJETIVOS**

- Demostrar el funcionamiento de luminarias mediante un sistema de seguridad
- Familiarizarse con las con las diferentes compuertas que se utilizan para la elaboración de esta práctica.
- Determinar cual es el funcionamiento de la compuerta OR y Constatar en que tipo de circuitos se puede aplicar.
- Verificar que tipo de compuertas puede remplazar a la compuerta OR.

### **3. PROCEDIMIENTO**

#### **Descripción del ejercicio**

Para el encendido y apagado de luminarias mediante retardo se realizan los circuitos de mando y fuerza. El circuito de mando empieza desde la red de alimentación de 110V o 220V hacia el MINIPLC LOGO. Luego se hace un puente de la línea "L1' hacia los pulsadores de arranque o parada conectándose la salida del primer pulsador en la entrada "I1", y la salida del segundo pulsador a la entrada "I2" del MINIPLC LOGO.

Finalmente de la salida "Q1" del MINIPLC LOGO! Se conecta con la bobina del primer contactor (KM1), haciendo que este abra o cierre sus contactos dando la señal de encendido o apagado de la luminaria (L1).se sigue el mismo procedimiento para la luminaria (L2).

El circuito de fuerza comienza desde la red de 110V o 220V hacia las entradas del contactor (KM1), en las entradas L1, se conectara la fase y en la entrada L3 se conectara el neutro, las salidas del contactor (L2, L4) llegara a la luminaria (L1). Se sigue el mismo procedimiento para la luminaria (L2).

## **E Esquema de el circuito**

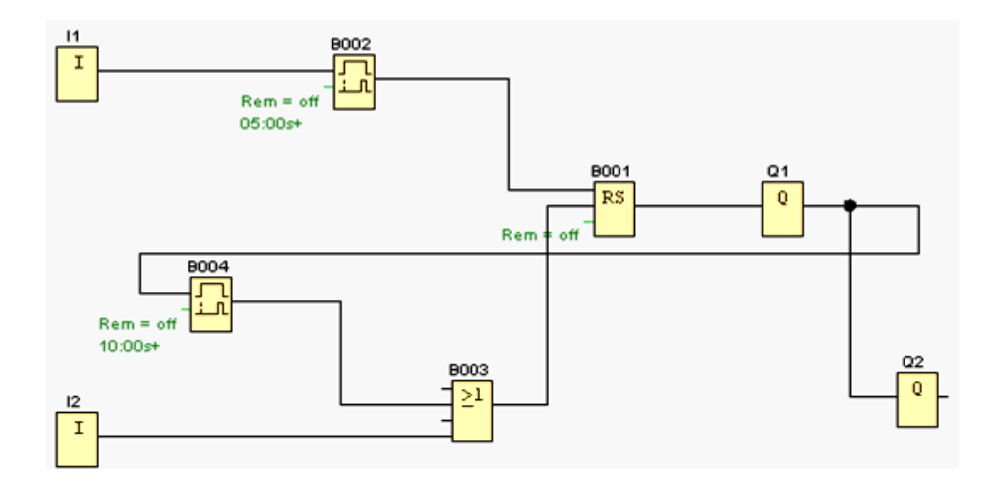

## **E ENTRADA AS**

Son bloques de entrada que se utilizan para representar los bornes de entrada de un Logo. Se utilizan hasta 24 bloques digitales, por la parametrización de bloques.

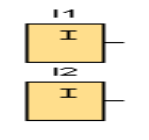

I1=Pulsador de marcha normalmente abierto.

I2 = Pulsador de parada normalmente cerrado.

### **R Retardo a la a conexión**

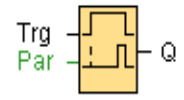

Breve descripción.- Con el retardo a la conexión, la salida se activa una vez que ha t transcurrido un periodo de tiempo p arametrizabl le.

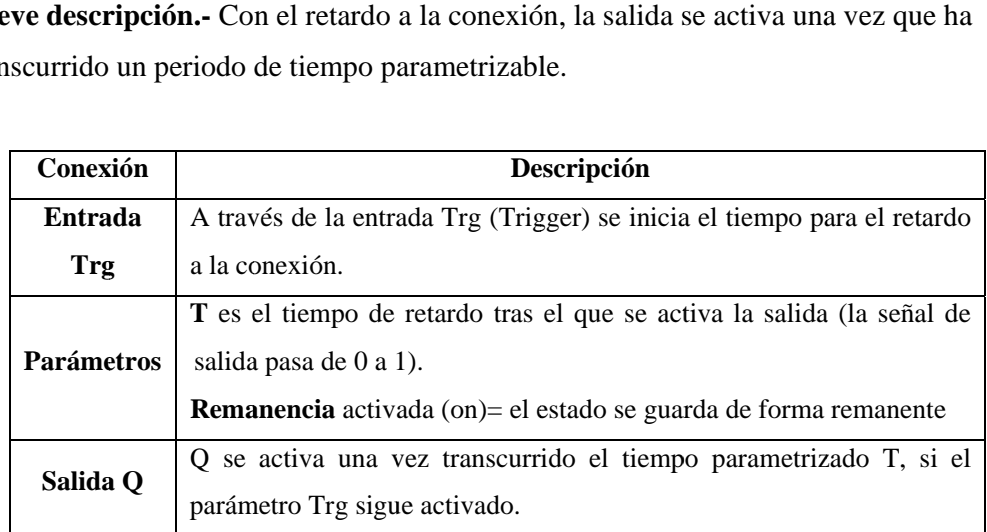

**Parámetro T.-** El tiempo predeterminado para el parámetro T también puede ser el valor actual de otra función ya programada.

Puede utilizar los valores actuales de las siguientes funciones:

- Comparador analógico
- Conmutador analógico de valor umbral
- Amplificador analógico y
- Contador de retroceso/avance.

**OR** 

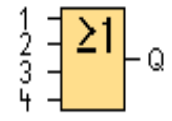

La salida de OR toma el estado 1 si **al menos** una entrada tiene el estado 1, es decir, si está cerrada. Si una entrada no se utiliza (x), automáticamente toma el valor x=0.

Tabla de valores lógicos del bloque OR:

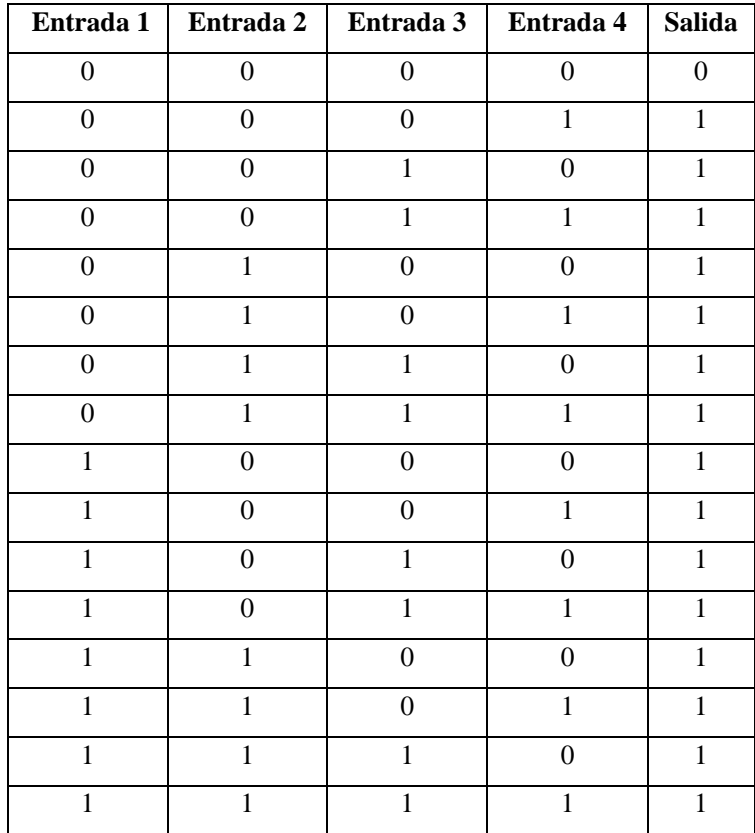

### **RELE AUTO ENCLAVADOR (MEMORIA RETENTIVA)**

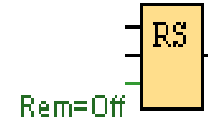

Un relé auto enclavador es un simple elemento de memoria binario. El valor de la salida depende del estado de las entradas y del estado anterior de la salida.

**Breve descripción.-** Mediante la entrada S se activa la salida Q: Mediante otra entrada R, la salida Q se pone de nuevo a cero.

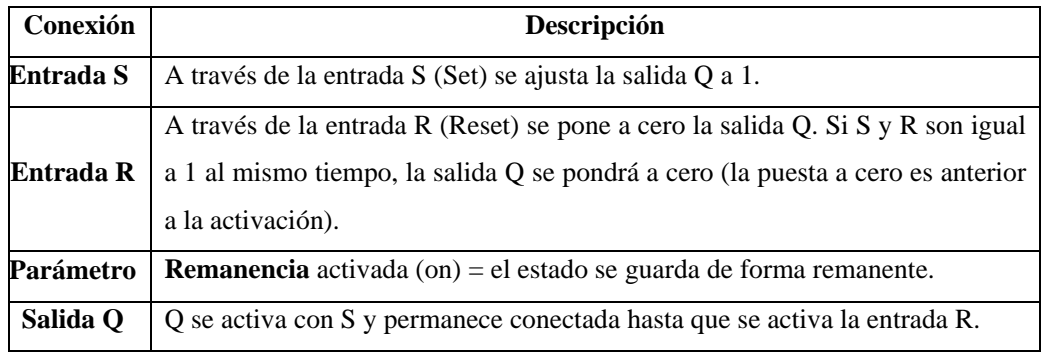

**Descripción de la función**.- Un relé autoenclavador es un simple elemento de memoria binario. El valor de la salida depende del estado de las entradas y del estado anterior de la salida.

Tabla de valores lógicos para el relé de parada automática:

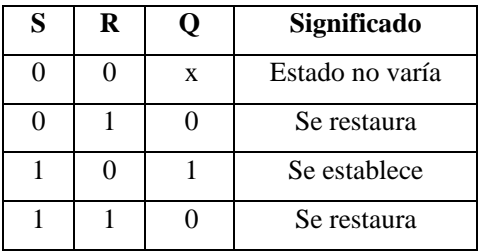

Con remanencia activada, tras una caída de tensión la señal está en la salida que era actual antes del fallo de tensión.

## **SALIDAS**

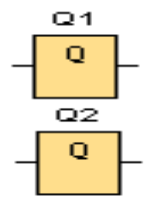

Q" Son bloques de salida que representan los bornes de salida de un LOGO. Se pueden utilizar hasta 16 salidas. A través de la parametrización de bloques puede asignar un nuevo borne de salida a un bloque de salida, siempre que el borne de salida no se utilice en el programa.

**Circuito de mando**

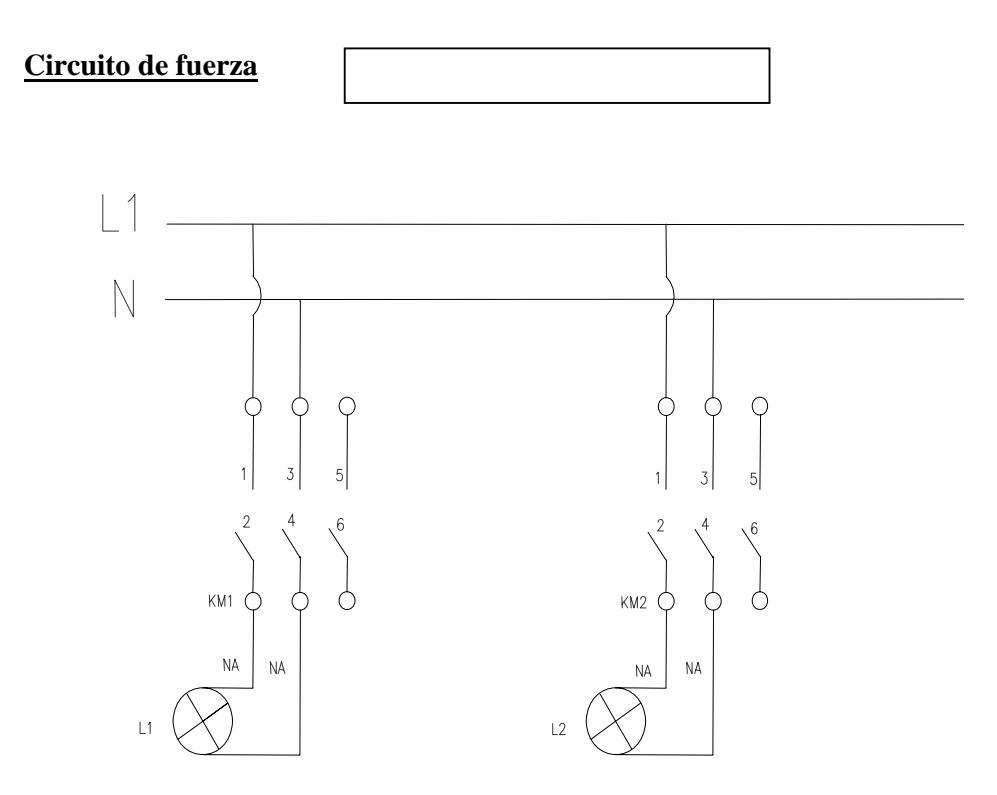

## **Ingreso de datos**

- Desde la computadora ejecutar el icono "LOGO Soft Confort V4.0" y acceder al programa para el diseño de la práctica.
- Diseñar el circuito con sus bloques y sus funciones que corresponden a cada uno de ellos dentro del programa mencionado.
- Proceder a conectar los diferentes equipos e instrumentos que se va a utilizar para la realización de esta práctica.
- Ejecutar o simular el programa, tener presionado el pulsador durante un periodo prolongado o dependiendo del tiempo programado en la compuerta del encendido de las diferentes luminarias y luego de haber realizado la práctica presionar el otro pulsador para apaga de las mismas.

**NOTA.** Cuando se diseñan los circuitos manualmente a través de la pantalla LCD del MINIPLC LOGO, se lo hace de forma contraria al diagrama diseñado en el MINIPLC LOGO. Esto quiere decir desde las funciones de salida (Q) hacia las funciones de entrada (I).

#### **4. SISTEMA CATEGORIAL**

MINIPLC LOGO, Pulsadores, Corriente alterna, Contactores, luminarias, Lámpara de señalización.

### **5. PREGUNTAS DE CONTROL**

- **1) ¿Cuándo interviene el relé auto enclavador o memoria retentiva?**
- **2) ¿Que sucede si no se reset la memoria retentiva?**
- **3) ¿Qué función realiza la compuerta OR y que valores lógicos utiliza para su funcionamiento?**

## **6. BIBLIOGRAFÍA**

#### **Paginas Web**

www.compean.mx.tripod.com/Archivos/Fotoceldas.htm (Consulta: 29 julio 2008) www.deeea.urv.cat/DEEA/Iguasch/Manuallogo.pdt. (Consulta: 19 Abril 2008) www. deeea.urv.cat/DEEA/SIEMENS 1998.en línea (Consulta: 19 Abril 2008) 2003Iguasch/Manuallogo.pdt. (Consulta: 19 Abril 2008) www.es.wikipedia.org/wiki/l%c3%A lmpara\_de\_vapor\_de\_sodio. (Consulta: 2 Mayo 2008)

 www.rincondelvago.com/contactores-y-elementos-auxiliares-de-mando\_1.html (Consulta: 29 julio 2008)

www.skylinkhome.com/fr/docs/manuals/mps434as.pdf. (Consulta: 24 Abril 2008) www.vida digitalradio.com/sensores-mivimiento. (Consulta: 24 Abril 2008) www.ylumsa.com-ar/images/philips/vapor%20de%20 Mercurio.pdf. (Consulta: 24 Julio 2008)

## **ORIENTACIÓN A LA PRÁCTICA 13**

## **1. NOMBRE DE LA PRÁCTICA**

Control de circuitos mediante pulsaciones.

### **2. OBJETIVOS**

- Comprobar que el esquema a utilizarse para esta práctica sea el adecuado.
- Verificar cual es el funcionamiento del contador de avance/retroceso.
- Determinar en que campos puede ser aplicada esta práctica.

#### **3. PROCEDIMIENTO**

#### **Descripción del ejercicio**

Para el encendido y apagado de circuitos mediante pulsaciones, se realizan los circuitos de mando y fuerza. El circuito de mando empieza desde la red de 110v hacia el MINIPLC LOGO. Luego se hace un puente de la línea "L1' hacia los pulsadores de encendido y apagado conectándose la salida del primer pulsador en la entrada "I1", y la salida del segundo pulsador a la entrada "I2" del MINIPLC LOGO.

Finalmente de la salida "Q1" del MINIPLC LOGO! Se conecta con la bobina del primer contactor (KL1), haciendo que este abra o cierre sus contactos dando la señal de encendido o apagado de la luminaria (L1).se sigue el mismo procedimiento para la luminaria (L2).

El circuito de fuerza comienza desde la red de 110v y de estos a las entradas del contactor (KM1), en las entradas L1, se conectara la fase y en la entrada L3 se conectara el neutro, las salidas del contactor (L2, L4) llegara a la luminaria (L1). Se sigue el mismo procedimiento para la luminaria (L2). Esta practica también puede ser aplicada en motores pero incrementando elementos de protección mas adecuados como relés térmicos entre otros.

#### **E Esquema de el circuito**

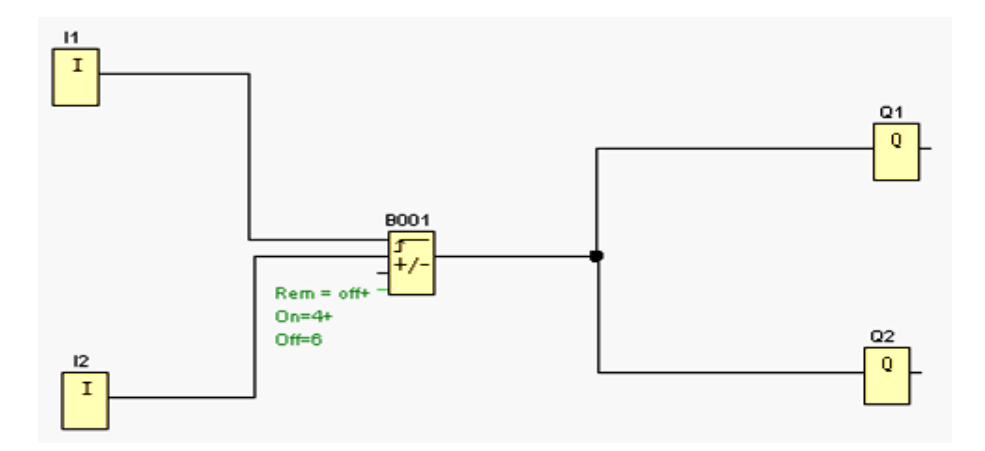

#### **E ENTRADA AS**

Son bloques de entrada que se utilizan para representar los bornes de entrada de un Logo. Se utilizan hasta 24 bloques digitales, por la parametrización de bloques.

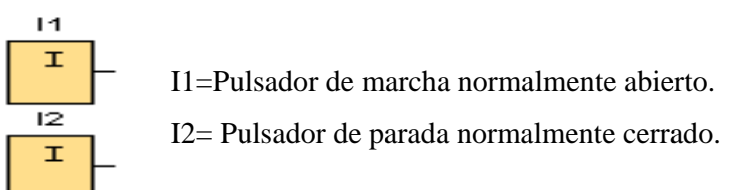

#### **Contador de avance/retroceso**

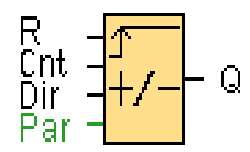

Breve descripción.- Según la parametrización, un impulso de entrada incrementa o decrementa un valor de cómputo interno. Cuando se alcanzan los valores umbral parametrizables, la salida se activa o se reinicia. La dirección de contaje puede c cambiarse a través de la entrada Dir .

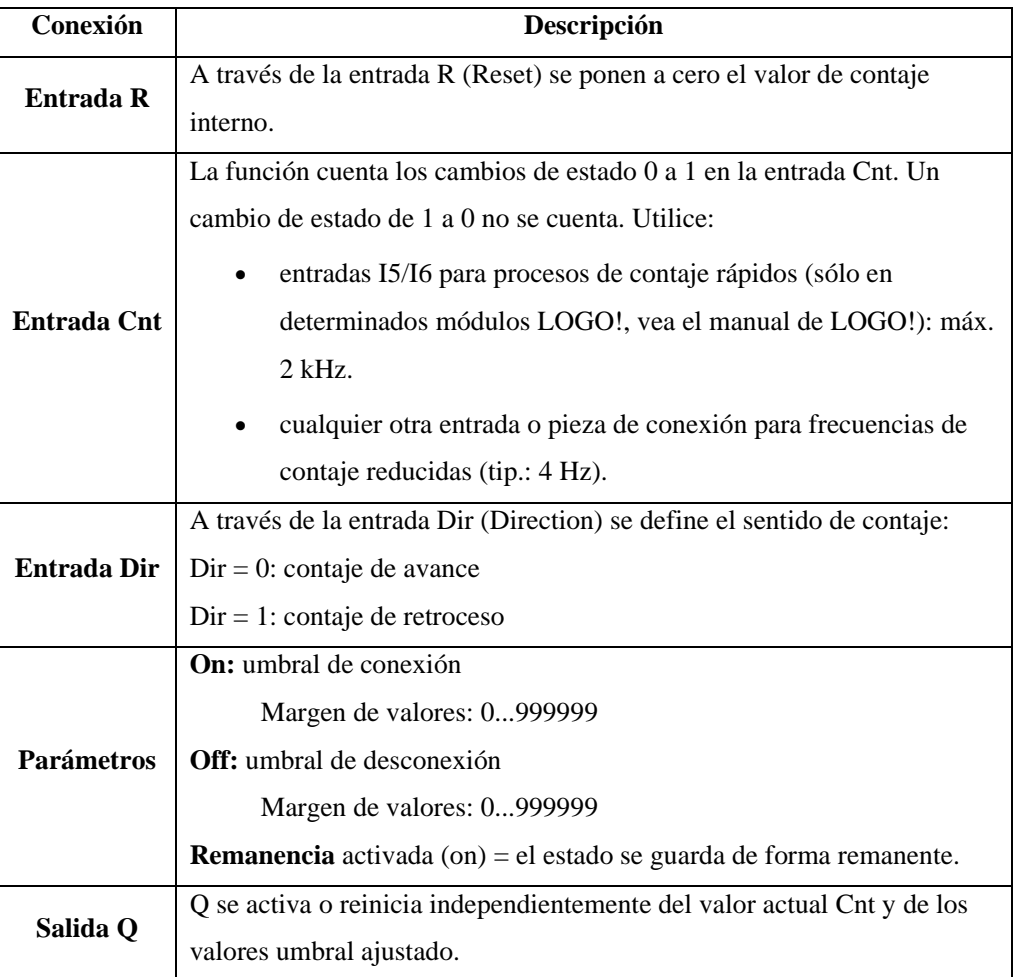

**Descripción de la función**.- Por cada flanco positivo en la entrada Cnt, se incrementa en uno (Dir = 0) o disminuye en uno (Dir = 1) el contador interno. Con la entrada de reset R se pueden restablecer el valor de cómputo interno a '000000'. Mientras R=1, la salida también se pone a 0 y no se cuentan los impulsos en la entrada Cnt. La salida Q se activa o reinicia independientemente del valor actual Cnt y de los valores umbrales ajustados.

### **SALIDAS**

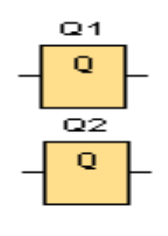

 "Q" Son bloques de salida que representan los bornes de salida de un LOGO. Se pueden utilizar hasta 16 salidas. A través de la parametrización de bloques puede asignar un nuevo borne de salida a un bloque de salida, siempre que el borne de salida no se utilice en el programa.

# **Circuito de mando**

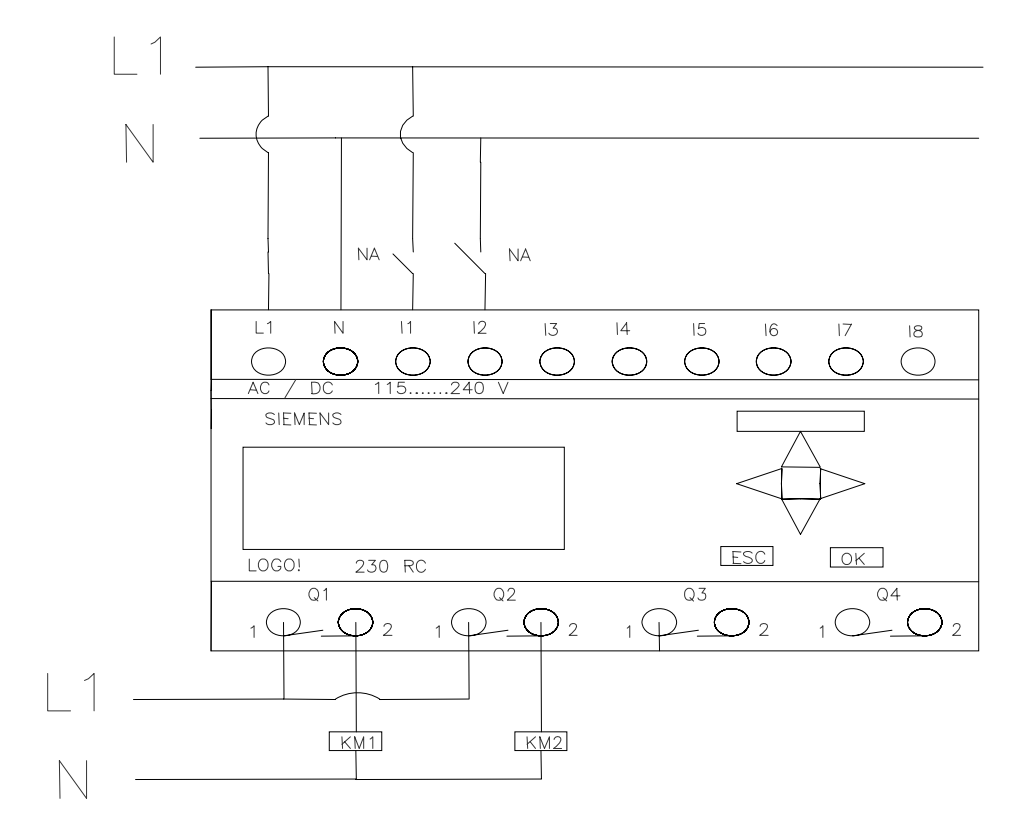

# **Circuito de fuerza**

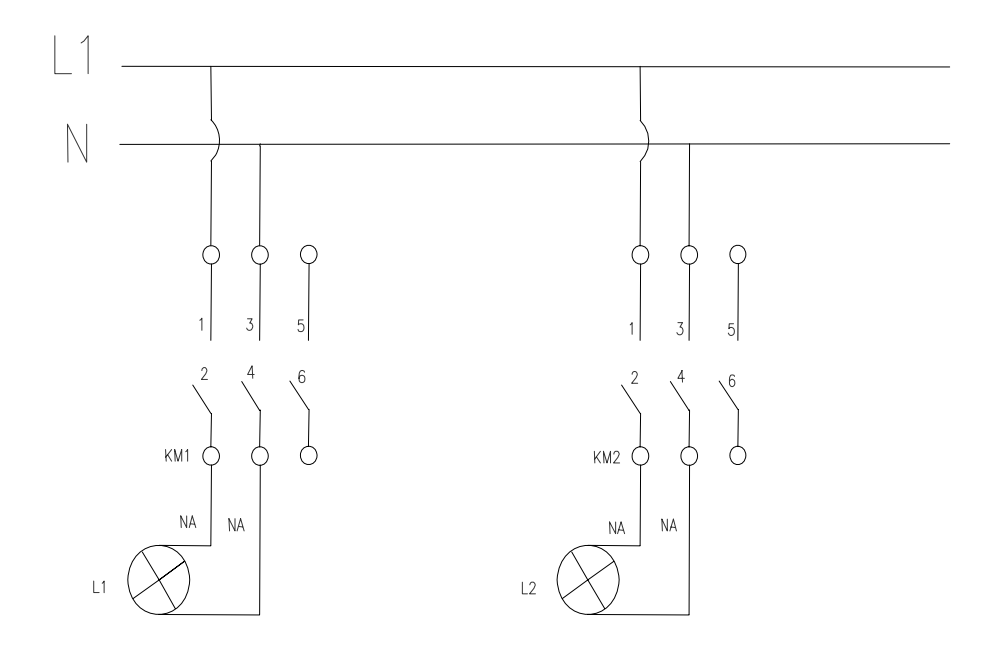

#### **Ingreso de datos**

- Desde la computadora ejecutar el icono "LOGO Soft Confort V4.0" y acceder al programa para el diseño de la práctica.
- Diseñar el circuito con sus bloques y sus funciones que corresponden a cada uno de ellos dentro del programa mencionado.
- Proceder a conectar los diferentes equipos e instrumentos que se va a utilizar para la realización de esta práctica.
- Ejecutar o simular el programa, presionar el pulsador para el encendido de las luminarias dependiendo del número de pulsaciones a la conexión que se haya programado a la compuerta y luego de haber realizado la practica presionar el otro pulsador para apagar las luminarias. También se puede apagar con el mismo pulsador teniendo presente el límite de pulsaciones a la desconexión ya programada y sumada las anteriores.

**NOTA.** Cuando se diseñan los circuitos manualmente a través de la pantalla LCD del MINIPLC LOGO, se lo hace de forma contraria al diagrama diseñado en el MINIPLC LOGO. Esto quiere decir desde las funciones de salida (Q) hacia las funciones de entrada (I).

#### **4. SISTEMA CATEGORIAL**

MINIPLC LOGO, Pulsadores, Corriente alterna, Contactores, luminarias, Lámpara de señalización.

### **5. PREGUNTAS DE CONTROL**

- **1) ¿Cual serian una de las causas para que el control se avance y retroceso no cumpla su función?**
- **2) ¿Que ventajas presenta esta practica a nivel industrial?**
- **3) ¿Cuántas formas existen para detener el funcionamiento instantáneo del circuito?**
- **4) ¿Que sucedería si no se reset el control de avance y retroceso?**

## **6. BIBLIOGRAFÍA**

### **Paginas Web**

www.compean.mx.tripod.com/Archivos/Fotoceldas.htm (Consulta: 29 julio 2008) www.deeea.urv.cat/DEEA/Iguasch/Manuallogo.pdt. (Consulta: 19 Abril 2008) www. deeea.urv.cat/DEEA/SIEMENS 1998.en línea (Consulta: 19 Abril 2008) 2003Iguasch/Manuallogo.pdt. (Consulta: 19 Abril 2008) www.es.wikipedia.org/wiki/l%c3%A lmpara\_de\_vapor\_de\_sodio. (Consulta: 2 Mayo 2008) www.rincondelvago.com/contactores-y-elementos-auxiliares-de-mando\_1.html (Consulta: 29 julio 2008) www.skylinkhome.com/fr/docs/manuals/mps434as.pdf. (Consulta: 24 Abril 2008) www.vida digitalradio.com/sensores-mivimiento. (Consulta: 24 Abril 2008)

www.ylumsa.com-ar/images/philips/vapor%20de%20 Mercurio.pdf. (Consulta: 24 Julio 2008)
# **ORIENTACIÓN A LA PRÁCTICA 14**

# **1. NOMBRE DE LA PRÁCTICA**

Encendido de luminarias con intermitencia

## **2. OBJETIVOS**

- Familiarizarnos con las nuevas compuertas empleadas en la realización de esta practica.
- Identificar cual es el principio de funcionamiento del generador de impulsos.
- Conocer el funcionamiento de un retardo a la conexión con pulso a través del MINIPLCLOGO.
- Determinar en que campo se puede un buen uso de esta practica.

## **3. PROCEDIMIENTO**

#### **Descripción del ejercicio**

Para el encendido y apagado de luminarias mediante retardo se realizan los circuitos de mando y fuerza. El circuito de mando empieza desde la red de alimentación de 110V o 220V hacia el MINIPLC LOGO. Luego se hace un puente de la línea "L1' hacia los pulsadores de arranque o parada conectándose la salida del primer pulsador en la entrada "I1", y la salida del segundo pulsador a la entrada "I2" del MINIPLC LOGO.

Finalmente de la salida "Q1" del MINIPLC LOGO se conecta con la bobina del primer contactor (KM1), haciendo que este abra o cierre sus contactos dando la señal de encendido o apagado de la luminaria (L1).se sigue el mismo procedimiento para la luminaria (L2).

El circuito de fuerza comienza desde la red de 110V o 220V hacia las entradas del contactor (KM1), en las entradas L1, se conectara la fase y en la entrada L3 se conectara el neutro, las salidas del contactor (L2, L4) llegara a la luminaria (L1). Se sigue el mismo procedimiento para la luminaria (L2).

## **E Esquema de el circuito**

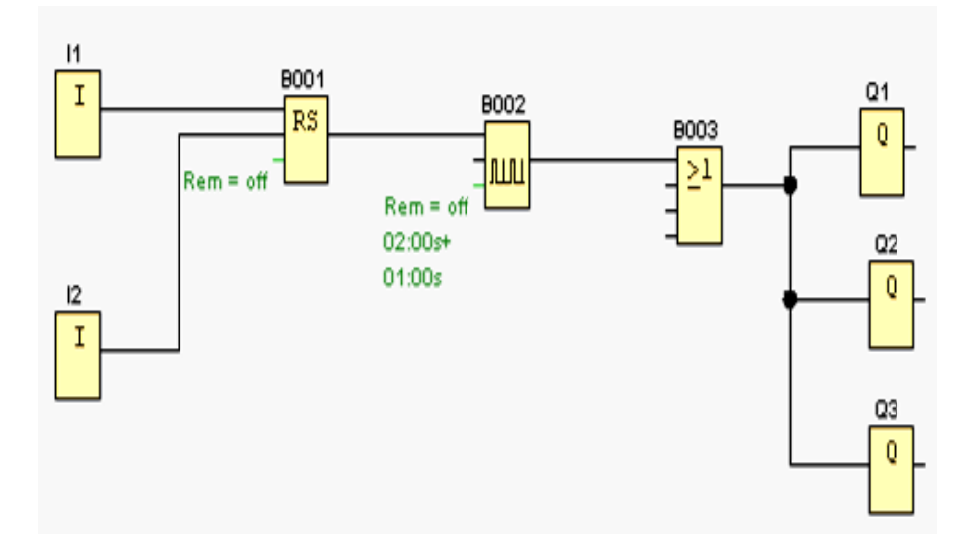

## **E ENTRADA AS**

Son bloques de entrada que se utilizan para representar los bornes de entrada de un Logo. Se utilizan hasta 24 bloques digitales, por la parametrización de bloques.

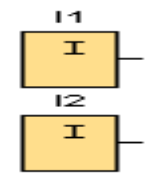

I1=Pulsador de marcha normalmente abierto.

I2 = Pulsador de parada normalmente cerrado.

## **RELE AUTO ENCLAVADOR (MEMORIA RETENTIVA)**

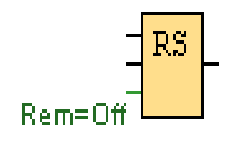

Un relé auto enclavador es un simple elemento de memoria binario. El valor de la salida depende del estado de las entradas y del estado anterior de la salida.

## **B Breve descr ripción**

Mediante la entrada S se activa la salida Q: Mediante otra entrada R, la salida Q se pone d de nuevo a c cero.

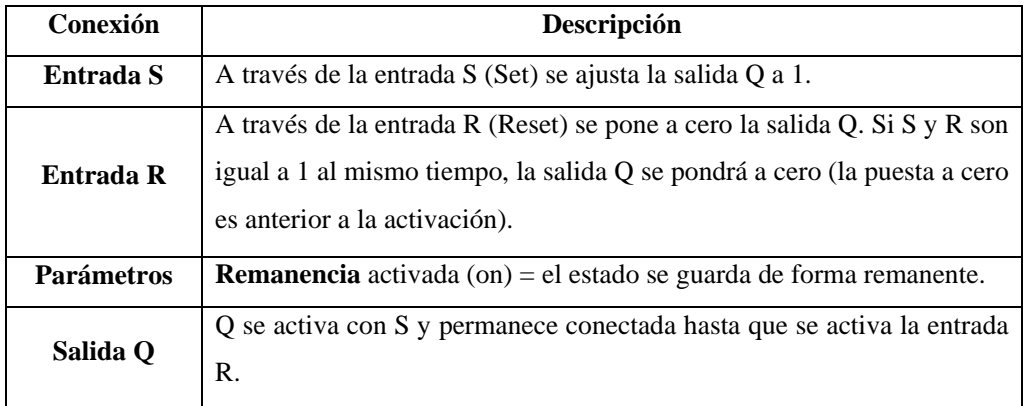

# **Descripción de la función**

Un relé autoenclavador es un simple elemento de memoria binario. El valor de la salida depende del estado de las entradas y del estado anterior de la salida.

Tabla de valores lógicos para el relé de parada automática:

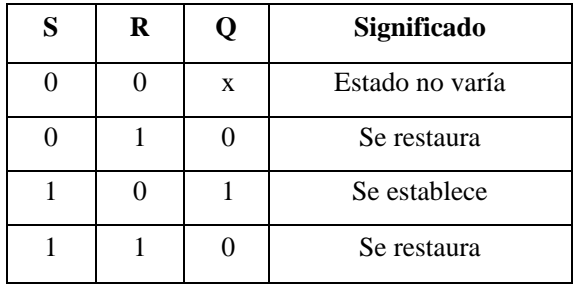

Con remanencia activada, tras una caída de tensión la señal está en la salida que era actual antes del fallo de tensión.

**OR** 

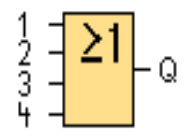

La salida de OR toma el estado 1 si **al menos** una entrada tiene el estado 1, es decir, si está cerrada.

Si una entrada no se utiliza (x), automáticamente toma el valor x=0.

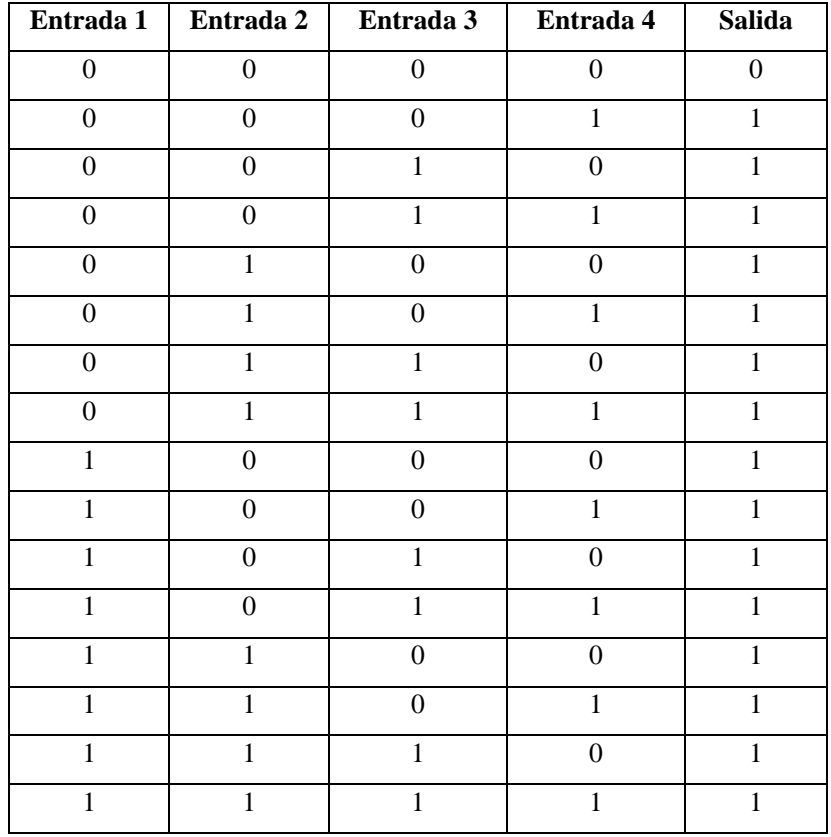

Tabla de valores lógicos del bloque OR:

## **SALIDAS**

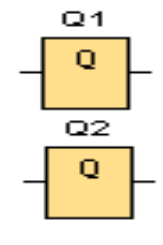

 "Q" Son bloques de salida que representan los bornes de salida de un LOGO. Se pueden utilizar hasta 16 salidas. A través de la parametrización de bloques puede asignar un nuevo borne de salida a un bloque de salida, siempre que el borne de salida no se utilice en el programa.

# **GENERADOR DE IMPULSOS ASÍNCRONO**

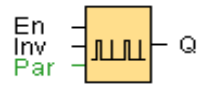

**Breve descripción**.- La forma del impulso de la salida se puede modificar a través de la relación parametrizable entre impulso y pausa.

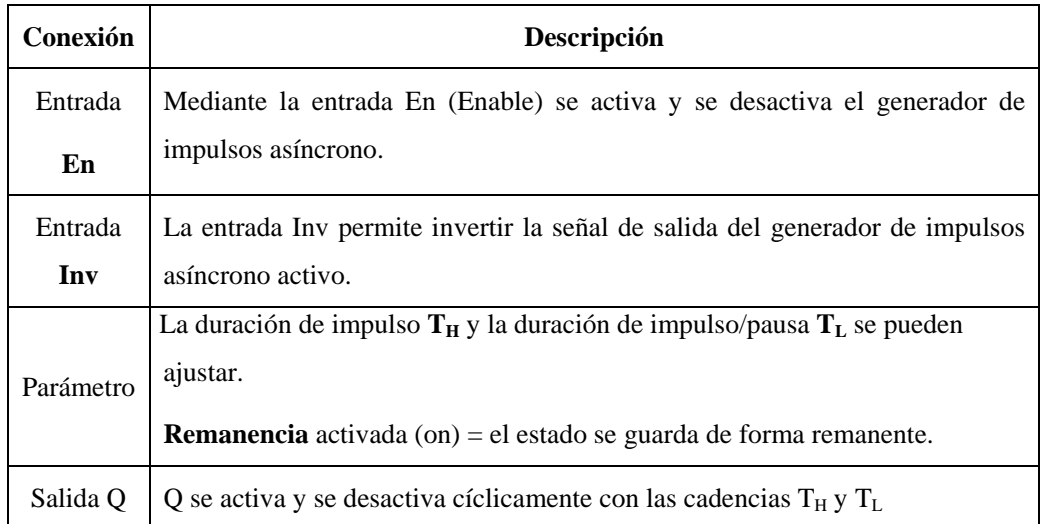

**Descripción de la función.-** Mediante los parámetros (Time High) y TL (Time Low) se pueden ajustar la duración y la pausa de los impulsos.

La entrada INV permite una inversión de la salida. La entrada INV origina una negación de la salida sólo cuando el bloque se ha activado a través de EN.

# **Circuito de mando**

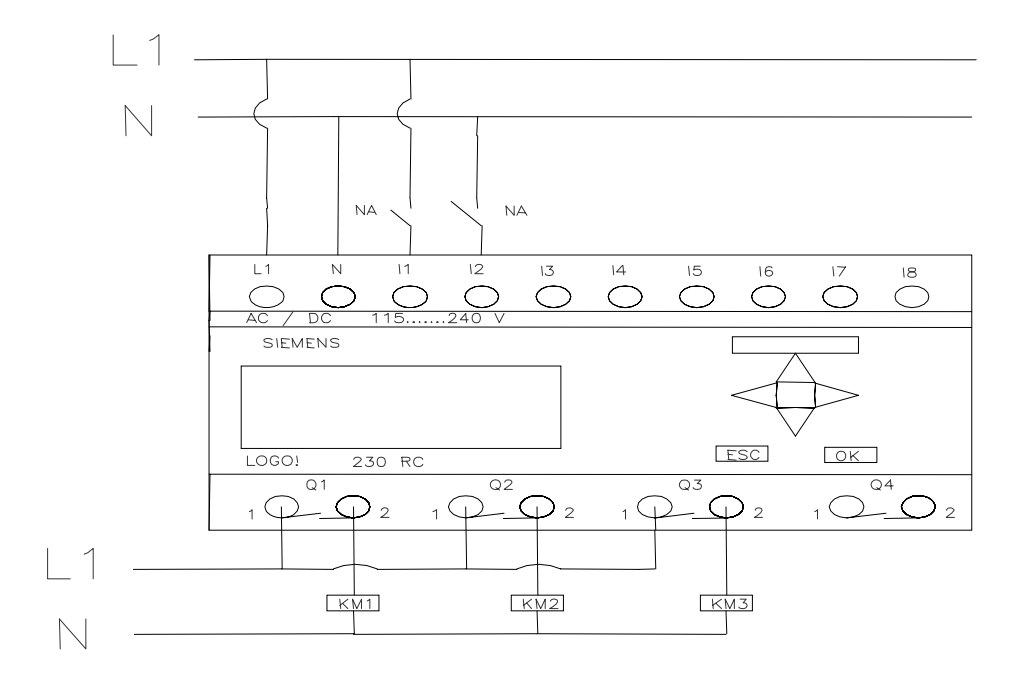

## **Circuito de fuerza**

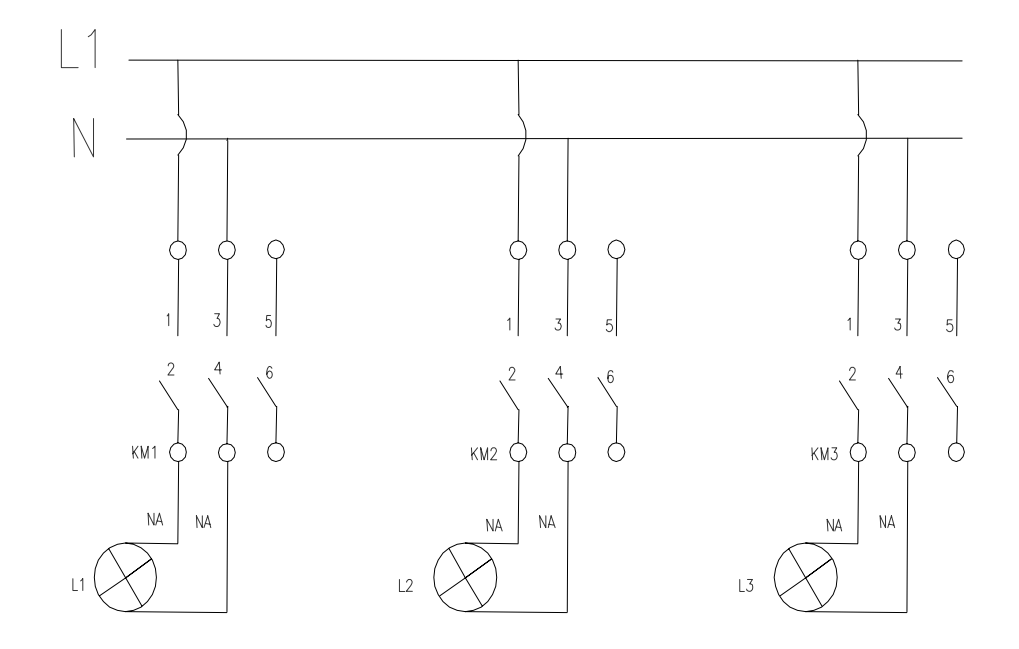

## **Ingreso de datos**

- Desde la computadora ejecutar el icono "LOGO Soft Confort V4.0" y acceder al programa para el diseño de la práctica.
- Diseñar el circuito con sus bloques y sus funciones que corresponden a cada uno de ellos dentro del programa mencionado.
- Proceder a conectar los diferentes equipos e instrumentos que se va a utilizar para la realización de esta práctica.
- Ejecutar o simular el programa, presionar el pulsador para el encendido donde se observara la intermitencia en las luminarias y luego de haber realizado la practica presionar otro pulsador para apagarlas.

**NOTA.** Cuando se diseñan los circuitos manualmente a través de la pantalla LCD del MINIPLC LOGO, se lo hace de forma contraria al diagrama diseñado en el MINIPLC LOGO. Esto quiere decir desde las funciones de salida (Q) hacia las funciones de entrada (I).

### **4. SISTEMA CATEGORIAL**

MINIPLC LOGO, Pulsadores, Corriente alterna, Contactores, luminarias, Lámpara de señalización.

## **5. PREGUNTAS DE CONTROL**

- **1) ¿Qué beneficios brinda el utilizar el generador de impulsos?**
- **2) ¿Cuántos tipos de retardos posee el programa de MINI PLC LOGO?**
- **3) ¿Qué función realizan las marcas al utilizarlas en esta practica?**

# **6. BIBLIOGRAFÍA**

### **Paginas Web**

www.compean.mx.tripod.com/Archivos/Fotoceldas.htm (Consulta: 29 julio 2008) www.deeea.urv.cat/DEEA/Iguasch/Manuallogo.pdt. (Consulta: 19 Abril 2008) www. deeea.urv.cat/DEEA/SIEMENS 1998.en línea (Consulta: 19 Abril 2008) 2003Iguasch/Manuallogo.pdt. (Consulta: 19 Abril 2008)

www.es.wikipedia.org/wiki/l%c3%A lmpara\_de\_vapor\_de\_sodio. (Consulta: 2 Mayo 2008)

 www.rincondelvago.com/contactores-y-elementos-auxiliares-de-mando\_1.html (Consulta: 29 julio 2008)

www.skylinkhome.com/fr/docs/manuals/mps434as.pdf. (Consulta: 24 Abril 2008) www.vida digitalradio.com/sensores-mivimiento. (Consulta: 24 Abril 2008) www.ylumsa.com-ar/images/philips/vapor%20de%20 Mercurio.pdf. (Consulta: 24 Julio 2008)

# **ORIENTACIÓN A LA PRÁCTICA 15**

# **1. NOMBRE DE LA PRÁCTICA**

Alternación de encendido y apagado de luminarias.

## **2. OBJETIVOS**

- Verificar cuales compuertas pueden remplazar a un generador de impulsos y observar los resultados mediante la simulación.
- Experimentar la practica mediante la utilización de motores de baja potencia y observar los resultados.
- Conocer los valores lógicos del bloque OR.
- Determinar los lugares en donde es posible utilizar de forma eficiente esta practica.

## **3. PROCEDIMIENTO**

## **Descripción del ejercicio**

Para el encendido y apagado de luminarias mediante retardo se realizan los circuitos de mando y fuerza. El circuito de mando empieza desde la red de alimentación de 110V o 220V hacia el MINIPLC LOGO. Luego se hace un puente de la línea "L1' hacia los pulsadores de arranque o parada conectándose la salida del primer pulsador en la entrada "I1", y la salida del segundo pulsador a la entrada "I2" del MINIPLC LOGO.

Finalmente de la salida "Q1" del MINIPLC LOGO. Se conecta con la bobina del primer contactor (KM1), haciendo que este abra o cierre sus contactos dando la señal de encendido o apagado de la luminaria (L1).se sigue el mismo procedimiento para la luminaria (L2).

El circuito de fuerza comienza desde la red de 110V o 220V hacia las entradas del contactor (KM1), en las entradas L1, se conectara la fase y en la entrada L3 se conectara el neutro, las salidas del contactor (L2, L4) llegara a la luminaria (L1). Se sigue el mismo procedimiento para la luminaria (L2).

## **E Esquema de el circuito**

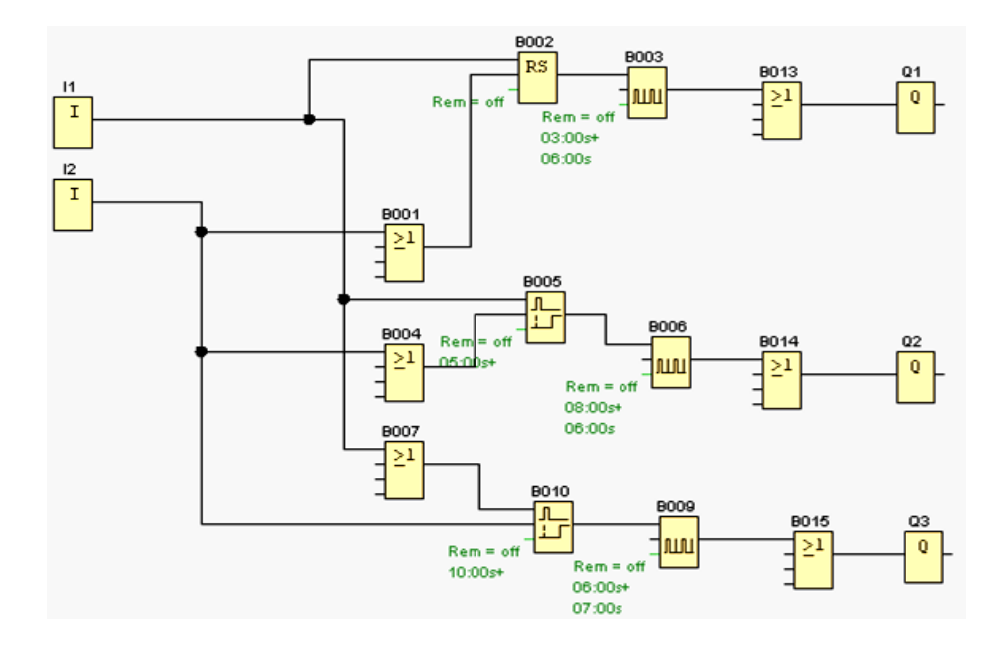

## **E ENTRADA AS**

Son bloques de entrada que se utilizan para representar los bornes de entrada de un Logo. Se utilizan hasta 24 bloques digitales, por la parametrización de bloques.

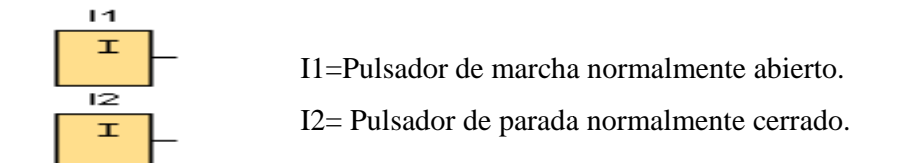

## **RELE AUTO ENCLAVADOR (MEMORIA RETENTIVA)**

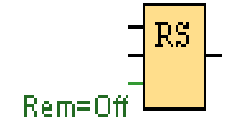

Un relé auto enclavador es un simple elemento de memoria binario. El valor de la salida depende del estado de las entradas y del estado anterior de la salida.

Breve descripción.- Mediante la entrada S se activa la salida Q: Mediante otra entrada R, la salida Q se pone de nuevo a cero.

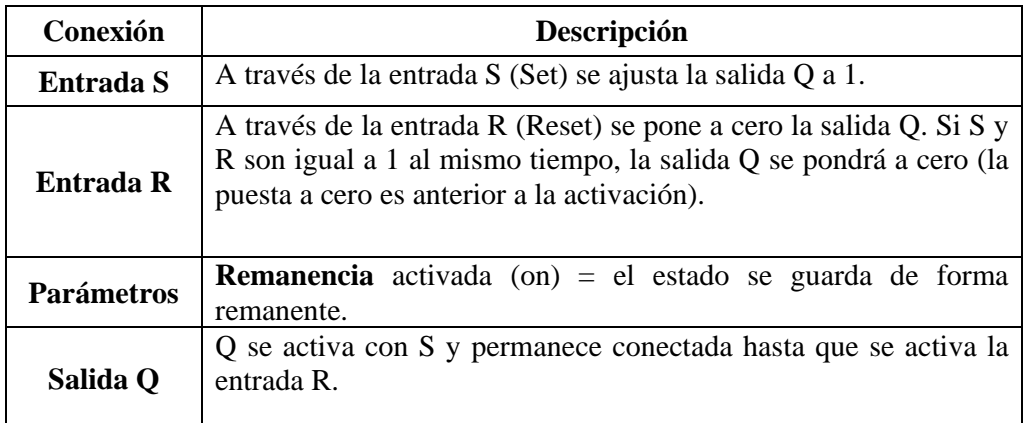

**Descripción de la función.-** Un relé autoenclavador es un simple elemento de memoria binario. El valor de la salida depende del estado de las entradas y del estado anterior de la salida.

Tabla de valores lógicos para el relé de parada automática:

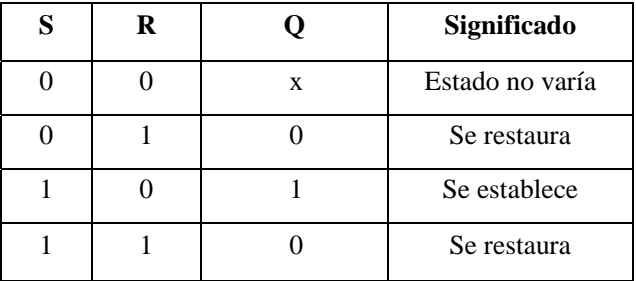

Con remanencia activada, tras una caída de tensión la señal está en la salida que era actual antes del fallo de tensión.

**OR** 

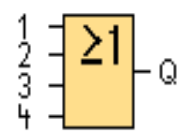

La salida de OR toma el estado 1 si **al menos** una entrada tiene el estado 1, es decir, si está cerrada.

Si una entrada no se utiliza (x), automáticamente toma el valor x=0.

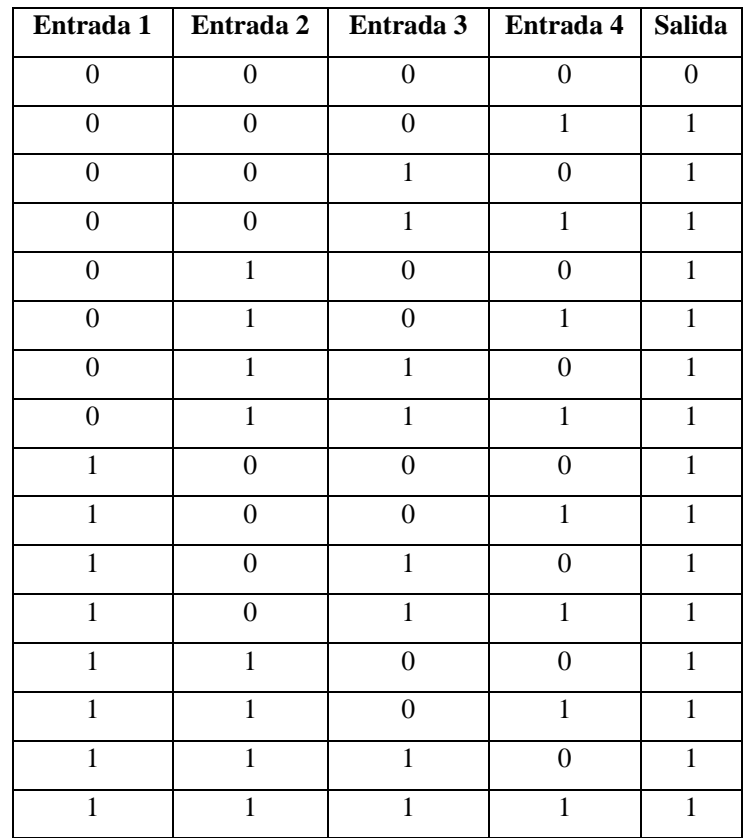

Tabla de valores lógicos del bloque OR:

# **RETARDO A LA CONEXIÓN MEMORIZADA**

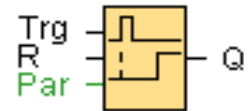

**Breve descripción**.- Tras un impulso de entrada transcurre un tiempo parametrizable, después del cual se activa la salida.

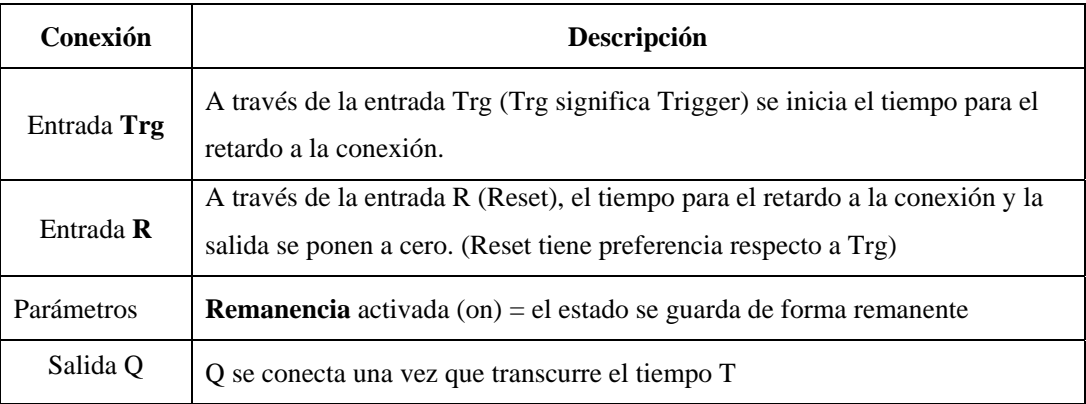

**Descripción de la función.-** Si la entrada Trg pasa del estado 0 al 1, comienza a transcurrir el tiempo actual Ta. Una vez que el tiempo T alcanza el valor Ta, la salida Q pasa a estado 1. Una nueva conexión de la entrada Trg no tiene efecto sobre Ta.

## **GENERADOR DE IMPULSOS ASÍNCRONO**

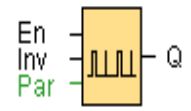

**Breve descripción**.- La forma del impulso de la salida se puede modificar a través de la relación parametrizable entre impulso y pausa.

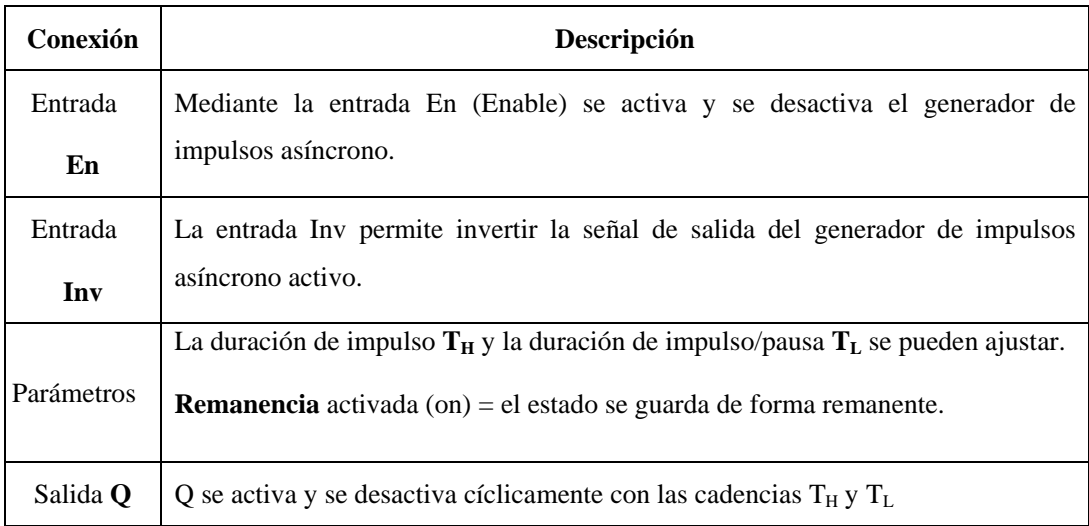

**Descripción de la función.-** Mediante los parámetros TH y TL se pueden ajustar la duración y la pausa de los impulsos. La entrada INV permite una inversión de la salida.

La entrada INV origina una negación de la salida sólo cuando el bloque se ha activado a través de EN.

# **SALIDAS**

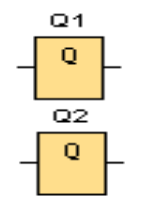

 "Q" Son bloques de salida que representan los bornes de salida de un LOGO. Se pueden utilizar hasta 16 salidas. A través de la parametrización de bloques puede asignar un nuevo borne de salida a un bloque de salida, siempre que el borne de salida no se utilice en el programa.

# **Circuito de mando**

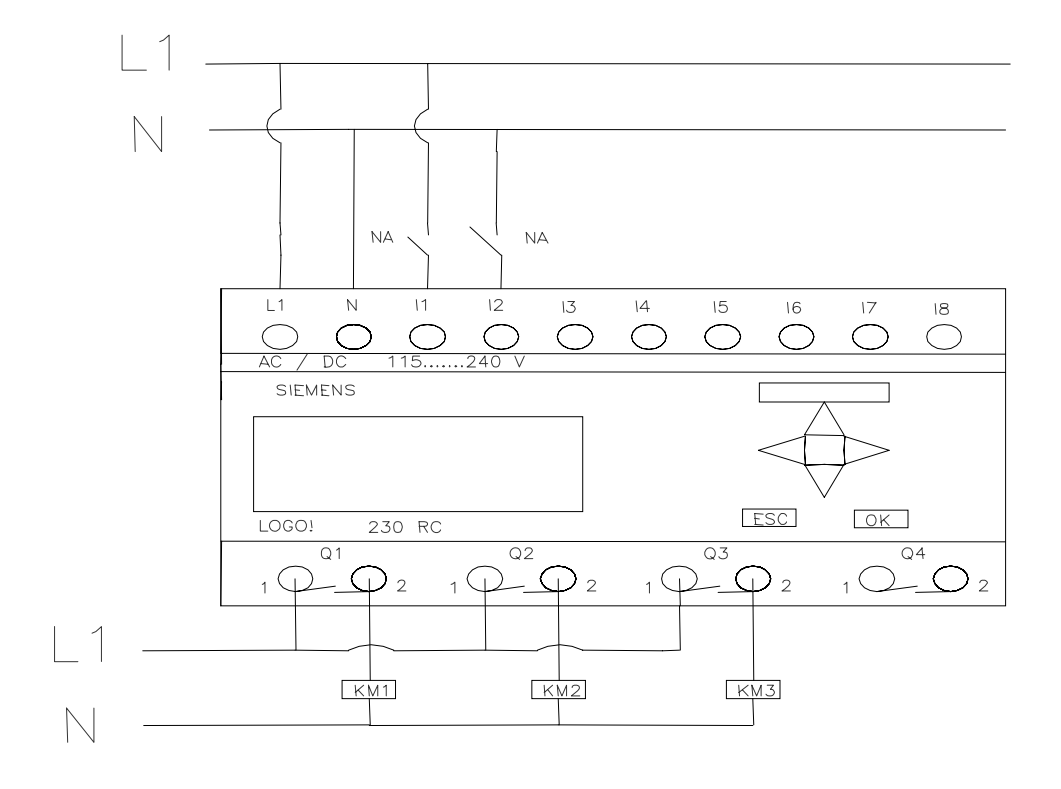

# **Circuito de fuerza**

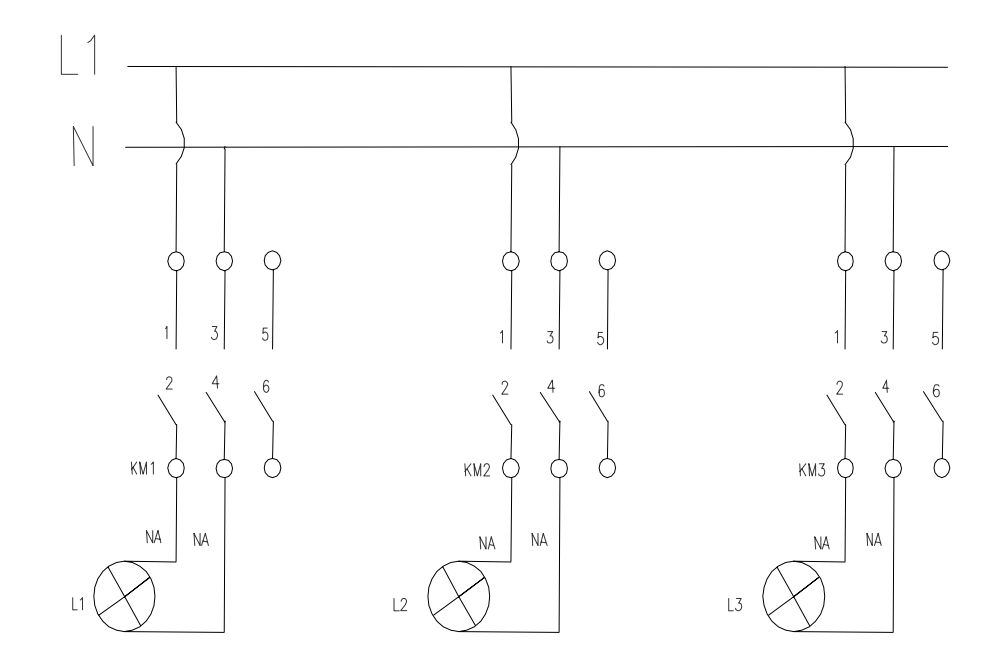

## **Ingreso de datos**

- Desde la computadora ejecutar el icono "LOGO Soft Confort V4.0" y acceder al programa para el diseño de la práctica.
- Diseñar el circuito con sus bloques y sus funciones que corresponden a cada uno de ellos dentro del programa mencionado.
- Proceder a conectar los diferentes equipos e instrumentos que se va a utilizar para la realización de esta práctica.
- Ejecutar o simular el programa, presionar el pulsador "NA 1" o "NA 2" para el encendido de las luminarias luego de haber realizado la practica presionar el pulsador "NC" para apagar las luminarias.

**NOTA.** Cuando se diseñan los circuitos manualmente a través de la pantalla LCD del MINIPLC LOGO, se lo hace de forma contraria al diagrama diseñado en el MINIPLC LOGO. Esto quiere decir desde las funciones de salida (Q) hacia las funciones de entrada (I).

## **4. SISTEMA CATEGORIAL**

MINIPLC LOGO, Pulsadores, Corriente alterna, Contactores, luminarias o motores, Lámpara de señalización.

## **5. PREGUNTAS DE CONTROL**

- **1) ¿Qué beneficios brinda el utilizar esta práctica en el campo industrial?**
- **2) ¿Cuáles instrumentos se de debe acoplar al utilizar la práctica reemplazando las luminarias con motores?**
- **3) ¿Cuál es el sistema que utiliza el bloque de valores lógicos y en la programación del MINI PLC LOGO?**

# **6. BIBLIOGRAFÍA**

## **Paginas Web**

www.compean.mx.tripod.com/Archivos/Fotoceldas.htm (Consulta: 29 julio 2008) www.deeea.urv.cat/DEEA/Iguasch/Manuallogo.pdt. (Consulta: 19 Abril 2008)

www. deeea.urv.cat/DEEA/SIEMENS 1998.en línea (Consulta: 19 Abril 2008) 2003Iguasch/Manuallogo.pdt. (Consulta: 19 Abril 2008) www.es.wikipedia.org/wiki/l%c3%A lmpara\_de\_vapor\_de\_sodio. (Consulta: 2 Mayo 2008)

 www.rincondelvago.com/contactores-y-elementos-auxiliares-de-mando\_1.html (Consulta: 29 julio 2008)

www.skylinkhome.com/fr/docs/manuals/mps434as.pdf. (Consulta: 24 Abril 2008) www.vida digitalradio.com/sensores-mivimiento. (Consulta: 24 Abril 2008) www.ylumsa.com-ar/images/philips/vapor%20de%20 Mercurio.pdf. (Consulta: 24 Julio 2008)

#### **7. CONCLUSIONES**

Teniendo en cuenta que en el taller eléctrico no existe un tablero de control de iluminación mediante MINI PLC LOGO hemos llegado a la conclusión que los estudiantes deben tener tableros técnicos-prácticos, los cuales permitan realizar practicas de control iluminación mediante la programación de un dispositivo electrónico como lo es el LOGO.

Antes de realizar cualquier trabajo práctico se debe tener en cuenta que existan todos los materiales adecuados para la práctica, los cuales estén disponibles para su utilización permitiendo ahorrar tiempo y eficiencia al momento de ejecutarla.

En todo trabajo se debe utilizar medidas de protección para evitar accidentes y contar con conocimientos necesarios que junto a la experiencia de los docentes mejorar la calidad en la formación de los alumnos.

Brindar asesoramiento teórico-practico y mantenimiento adecuado de todos los elementos que se utilizaron para realizar este tablero lo cual permitirá una mejor conservación y efectividad del mismo.

#### **8. RECOMENDACIONES**

Que todos los docentes que laboran en la carrera de Tecnología en Electricidad de la UNL tengan presente la impartición de una nueva materia teórico-practico que abarque instrumentos electrónicos y de programación como es el MINI PLC LOGO.

Disponer de los tableros que posee el laboratorio eléctrico que tengan características similares al nuestro, los mismos que permitirán desarrollar prácticas relacionadas con instrumentos electrónicos.

Como una actividad práctica en taller eléctrico se debe enseñar a los alumnos como deben realizar un mantenimiento correcto a los tableros que poseen elementos electrónicos y eléctricos, la misma que debe ser correcta como eficiente, lo cual permitirá salvaguardar la integridad laboral del estudiante y el docente.

Utilizar documentos actualizados de apoyo técnico los cuales permitirán complementar la formación del alumno de manera teórico-practico

## **9. BIBLIOGRAFÍA**

## **Paginas Web**

www.compean.mx.tripod.com/Archivos/Fotoceldas.htm (Consulta: 29 julio 2008) www.deeea.urv.cat/DEEA/Iguasch/Manuallogo.pdt. (Consulta: 19 Abril 2008) www. deeea.urv.cat/DEEA/SIEMENS 1998.en línea (Consulta: 19 Abril 2008) 2003Iguasch/Manuallogo.pdt. (Consulta: 19 Abril 2008) www.es.wikipedia.org/wiki/l%c3%A lmpara\_de\_vapor\_de\_sodio. (Consulta: 2 Mayo 2008) www.rincondelvago.com/contactores-y-elementos-auxiliares-de-mando\_1.html (Consulta: 29 julio 2008) www.skylinkhome.com/fr/docs/manuals/mps434as.pdf. (Consulta: 24 Abril 2008) www.vida digitalradio.com/sensores-mivimiento. (Consulta: 24 Abril 2008)

www.ylumsa.com-ar/images/philips/vapor%20de%20 Mercurio.pdf. (Consulta: 24 Julio 2008)

# ANEXOS

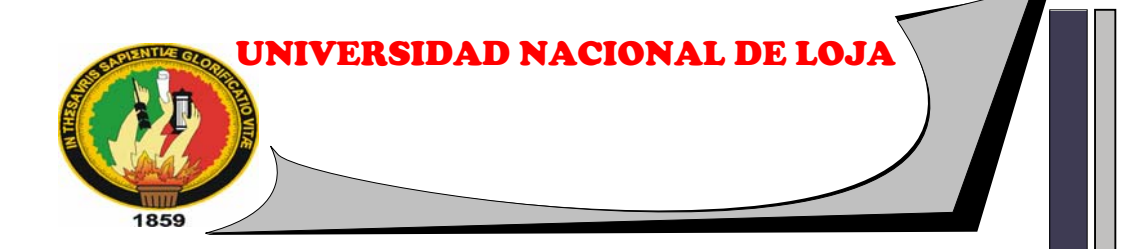

# **ÁREA DE LA ENERGÍA, LAS INDUSTRIAS Y LOS RECURSOS NATURALES NO RENOVABLES**

# **TECNOLOGÍA EN ELECTRICIDAD**

# **"TABLERO DIDÁCTICO DE CONTROL DE ILUMINACIÓN MEDIANTE MINI PLC LOGO (PROGRAMA LÓGICO DE CONTROL)"**

PROYECTO DE TESIS, PREVIO A OBTENER DEL TÍTULO DE TECNÓLOGOS DE NIVEL SUPERIOR EN LA CARRERA DE TECNOLOGÍA EN ELECTRICIDAD

# **AUTORES:**

Claudio Aníbal Sarango Gualán

Pablo Vinicio Sarango Herrera

César Osvaldo Uyaguari Carrión

# **DIRECTOR:**

Ing. Ramiro Marcelo Borrero Espinosa

LOJA-ECUADOR 2008

# **1. TEMA**

TABLERO DIDÁCTICO DE CONTROL DE ILUMINACION MEDIANTE PLC (PROGRAMA LÓGICO DE CONTROL)

## **2. INTRODUCCIÓN**

Con excepción de las grandes instalaciones, el equipo eléctrico y de alumbrado en vivienda, edificios e industrias, suelen ser tratados de manera empírica, a pesar de su importancia y trascendencia.

Esto es debido a que los instaladores empíricos casi siempre tienen que obrar por su cuenta, sin preocuparse de la seguridad, la estética y de la calidad de las instalaciones eléctricas, las cuales deben efectuarse tomando en cuenta procedimientos técnicos y académicos que se deben adquieren a través de la formación profesional en centros de educación superior.

Cabe recalcar que la mayoría de personal que se dedica al trabajo de instalaciones eléctricas no cuenta con una capacitación idónea y muchas de estas no son fáciles de realizar por lo que deben ser efectuadas por personas calificadas para desarrollar estas actividades.

Luego de haber observado e analizado minuciosamente el taller eléctrico, y tomando como referencia el articulo de régimen académico que se basa como proyecto de producción o desarrollo , dicho proyecto podrá ser ejecutado hasta por tres estudiantes de acuerdo a su trascendencia y costo; nosotros como estudiantes hemos podido evidenciar que dicho taller carece de un tablero de control de iluminación operado mediante PLC (PROGRAMA LÓGICO DE CONTROL) el mismo que servirá de gran aporte técnico- práctico para el área de "ENERGIA, INDUSTRIAS Y LOS RECURSOS NATURALES NO RENOVABLES"

El Objeto de este trabajo es brindar conocimientos básicos de cómo se puede mejorar el control de iluminación mediante dispositivos electrónicos como lo es el PLC (PROGRAMA LÓGICO DE CONTROL), teniendo en cuenta las diferentes aplicaciones como lo son: instalaciones eléctricas domiciliares, residenciales e industriales.

Además servirá como instrumento de referencia al cual se sumará la experiencia personal del docente, contribuyendo de esta manera en una mejor formación teóricopractica de los estudiantes en bien de la sociedad.

# **3. DESCRIPCIÓN TÉCNICA**

# **3.1 EL PLC (PROGRAMA LÓGICO DE CONTROL)**

Es un Dispositivo electrónico y programable por el usuario, destinado a gobernar máquinas o procesos lógicos y/o secuenciales que inicialmente surgen para implementar funciones lógicas.

Los PLC (PROGRAMA LÓGICO DE CONTROL) actuales pueden comunicarse con otros controladores y computadoras en redes de área local, y son una parte fundamental de los modernos sistemas de control distribuido.

## **3.2 Características del PLC**

## **De entrada**

Analógicas

- $\checkmark$  Protección
- $\checkmark$  Filtro analógico
- $\checkmark$  Multiplexado
- $\checkmark$  A/D
- $\checkmark$  Opto aislación
- $\checkmark$  Buffer

## **De salida**

Analógicas

- $\checkmark$  Buffer
- $\checkmark$  Opto aislación
- $\checkmark$  A/D
- $\checkmark$  Protección

## **3.3 Aplicaciones**

- Maniobra de máquinas.
- Maquinaria industrial de plástico.
- Máquinas transfer.
- Maquinaria de embalajes.
- Maniobra de instalaciones de iluminación.
- Instalación de aire acondicionado, calefacción.
- Instalaciones de seguridad.
- Señalización y control.
- Chequeo de programas.
- Señalización del estado de procesos.

## **3.4 Funciones del PLC**

- Reemplazar la lógica de relés para el comando de motores, máquinas.
- Reemplazar temporizadores y contadores electromecánicos.
- Interface computador/proceso.
- Control y comando de tareas repetitivas o peligrosas.
- Detección de fallas y manejo de alarmas.
- Regulación de aparatos remotos (posibilidad para ambientes peligrosos).

#### **3.5 Ventajas:**

- $\checkmark$  Menor cableado
- $\checkmark$  Reducción de espacio
- $\checkmark$  Mayor facilidad para mantenimiento y puesta a punto
- $\checkmark$  Flexibilidad de configuración y programación
- $\checkmark$  Reducción de costos

## **3.6 Inconvenientes**

 $\checkmark$  El coste inicial también puede ser un inconveniente.

# **4. METODOLOGÍA**

Este proyecto esta enmarcado en la construcción de un tablero didáctico para el control de iluminación mediante instrumentos electrónicos como lo es el PLC (PROGRAMA LÓGICO DE CONTROL).

El tablero tiene como función principal la enseñanza a los estudiantes de los distintos métodos para el control de iluminación mediante un PLC (PROGRAMA LÓGICO DE CONTROL) sin descartar asimilación de conocimientos la observación y la practica, el cual contara con una guía que permitirá realizar de forma eficiente varias practicas de acuerdo al modelo diseñado.

 Además contara con distintos elementos eléctricos los cuales permitirán la aplicación en distintas área como son industrias, edificios o residencias.

Los materiales a utilizarse se dispondrán en el tablero de tal manera que los estudiantes puedan maniobrar y controlar el equipo, cumpliendo con los requisitos primordiales para un buen desempeño como lo es la eficiencia y el fácil mantenimiento, descartando de riesgos y peligros de accidentes.

Los instrumentos y elementos a utilizarse en el tablero didáctico de iluminación son los siguientes:

- $\checkmark$  PLC
- $\checkmark$  Breakers
- $\checkmark$  Luminarias para los distintos tipos de lámparas.
- $\checkmark$  Lámparas de diferente potencia y distinta constitución (incandescentes, fluorescentes, de vapor de sodio y vapor de mercurio).
- $\checkmark$  Transformador
- $\checkmark$  Condensadores
- $\checkmark$  Ignitores
- $\checkmark$  Puertos de entrada
- $\checkmark$  Puertos de salida
- $\checkmark$  Sensores de movimiento
- $\checkmark$  Conductores de cobre sólidos de diferente calibre.

# **5. REVISIÓN BIBLIOGRÁFICA**

## **5.1 Protección de circuitos eléctricos y electrónicos.**

## **5.1.1 Breakers o interruptores termomagnéticos**

Los breakers protegen todos los elementos de una instalación eléctrica contra los cortocircuitos y las sobrecargas eléctricas.

Si, por alguna razón, fluye por un circuito una corriente de intensidad muy elevada, estos dispositivos actúan interrumpiendo automáticamente el paso de la corriente eléctrica; de lo contrario, los cables conductores se podrían calentar y deteriorar los aparatos eléctricos o incluso se podría producir un accidente con fuego.

Cuando el breaker interrumpe la corriente, se forma un arco eléctrico entre sus terminales, que se evita, en el caso de grandes interruptores termomagnéticos, sumergiéndolos en un líquido aislante como el aceite. En el caso de los disyuntores se utiliza un campo magnético para romper el arco eléctrico.

#### **5.1.2 Importancia**

Se hace imperativo que toda instalación eléctrica deba esta dotada de una serie de protecciones que les hagan segura, tanto desde el punto de vista de los conductores y todos los equipos a ellos conectados, sin obviar al personal que se encuentra trabajando con ella.

Existen muchos tipos de protecciones que se pueden hacer a una instalación eléctrica completamente segura, pero existen tres que deben usase en todo tipo de instalación (alumbrado, domesticas, de fuerza, redes de distribución circuitos auxiliares, etc.) estas pueden ser de baja, media o alta tensión y estas son:

- $\triangleright$  Protección contra cortocircuitos
- $\triangleright$  Protección contra sobrecargas

#### **5.2 Descripción de elementos utilizados en el control de iluminación**

## **5.2.1 El PLC**

Con el PLC se resuelven tareas enmarcadas en la técnica de instalación y el ámbito doméstico (ejemplo alumbrado de escaleras, luz exterior, toldos, persianas, alumbrado de escaparates, etc.), así como en la construcción de armarios de distribución, de máquinas y de aparatos (ejemplo controles de puertas, instalaciones de ventilación, bombas de agua no potable, etc.)

Asimismo, el PLC se puede utilizar para controles especiales en invernaderos o jardines de invierno, para el procesamiento previo de señales en controles y, mediante la conexión de un módulo de comunicaciones por ejemplo: para el control descentralizado de máquinas y procesos.

Para las aplicaciones en serie en la construcción de máquinas pequeñas, aparatos y armarios de distribución, así como en el sector de instalaciones, existen variantes especiales sin unidad de operación y de visualización.

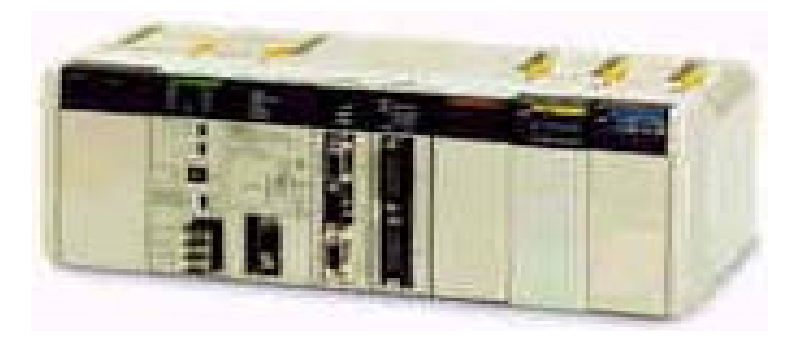

## **5.2.2 Sensores de movimiento**

El sensor es sensible a los cambios de la magnitud a medir, como una temperatura, una posición o una concentración química. El transductor convierte estas mediciones en señales eléctricas, que pueden alimentar a instrumentos de lectura, registro o control de las magnitudes medidas. Los sensores y transductores pueden funcionar en ubicaciones alejadas del observador, así como en entornos inadecuados o impracticables para los seres humanos.

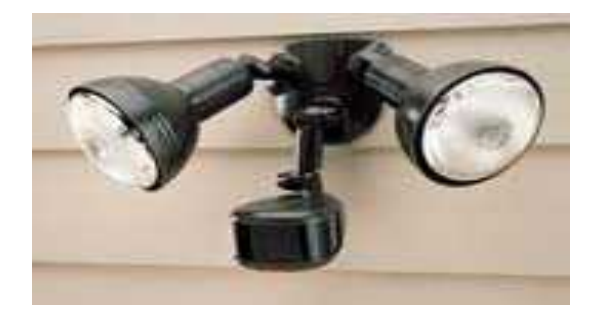

Los sensores de movimiento son fuentes de luz de seguridad que se caracterizan por su conveniencia y eficiencia.

La instalación es sencilla. Para la mayoría de los propietarios de casas, instalar una luz activada por el movimiento debe ser un trabajo de no más de un par de horas. La mayoría de las unidades son fáciles de instalar, porque vienen ensambladas y provistas del cableado necesario.

La forma más sencilla de instalar un detector de movimiento es simplemente sustituir una luz existente por otra con detector de movimiento. Un detector de movimiento integrado a la lámpara permite que ésta funcione automáticamente.

Si un objeto se mueve en su cercanía, el detector de movimiento enciende la luz y la apaga automáticamente después de un tiempo prefijado.

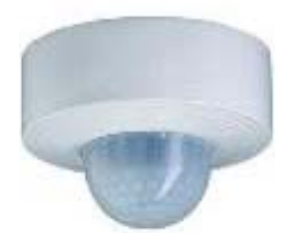

#### **5.3 Lámparas**

#### **5.3.1 Lámparas Incandescentes**

Las lámparas de incandescencia no es mas que un delgado filamento de tungsteno enrolladlo en simple o doble espiral, la corriente lo calienta hasta alcanzar unos 3.000 ºC, lo que provoca que emita tanto calor como luz. La bombilla o foco debe estar rellena con un gas inerte para impedir que el filamento arda.

Durante muchos años, las lámparas incandescentes se rellenaban con una mezcla de nitrógeno y argón. Desde hace un tiempo comenzó a utilizarse un gas poco común, el criptón, ya que permite que el filamento funcione a una temperatura mayor, lo que da como resultado una luz más brillante.

Son utilizadas para iluminación general y localizada de interiores (viviendas, oficinas, comercios, etc.)

Algunas de las ventajas es el encendido inmediato sin necesidad de equipo auxiliar, su bajo costo y su tamaño es reducido.

Entre sus desventajas principales es el bajo nivel de luminosidad, elevada producción de calor y mayor costo de funcionamiento.

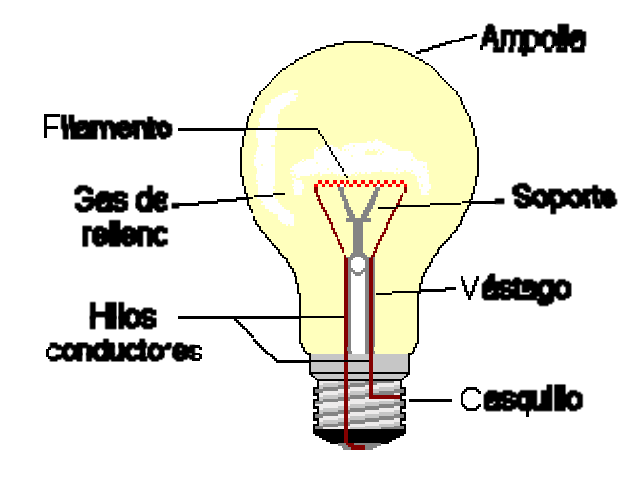

Partes de una nombia

Con lámparas normales de empleo más generalizado (100-300 W), es conveniente no sobrepasar los 3 a 4 metros de altura (tiendas, oficinas, escuelas, etc.)

## **5.3.2** Lámparas Fluorescentes

La cara interna del tubo de descarga esta revestida de una sutil capa de polvos fluorescentes dentro de tubo se introduce vapor de mercurio a baja presión.

Cuando se alimenta la lámpara el mercurio emite radiaciones ultravioletas, invisibles, que golpean la capa de polvo fluorescente originando radiaciones visib bles.

El flujo luminoso depende del tipo de polvos fluorescentes, de su pureza, de la estructura y dimensiones de los cristales. Este tipo de lámparas se utiliza para iluminación residencial, comercial e industrial. Es conveniente no montarlas a una altura mayor de 4 a 6 metros.

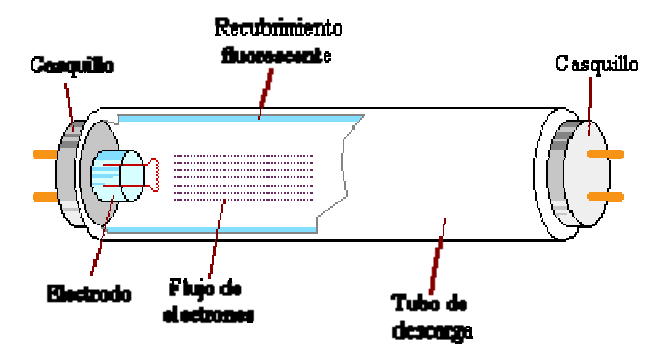

Entre sus principales ventajas tenemos la buena eficiencia luminosa de 4 a 6 veces mayor que las lámparas de incandescencia y por lo tanto bajo costo de funcionamiento sin descartar su elevada duración de vida.

Algunas de sus desventajas es que necesitan de un equipo auxiliar para el arranque de la descarga, a diferencia de las incandescentes su costo es mayor al igual que su tamaño.

Estas luminarias se pueden encontrar en el mercado a partir de 15 W hasta los 40W W

# **5.3.3** Lámparas Vapor de sodio Lámparas de sodio a baja presión

La descarga eléctrica en un tubo con vapor de sodio a baja presión produce una radiación monocromática característica formada por dos rayas en el espectro (589 nm y 589.6 nm) muy próximas entre sí.

La vida media de estas lámparas es muy elevada, de unas 15000 horas y la depreciación de flujo luminoso que sufren a lo largo de su vida es muy baja por lo que su vida útil es de entre 6000 y 8000 horas.

Esto junto a su alta eficiencia y las ventajas visuales que ofrece la hacen muy adecuada para usos de alumbrado público, aunque también se utiliza con finalidades decorativas.

## Lámpara de sodio a baja presión

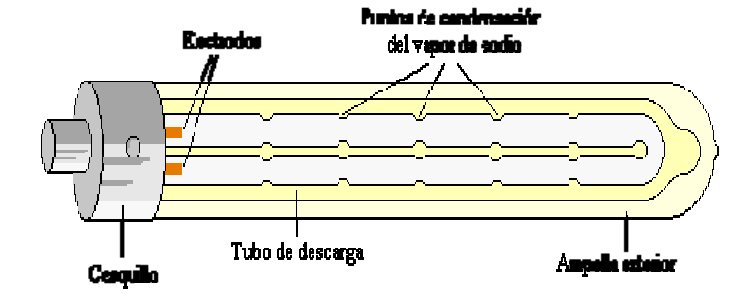

## Lámparas de sodio a alta presión

Las lámparas de vapor de sodio a alta presión tienen una distribución espectral que abarca casi todo el espectro visible proporcionando una luz blanca dorada mucho más agradable que la proporcionada por las lámparas de baja presión.

La vida media de este tipo de lámparas ronda las 20000 horas y su vida útil entre 8000 y 12000 horas. Entre las causas que limitan la duración de la lámpara, además de mencionar la depreciación del flujo tenemos que hablar del fallo por fugas en el tubo de descarga y del incremento progresivo de la tensión de encendido necesaria hasta niveles que impiden su correcto funcionamiento.

## Lámpara de sodio a alta presión

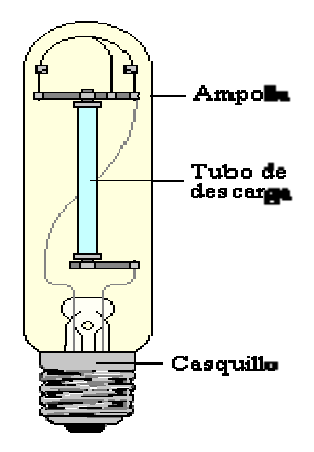

Para potencias hasta 250 W a 400 W es recomendable montar las lámparas a una altura de 6 a 10 metros y de 15 a 30 metros para potencias mayores.

Se utilizan para alumbrado industrial, zonas portuarias, aeropuertos, iluminación de fachadas, de edificios y monumentos entre otros

El arranque de las luminarias de sodio ya sea de baja o alta presión no es inmediato, requiere de 5 a 10 minutos para alcanzar la máxima emisión luminosa, su costo es elevado sin embargo se amortiza con el uso gracias a la buena eficiencia luminosa y a la duración.

#### **5.3.4 Lámparas Vapor de mercurio**

Están constituidas por un pequeño tubo de cuarzo que contiene vapor de mercurio a alta presión y un gas inerte (argón) para facilitar la descarga. En ambos extremos se hallan dispuestos los electrodos, dos de los cuales son principales y uno o don son auxiliares.

El tubo de cuarzo llamado también tubo de descarga se encierra en un globo de vidrio para aislarlo del ambiente externo. Este globo no solo absorbe las radiaciones ultravioletas sino también sirve para mejorar la calidad de luz siempre y cuando este revestido internamente de polvo fluorescente.

Las lámparas de vapor de mercurio pueden ser con globo fluorescente con reflector incorporado, de luz mezcla y con halogenuros. Son utilizadas para iluminación general de grandes edificios industriales (talleres, almacenes, depósitos, etc.).A medida que aumentamos la presión del vapor de mercurio en el interior del tubo de descarga, la radiación ultravioleta característica de la lámpara a baja presión pierde importancia respecto a las emisiones en la zona visible (violeta de 404.7 nm, azul 435.8 nm, verde 546.1 nm y amarillo 579 nm).

En estas condiciones la luz emitida, de color azul verdoso, no contiene radiaciones rojas. Para resolver este problema se acostumbra a añadir sustancias fluorescentes que emitan en esta zona del espectro.

De esta manera se mejoran las características cromáticas de la lámpara. La temperatura de color se mueve entre 3500 y 4500 K con índices de rendimiento en color de 40 a 45 normalmente. La vida útil, teniendo en cuenta la depreciación se establece en unas 8000 horas. La eficacia oscila entre 40 y 60 lm/W y aumenta con la potencia, aunque para una misma potencia es posible incrementar la eficacia añadiendo un recubrimiento de polvos fosforescentes que conviertan la luz ultravioleta en visible.

Si en estos momentos se apagara la lámpara no sería posible su reencendido hasta que se enfriara, puesto que la alta presión del mercurio haría necesaria una tensión de ruptura muy alta.

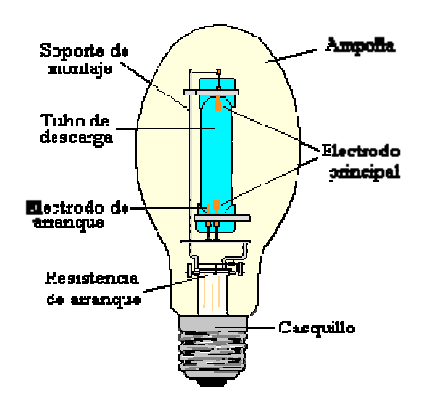

Este tipo de lámparas tienen muchos usos posibles tanto en iluminación de interiores como de exteriores. Algunos ejemplos son en iluminación de naves industriales, alumbrado público o iluminación decorativa.

Para potencias hasta 250 W es recomendable montar las lámparas a una altura de 5 a 8 8 metros y de 8 a 20 m metros para a potencias m mayores .El l arranque n no es inmediato, requiere de 4 a 5 minutos para alcanzar la máxima emisión luminosa, su costo es un poco elevado pero su duración amortiza su costo ya que su eficiencia luminosa es buena.

## **5.4 Lumin narias**

Las luminarias son aparatos que sirven de soporte y conexión a la red eléctrica a las lámparas. Como esto no basta para que cumplan eficientemente su función, es necesario que cumplan una serie de características ópticas, mecánicas y eléctricas entre otras.

A nivel de óptica, la luminaria es responsable del control y la distribución de la luz emitida por la lámpara. Es importante, pues, que en el diseño de su sistema óptico se cuide la forma y distribución de la luz, el rendimiento del conjunto lámpara-luminaria y el deslumbramiento que pueda provocar en los usuarios.

Otros requisitos que deben cumplir las luminarias es que sean de fácil instalación y mantenimiento. Para ello, los materiales empleados en su construcción han de ser los adecuados para resistir el ambiente en que deba trabajar la luminaria y mantener la temperatura de la lámpara dentro de los límites de funcionamiento.

Todo esto sin perder de vista aspectos no menos importantes como la economía o la estética.

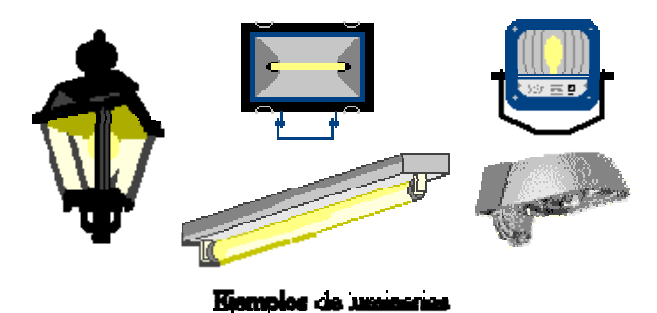

## **Clasifica ación**

Las luminarias pueden clasificarse de muchas maneras aunque lo más común es utilizar tres tipos de criterios:

- criterios ópticos
- cr riterios mecá ánicos
- criterios eléctricos.

#### **5.5 Accesorios**

## **5.5.1 Contactares**

El mando por pulsadores utiliza el concepto de realimentación o enclavamiento del contactar. Al cerrar el pulsador de marcha (NA), el contacto auxiliar NA en paralelo con él se cierra, con lo que ya puede soltarse el pulsador, y el contactor continuará en funcionamiento.

El pulsador de parada (NC) abre el circuito de la bobina al ser actuado, con lo que el contacto de enclavamiento también se abre y el contactor (y con él el motor) se desactiva.

La ventaja de un sistema de pulsadores (también llamado "de impulsos") frente al contacto permanente es que pueden establecerse cuantos puntos de control de marcha, paro o combinados se deseen, facilitando con ello la automatización del sistema. Los colores de los pulsadores están normalizados.

Por otra parte, cuando se utilizan pulsadores, es muy frecuente que la protección contra sobrecargas no se encargue al magnetotérmico o fusibles de cabecera, sino a un relé térmico guardamotor, que actúa sobre el esquema de mando, abriendo el contactor cuando la corriente absorbida por el motor supera un umbral regulable sobre el relé.

Tras el disparo, el relé térmico debe rearmarse (a veces hay que esperar a que se enfríe), para volver a arrancar. Suele incorporar, además del contacto de disparo (NC), otro de señalización del disparo (NA), que se conecta a un piloto de señalización (rojo).

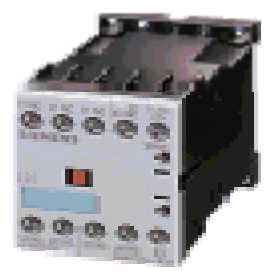

#### **5.5.2 Transformadores para luminarias**

Transformador, dispositivo eléctrico que consta de una bobina de cable situada junto a una o varias bobinas más, y que se utiliza para enlazar dos o más circuitos de corriente alterna (CA) aprovechando el efecto de inducción entre las bobinas.

La bobina conectada a la fuente de energía se llama bobina primaria. Las demás bobinas reciben el nombre de bobinas secundarias. Un transformador cuyo voltaje secundario sea superior al primario se llama transformador elevador. Si el voltaje secundario es inferior al primario este dispositivo recibe el nombre de transformador reductor. El producto de intensidad de corriente por voltaje es
constante en cada juego de bobinas, de forma que en un transformador elevador el aumento de voltaje de la bobina secundaria viene acompañado por la correspondiente disminución de corriente en el primario.

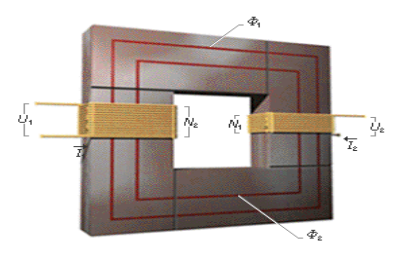

 $N =$ número de espiras  $I =$ intensidad de corriente<br> $U =$ voltaje  $\Phi =$ flujo magnético

### **5.5.3 Capacitores o condensadores**

Condensador, dispositivo que almacena carga eléctrica. En su forma más sencilla, un condensador está formado por dos placas metálicas (armaduras) separadas por una lámina no conductora o dieléctrico. Al conectar una de las placas a un generador, ésta se carga e induce una carga de signo opuesto en la otra placa.

La botella de Leyden es un condensador simple en el que las dos placas conductoras son finos revestimientos metálicos dentro y fuera del cristal de la botella, que a su vez es el dieléctrico. La magnitud que caracteriza a un condensador es su capacidad, cantidad de carga eléctrica que puede almacenar a una diferencia de potencial determinado. Los condensadores tienen un límite para la carga eléctrica que pueden almacenar, pasado el cual se perforan. Pueden conducir corriente continua durante sólo un instante, aunque funcionan bien como conductores en circuitos de corriente alterna.

Esta propiedad los convierte en dispositivos muy útiles cuando debe impedirse que la corriente continua entre a determinada parte de un circuito eléctrico. Los condensadores de capacidad fija y capacidad variable se utilizan junto con las bobinas, formando circuitos en resonancia, en las radios y otros equipos electrónicos. Además, en los tendidos eléctricos se utilizan grandes condensadores para producir resonancia eléctrica en el cable y permitir la transmisión de más potencia. Los condensadores se fabrican en gran variedad de formas. El aire, la mica, la cerámica, el papel, el aceite y el vacío se usan como dieléctricos, según la utilidad que se pretenda dar al dispositivo.

#### **5.5.4 4 Ignitore es**

Los ignitores son dispositivos auxiliares para el encendido de lámparas HID. Generan impulsos de tensión de 2600V a 4500V para romper la inercia inicial de la a lámpara y p permitir básicos: los co onjugados, los paralelos y los independientes. la formación del arco eléctrico. Existen 3 tipos

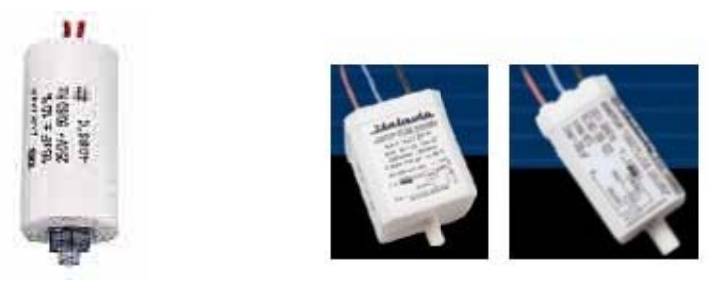

### **5.5. .5 Bornera as**

El marcado de las borneras de los aparatos permite realizar ahorros importantes a la hora de la concepción del esquema y del cableado del equipo. Facilita igualmente las operaciones de ensayo, de mantenimiento y reparación.

Las referencias indicadas son las que figuran sobre las borneras, o sobre las características del aparato. Cada órgano de mando, cada tipo de contactos, principal, auxiliar, instantáneo o temporizado posee dos referenciados alfan numéricos o numéricos.

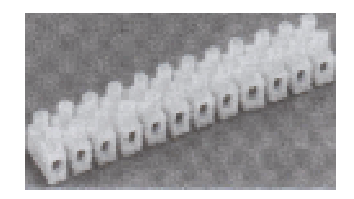

### **5.5.6 6 Lámparas s de señaliza ación**

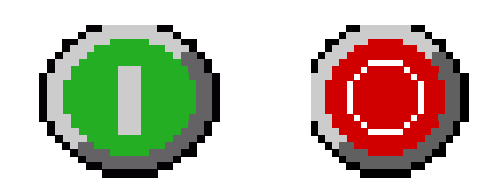

Si se desea expresar el color o el tipo de las lámparas de señalización o de alumbrado en los esquemas, se representará con las siglas de la siguiente tabla:

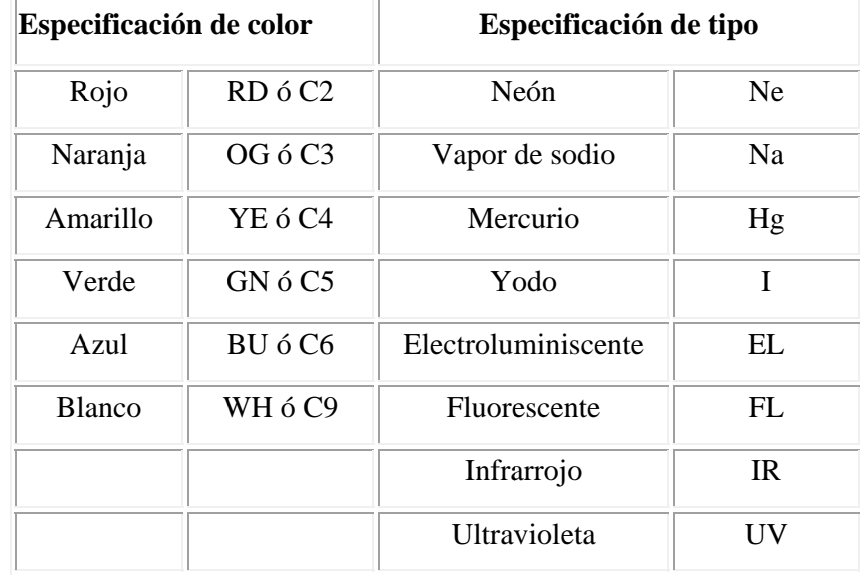

#### **5.5.7 7 Conduct ores de cob re**

Desde el inicio de su recorrido en las centrales generadoras hasta llegar a los centros de consumo, la energía eléctrica es conducida a través de líneas de transmisión y redes de distribución formadas por conductores eléctricos.

Los conductores eléctricos son cuerpos capaces de conducir o transmitir la electricidad.

Los materiales más utilizados en la fabricación de conductores eléctricos son el cobre y el aluminio. El uso de uno y otro material como conductor, dependerá de sus características eléctricas (capacidad para transportar la electricidad), mecánicas (resistencia al desgaste, maleabilidad), del uso específico que se le quiera dar y del costo.

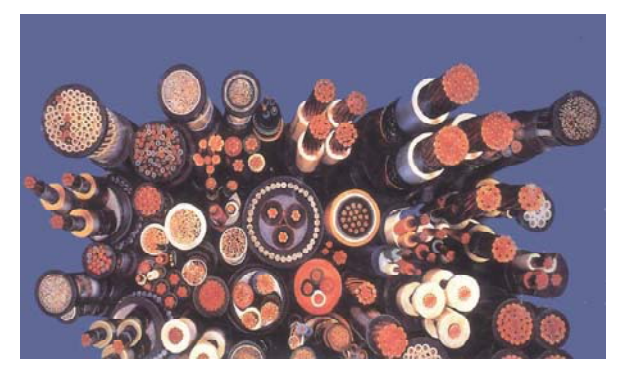

Estas características llevan a preferir al cobre en la elaboración de conductores eléctricos. El tipo de cobre que se utiliza en la fabricación de conductores es el cobre electrolítico de alta pureza, 99,99%. Dependiendo del uso que se le vaya a dar, este tipo de cobre se presenta en los siguientes grados de dureza o temple: duro, semiduro y blando o recocido.

## **6. CRONOGRAMA**

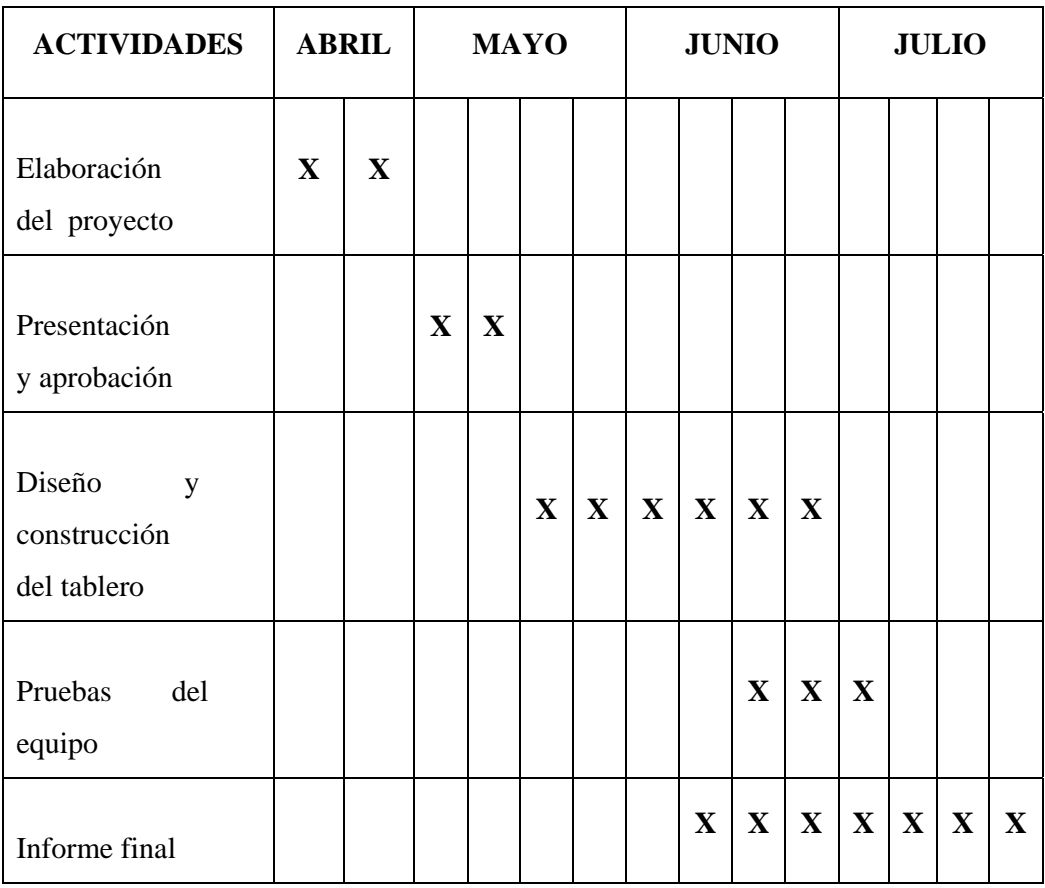

## **7. BIBLIOGRAFÍA**

## **LIBROS**

- 9 Montecelos, Jesús Trashorras. Diseño de Instalaciones Eléctricas de Alumbrado. Editorial Paraninfo Thomson Learning. Madrid. 2001.
- $\checkmark$  SIEMENS. Cátedra de sistema de control Facultad de Ingeniería UNCPBA.

# **FOTOS TOMADAS EN LA ELABORACIÓN DEL TABLERO**

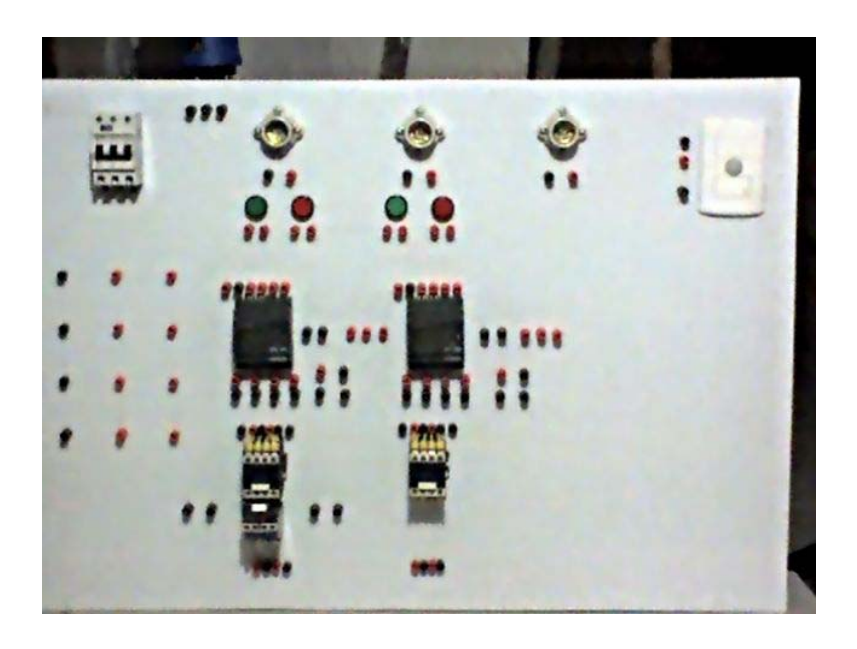

Foto1

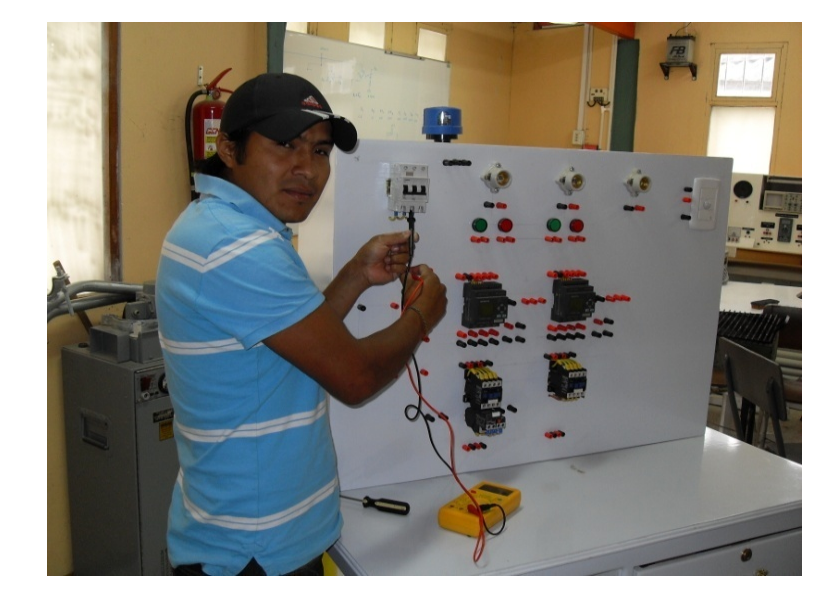

Foto2

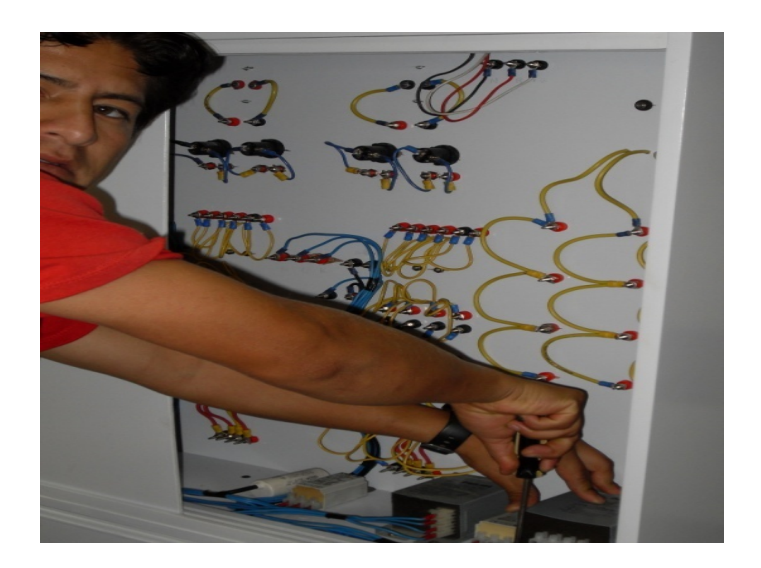

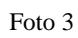

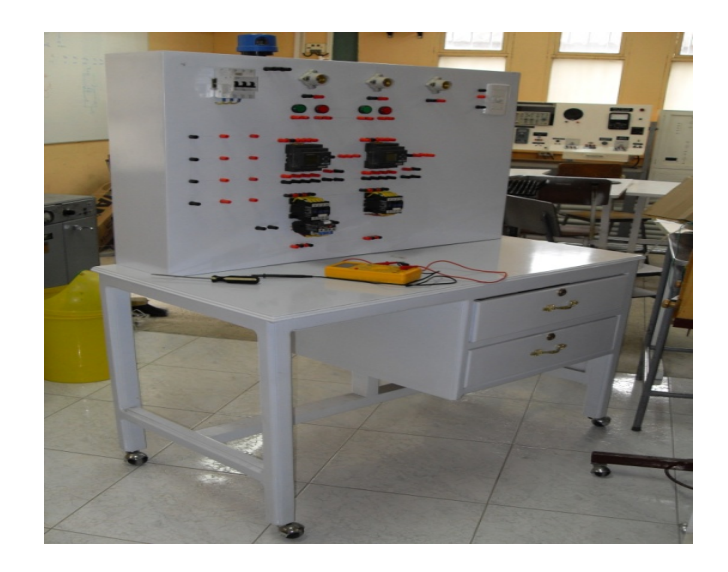

Foto 4